# **HS-589C User Manual**

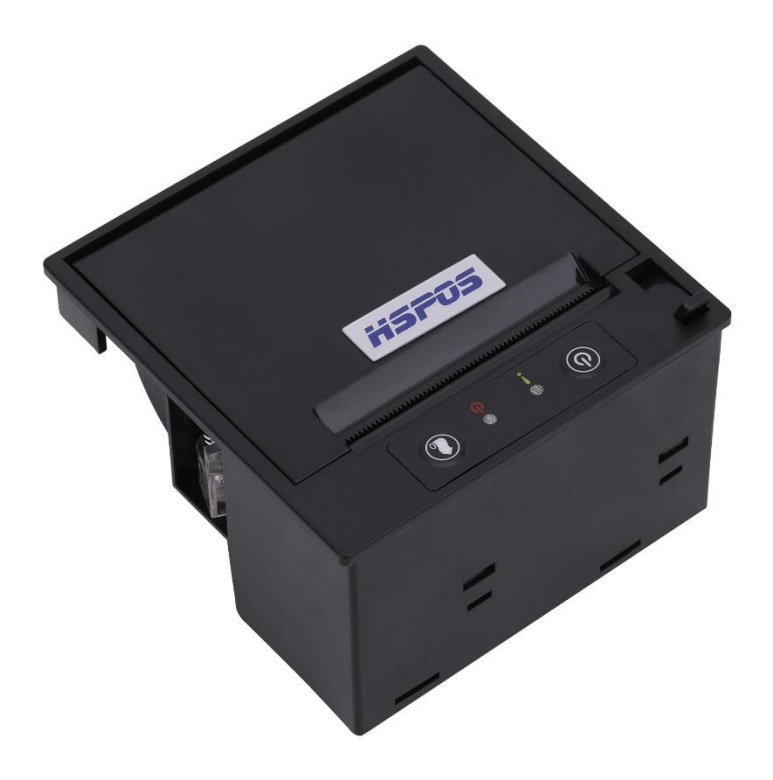

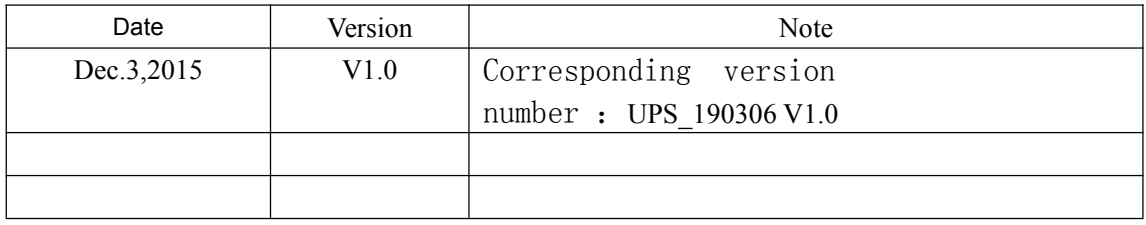

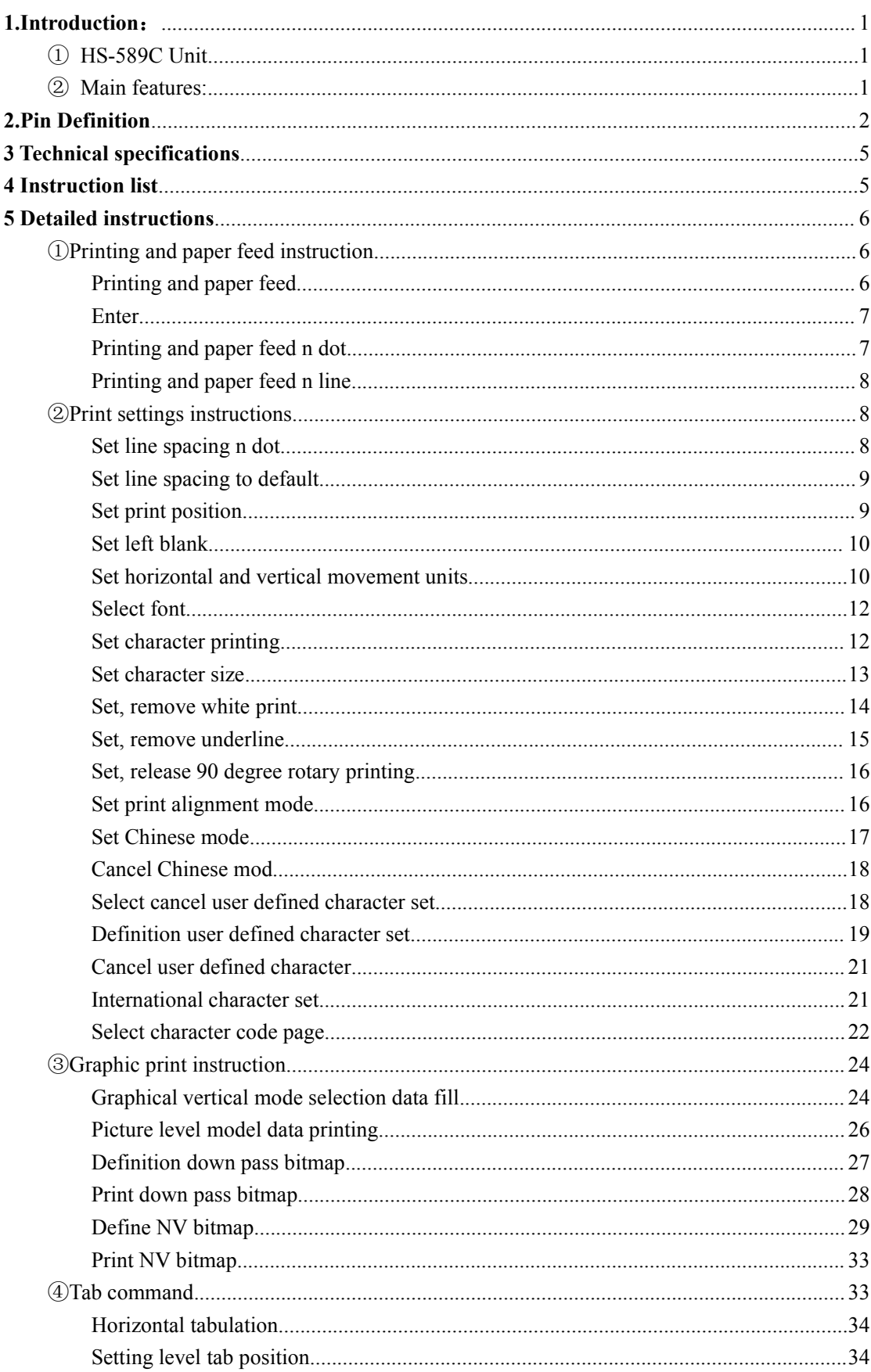

# 目录

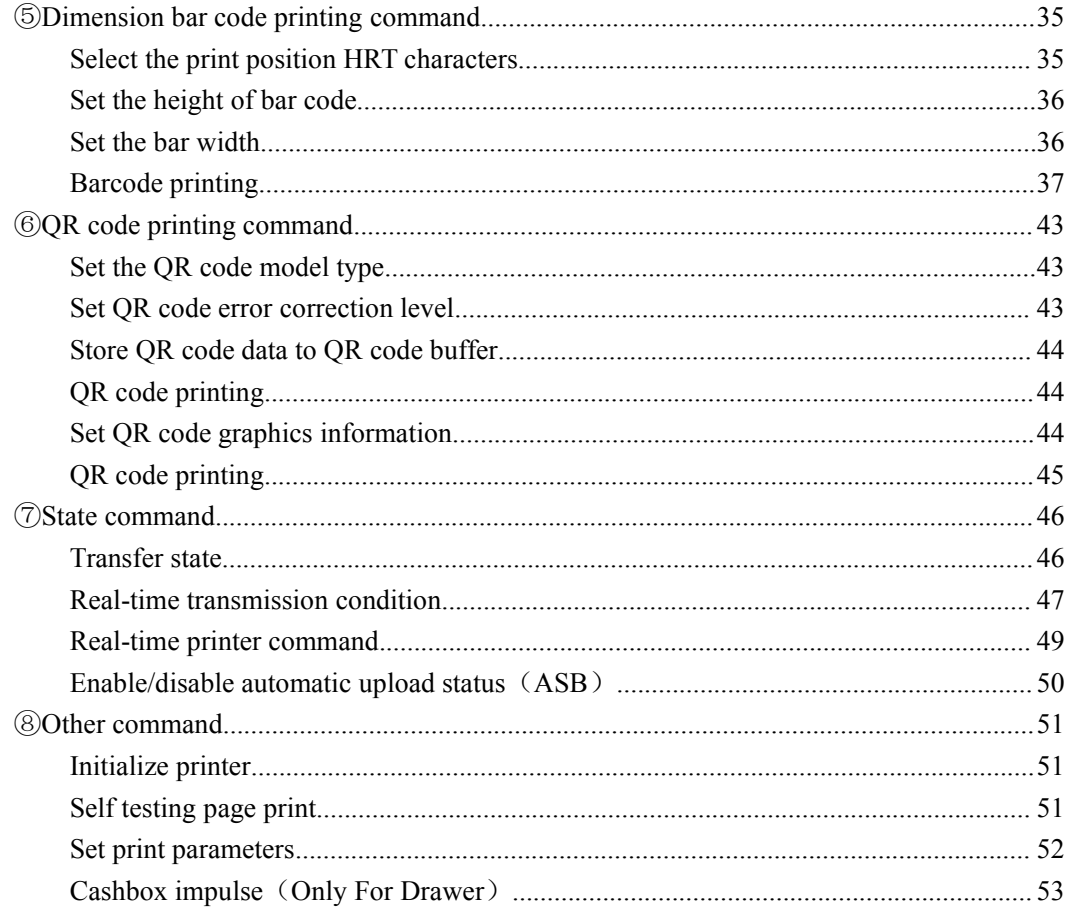

#### **1.Introduction**:

#### $(1)$  HS-589C Unit

HS-589C Unit is a section of delicate and handy printer, conform to bill printing in many industries. Low power consumption, high quality, stable performance, Motor and thermal print head after numerous tests to achieve high standards, this kind of thermal printer has been favored by the businessmen. List of supported operating systems: WINDOWS XP WINDOWS 7 32/64 WINDOWS 8 UBUNTU 12.04 32/64 UBUNTU 14.04 32/64

#### ② Main features:

- 1) Delicate and beautiful.
- 2) Low noise, high quality printing.
- 3) Support USB and serial connection.
- 4) Support cash box control interface.
- 5) Convenient and quick paper loading.
- 6) Easy to use and maintain.
- 7) Support continuous paper printing.
- 8) Compatible with different width of paper.

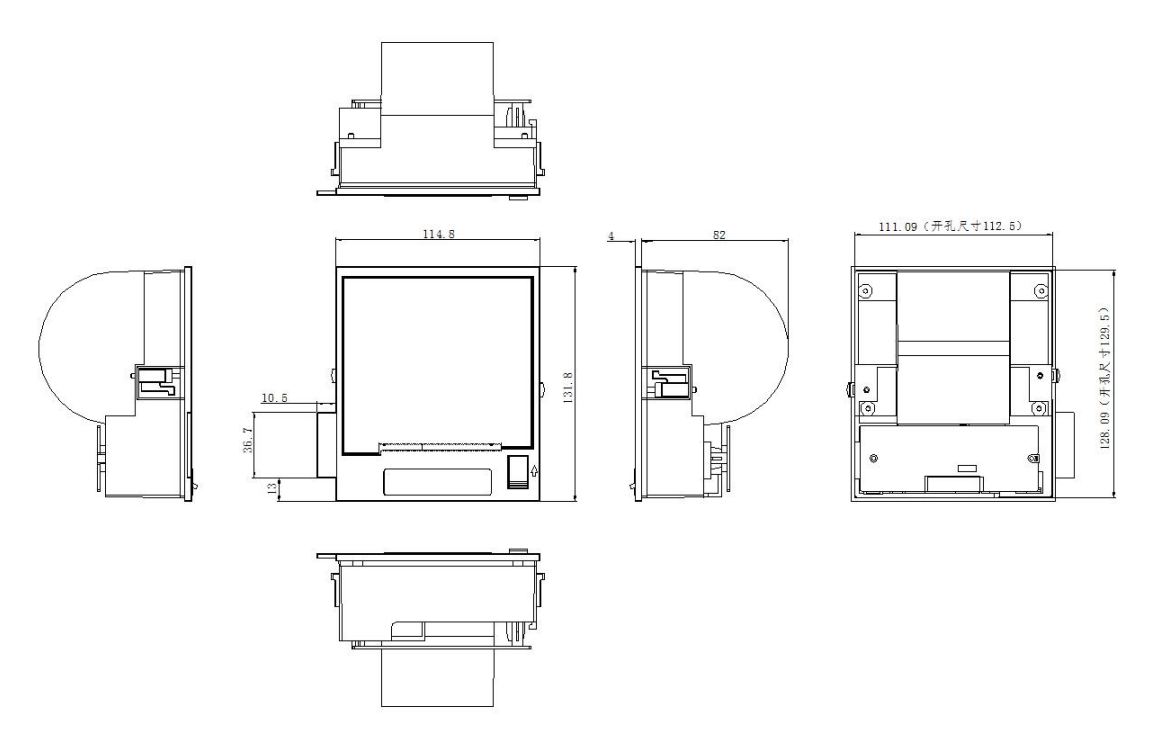

### **2.Pin Definition**

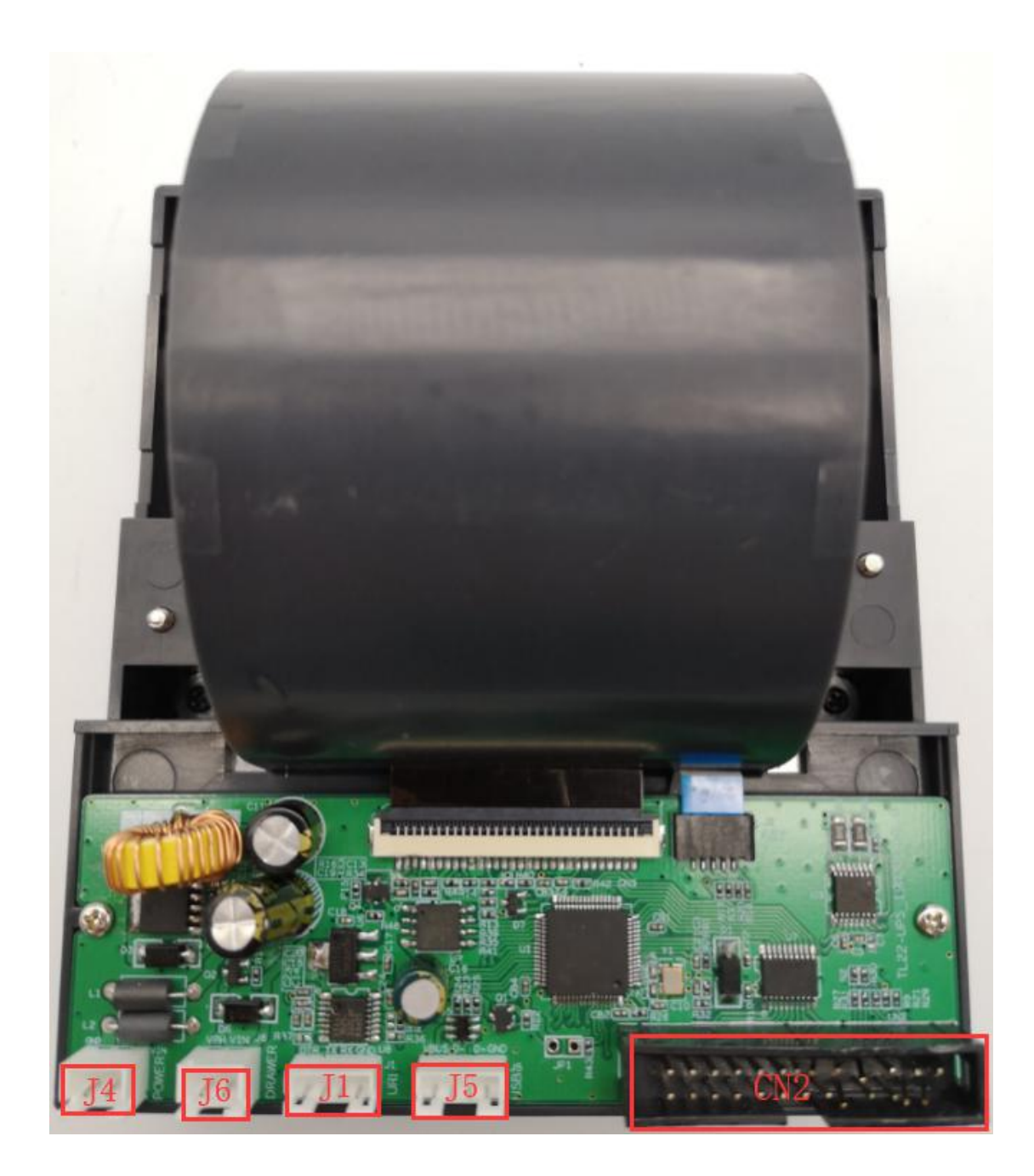

#### 2.1 J5 USB Pin Definition

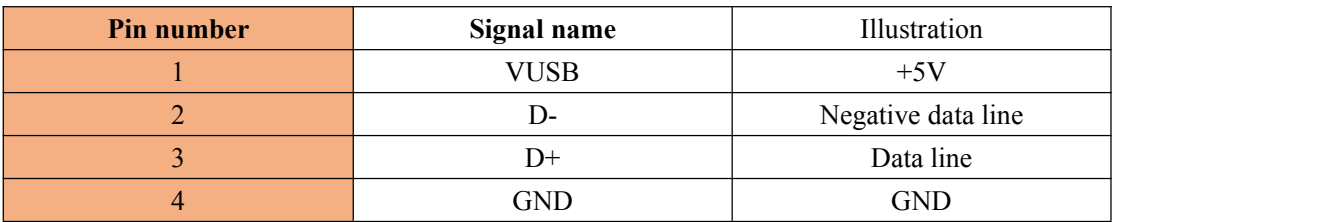

#### 2.2 J4 Power Pin Definition

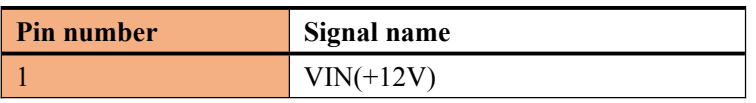

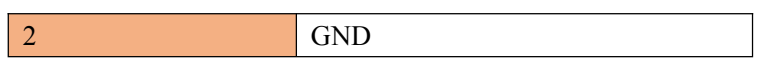

#### 2.3 J1 Pin Definition((RS232))

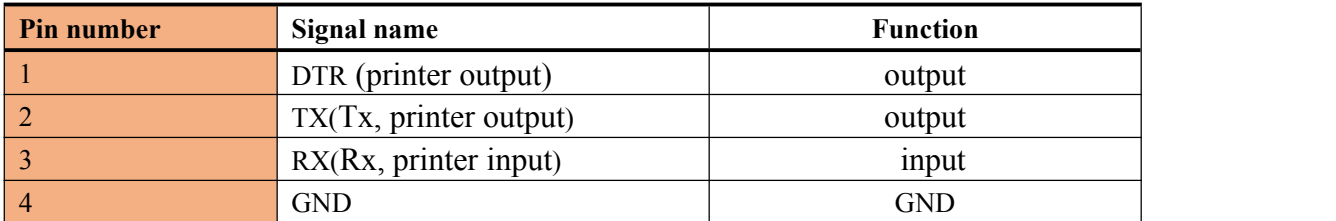

#### 2.4 J6 Pin box/Interface definition

#### 1) Pin definition

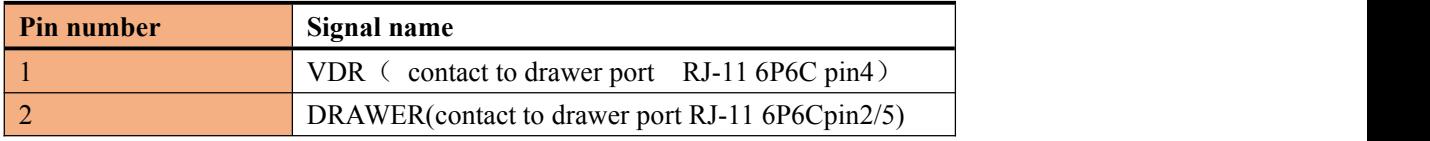

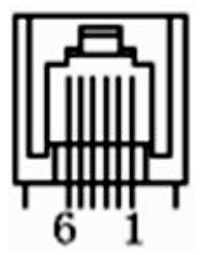

Cashbox interface

2) The box type 6P6C connector socket with RJ-11 interface

### 2.5.**CN2 Parallel interface pin definition**

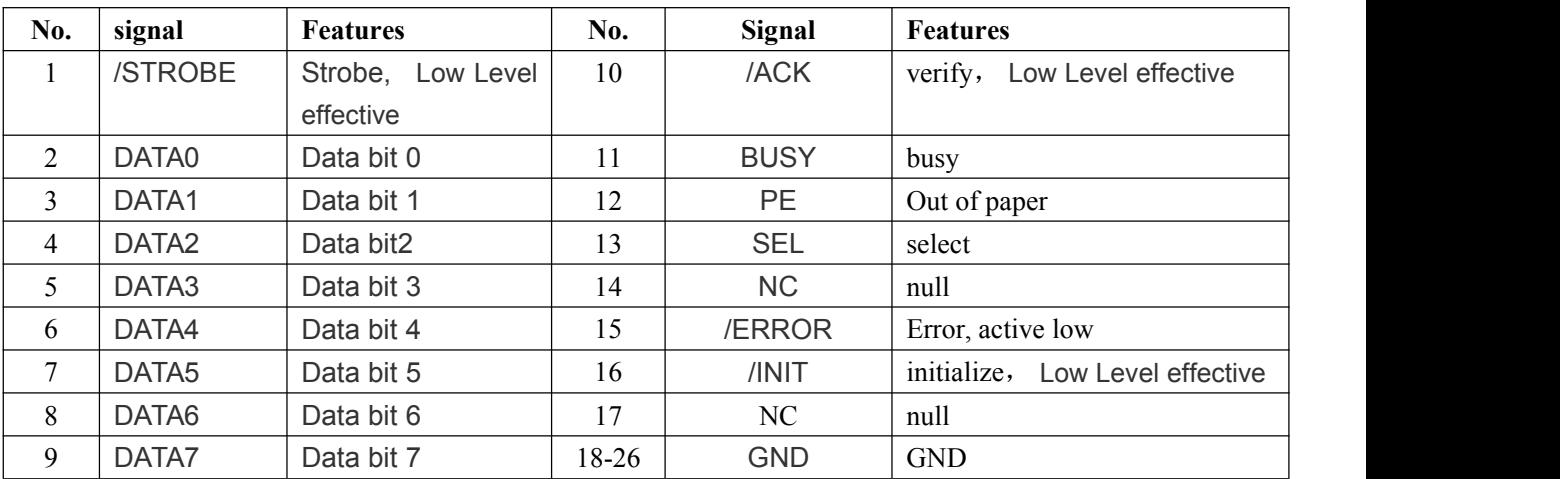

## **3 Technical specifications**

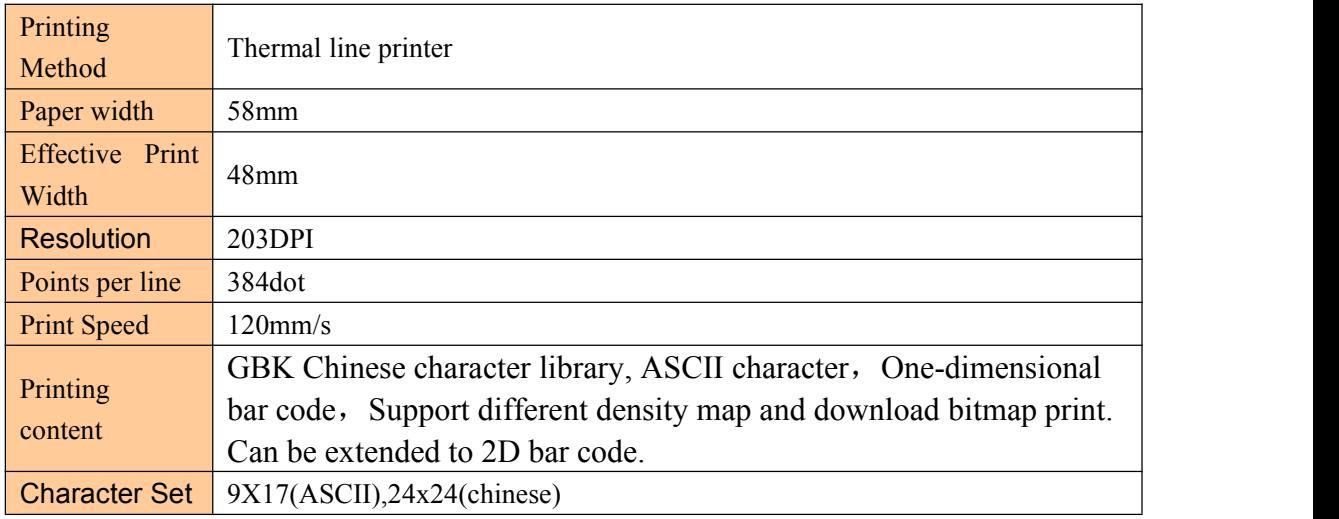

### **4 Instruction list**

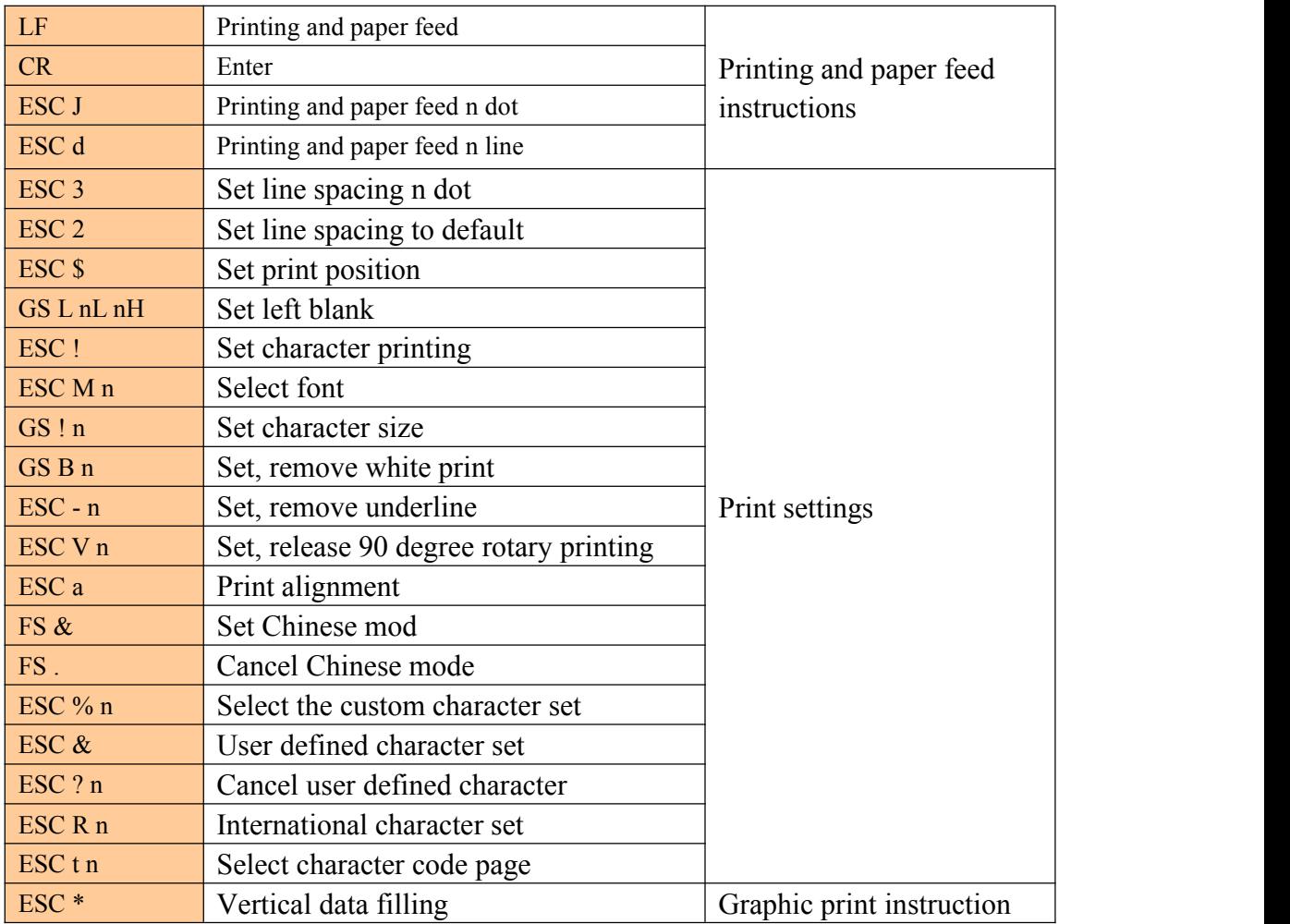

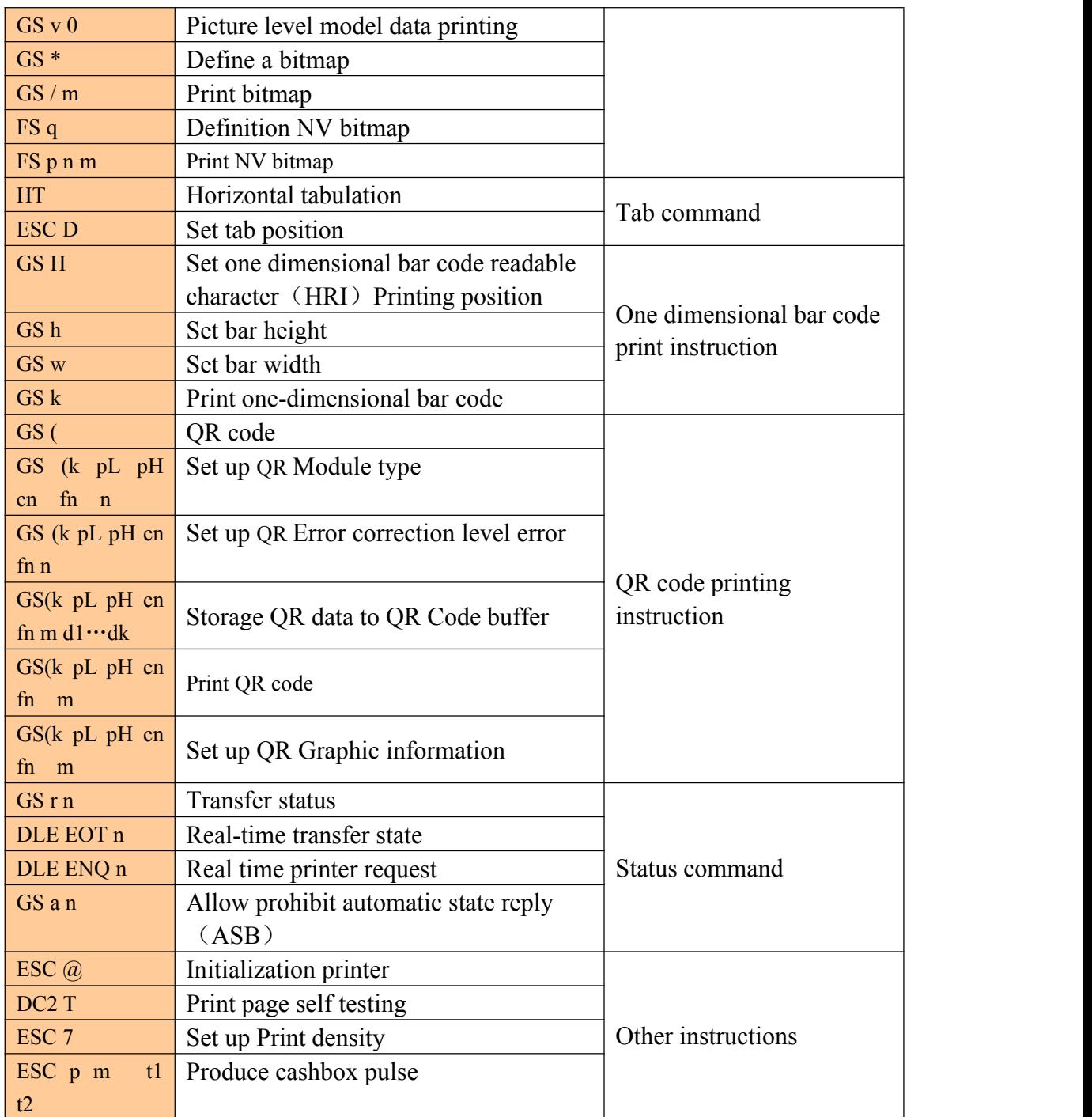

### **5 Detailed instructions**

①Printing and paper feed instruction

### **Printing and paper feed**

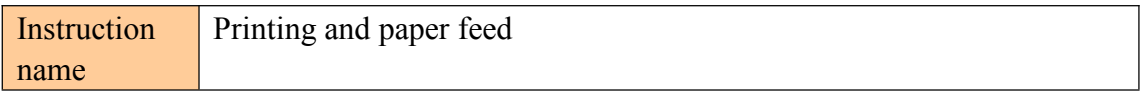

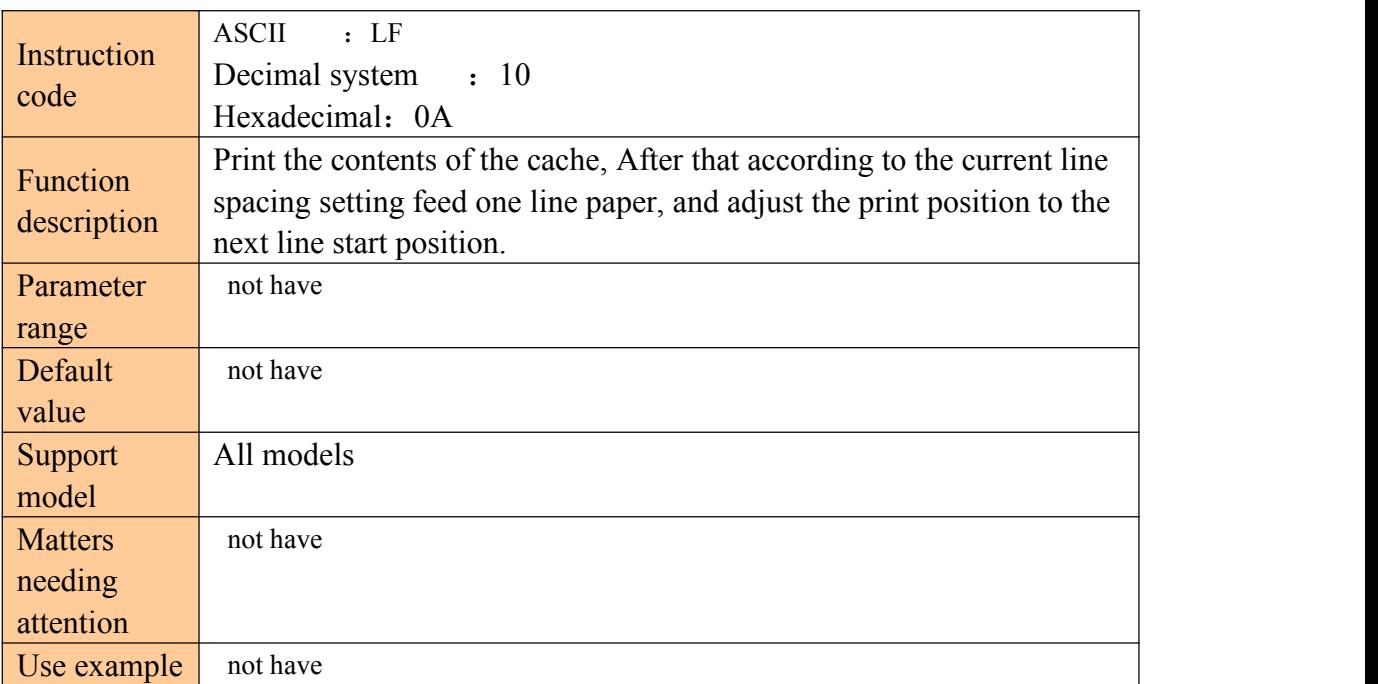

#### **Enter**

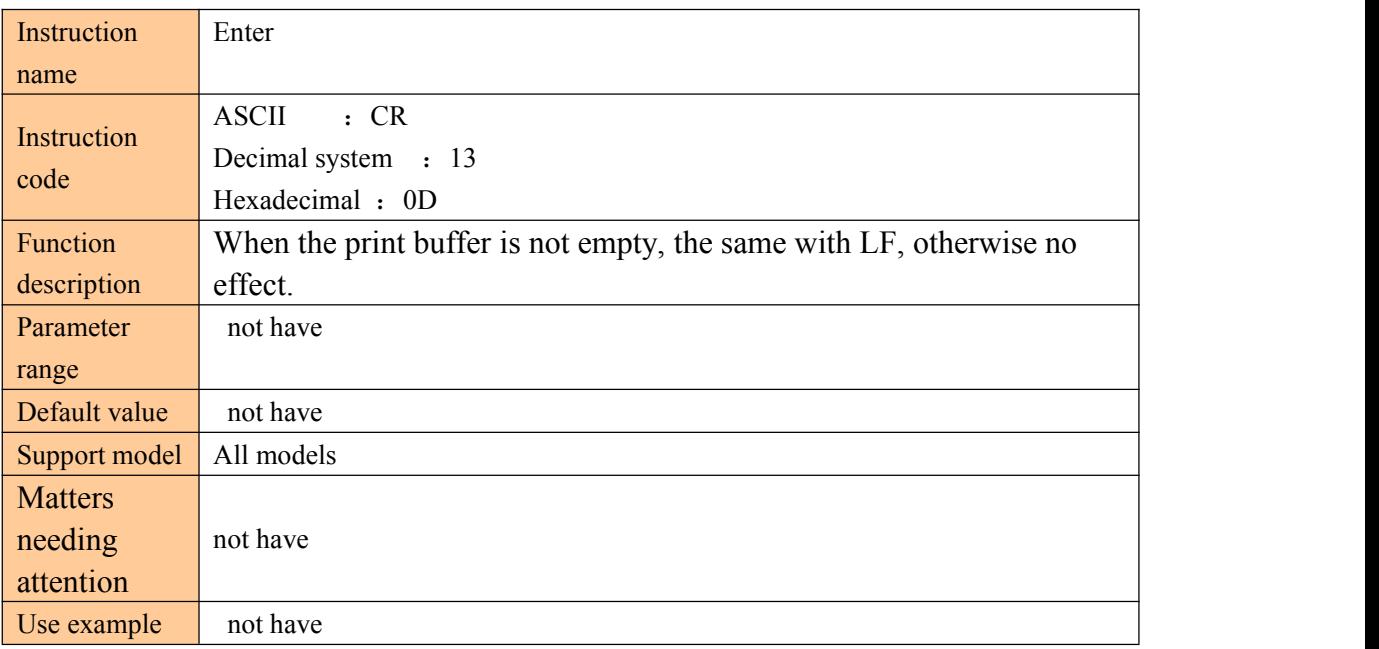

### **Printing and paper feed n dot**

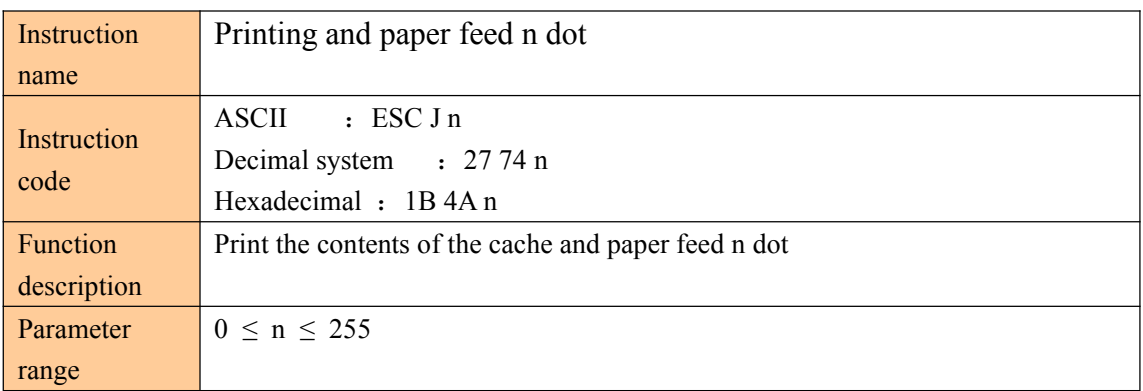

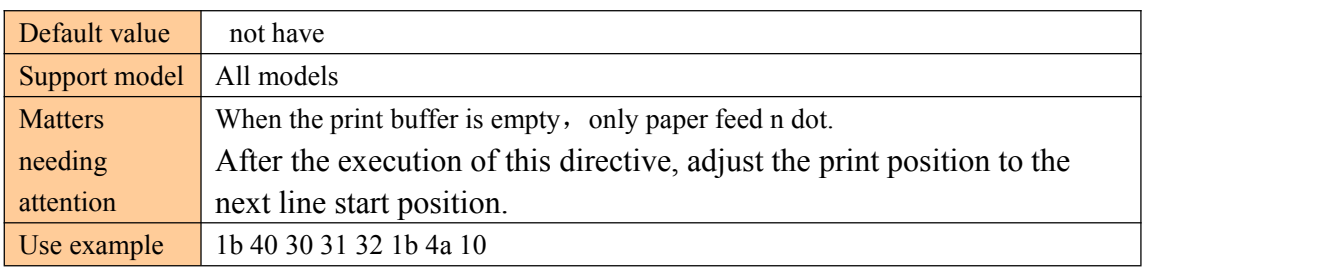

### **Printing and paper feed n line**

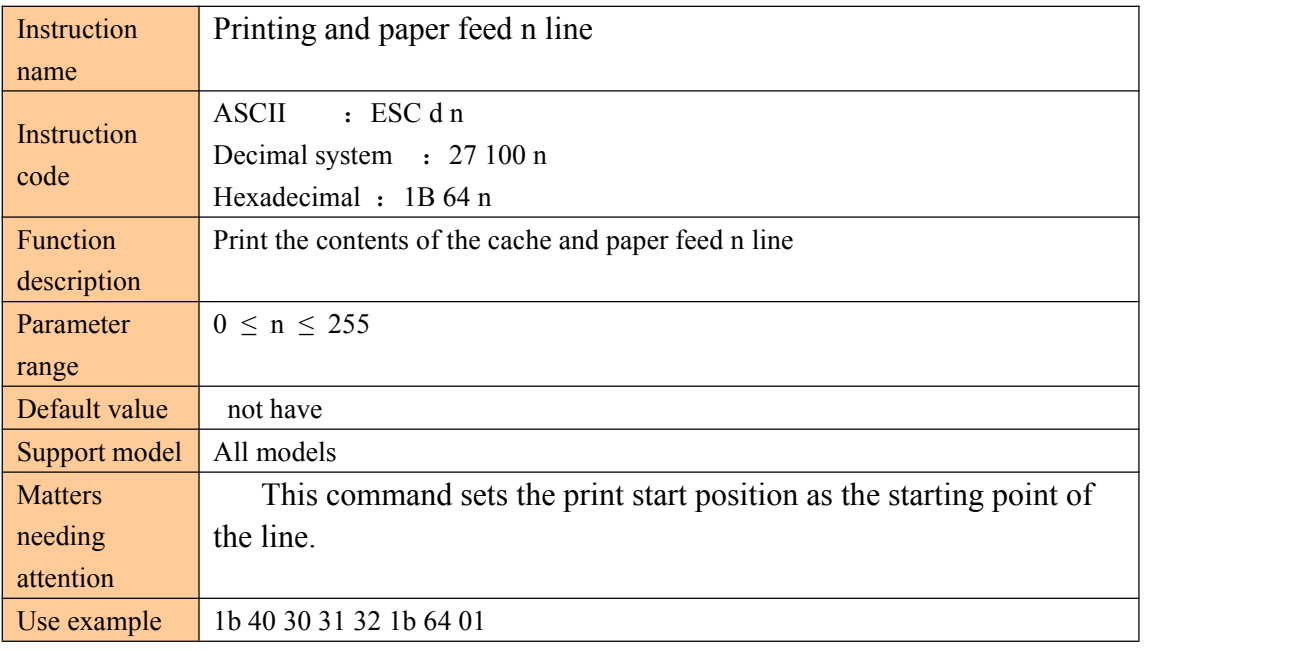

②Print settings instructions.

#### **Set line spacing n dot.**

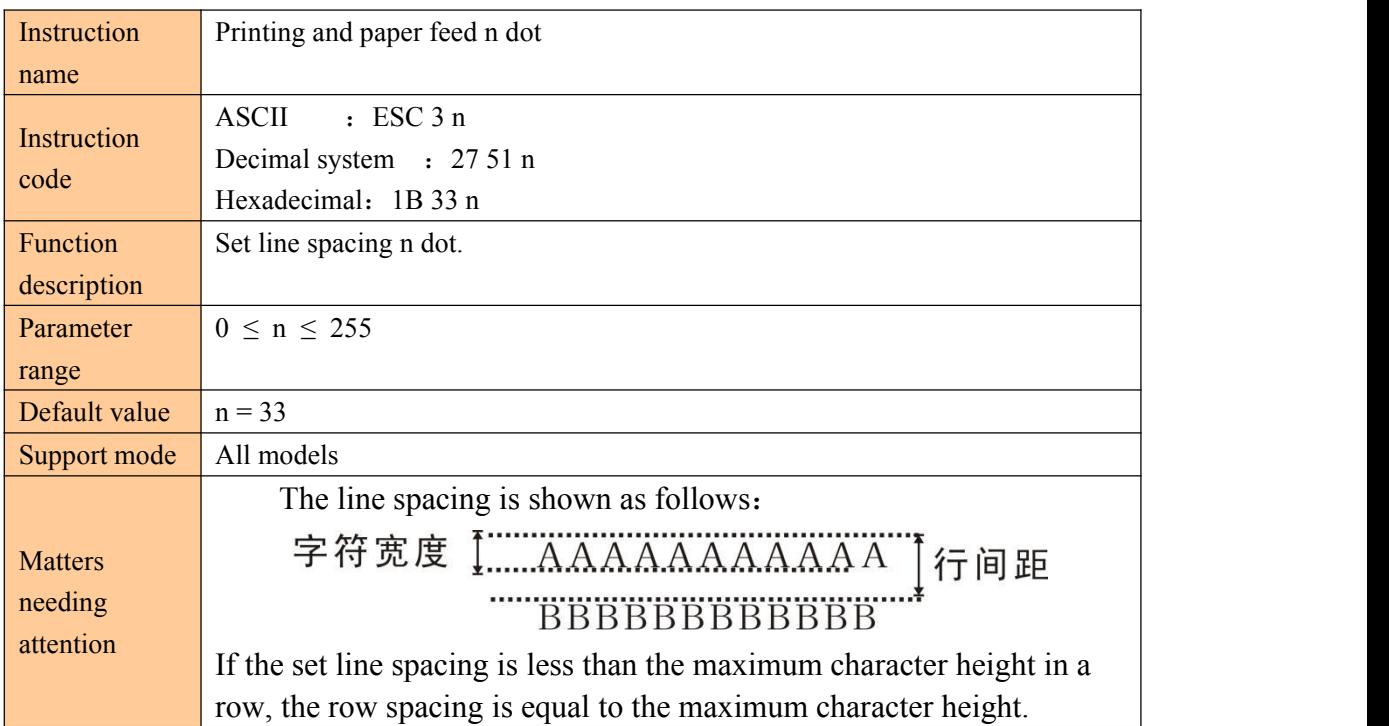

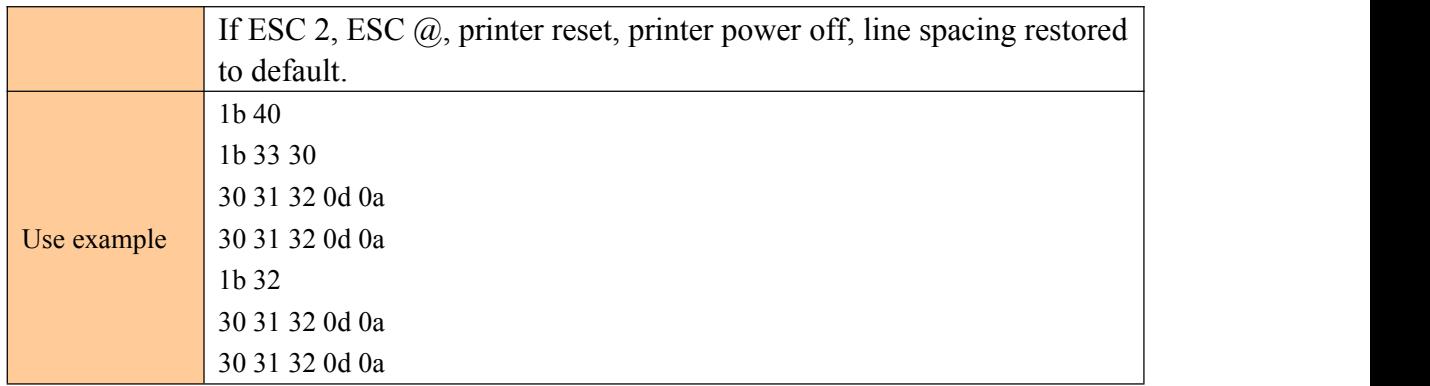

### **Set line spacing to default**

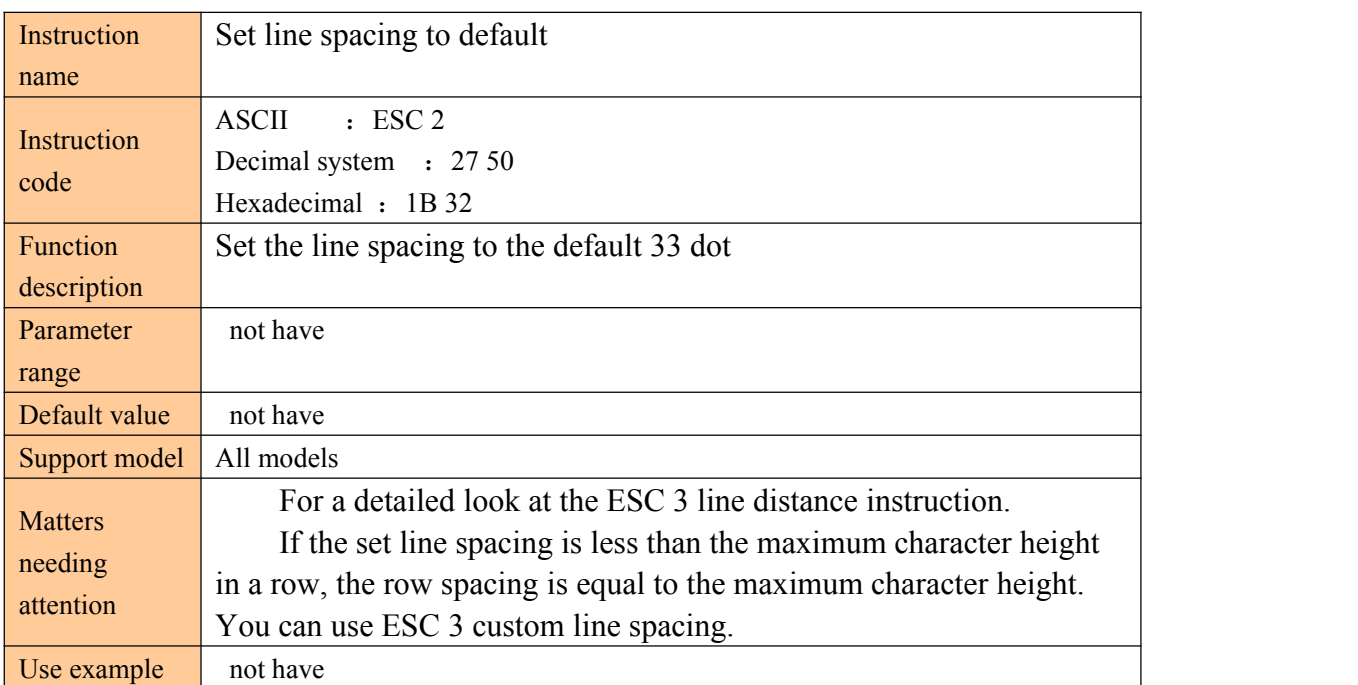

### **Set print position**

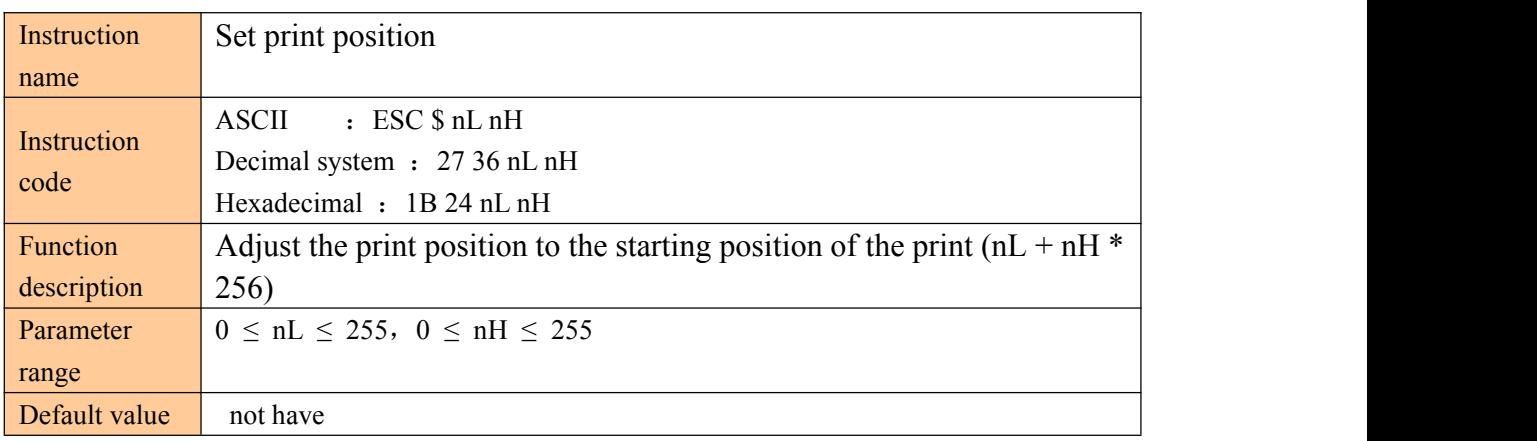

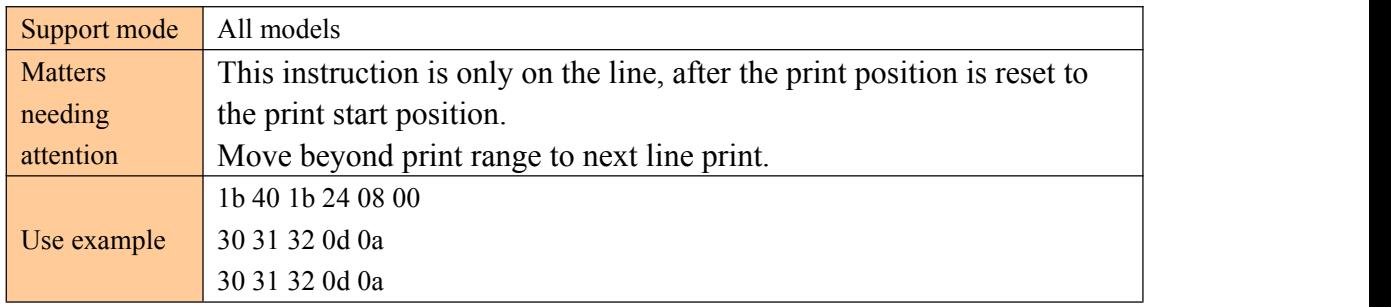

#### **Set left blank**

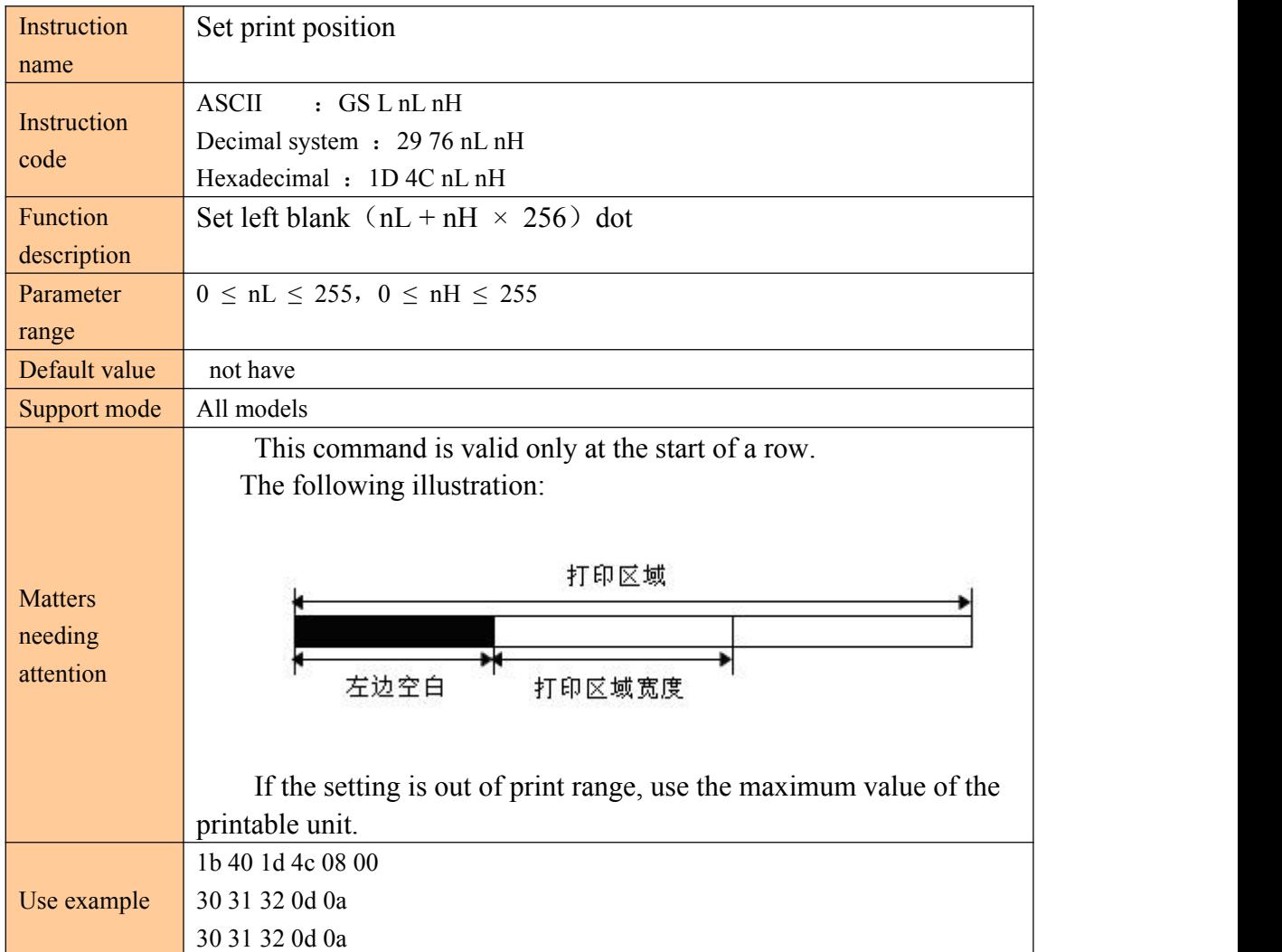

#### **Set horizontal and vertical movement units**

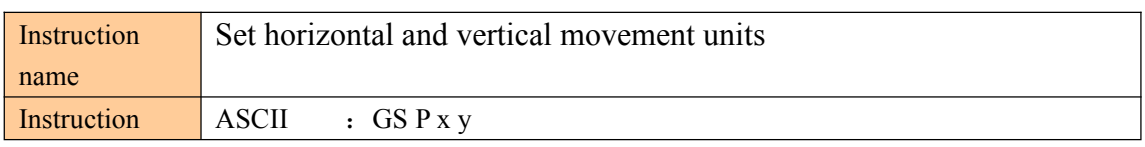

÷.

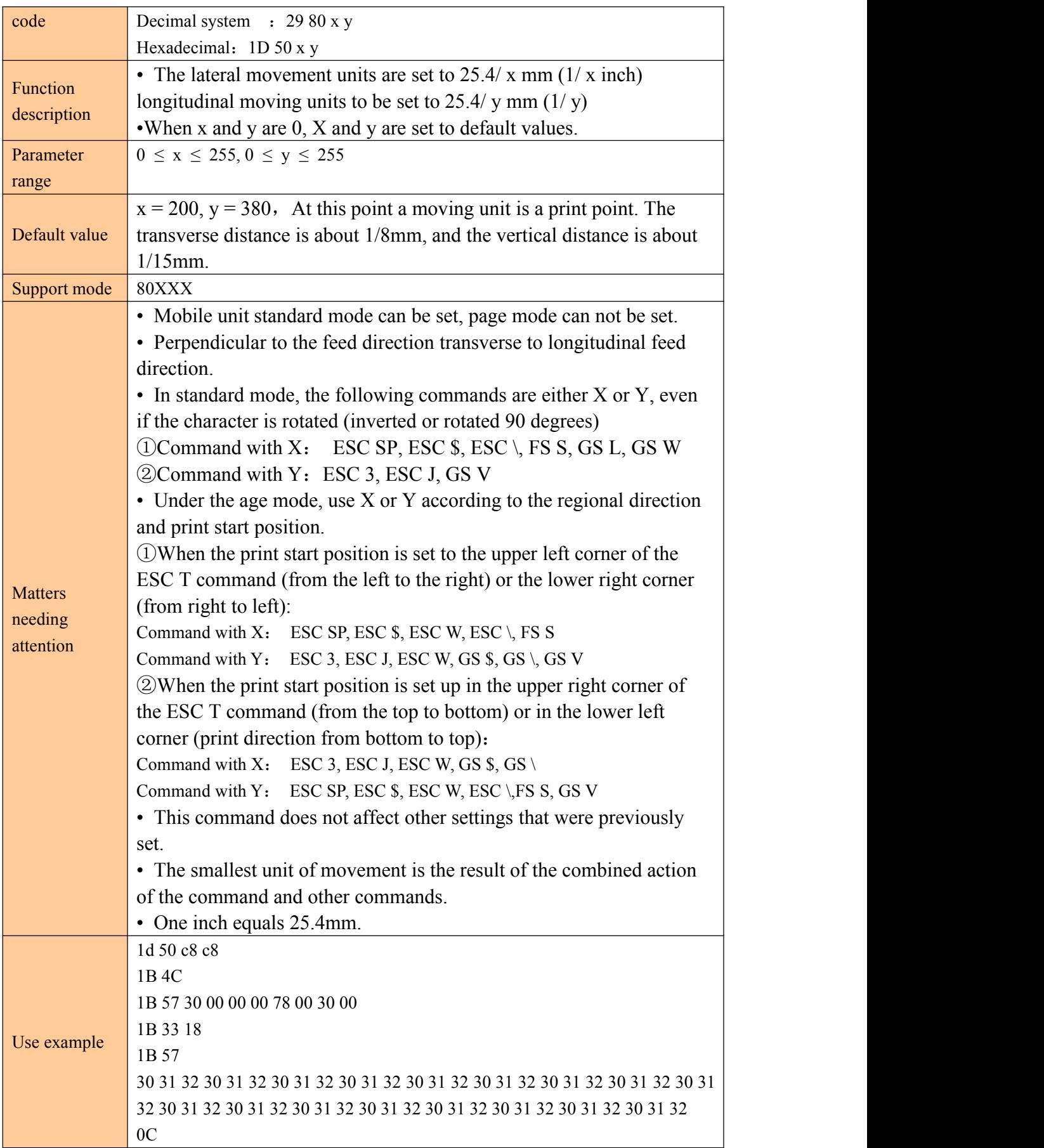

#### **Select font**

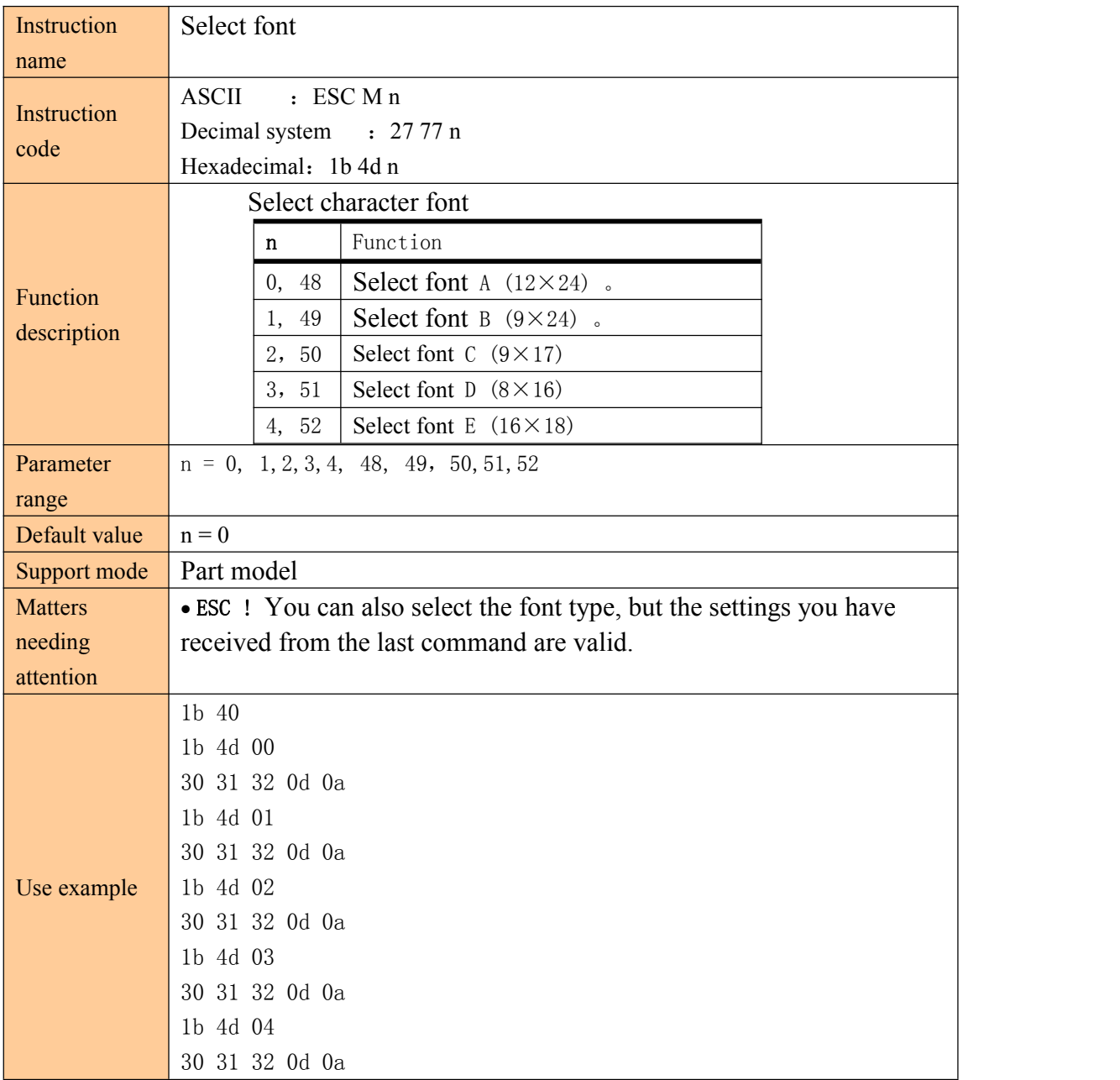

### **Set character printing**

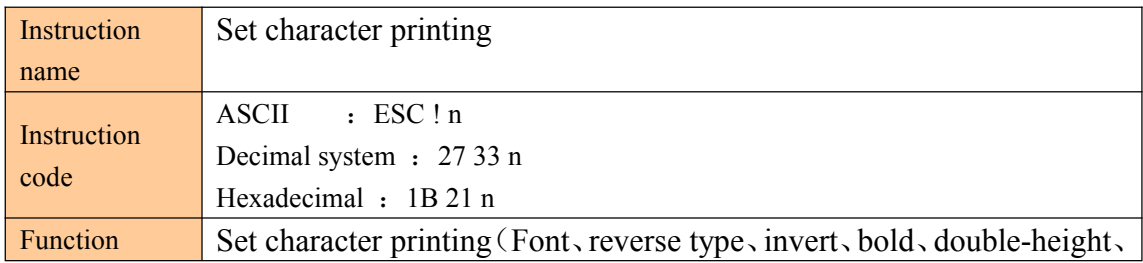

j

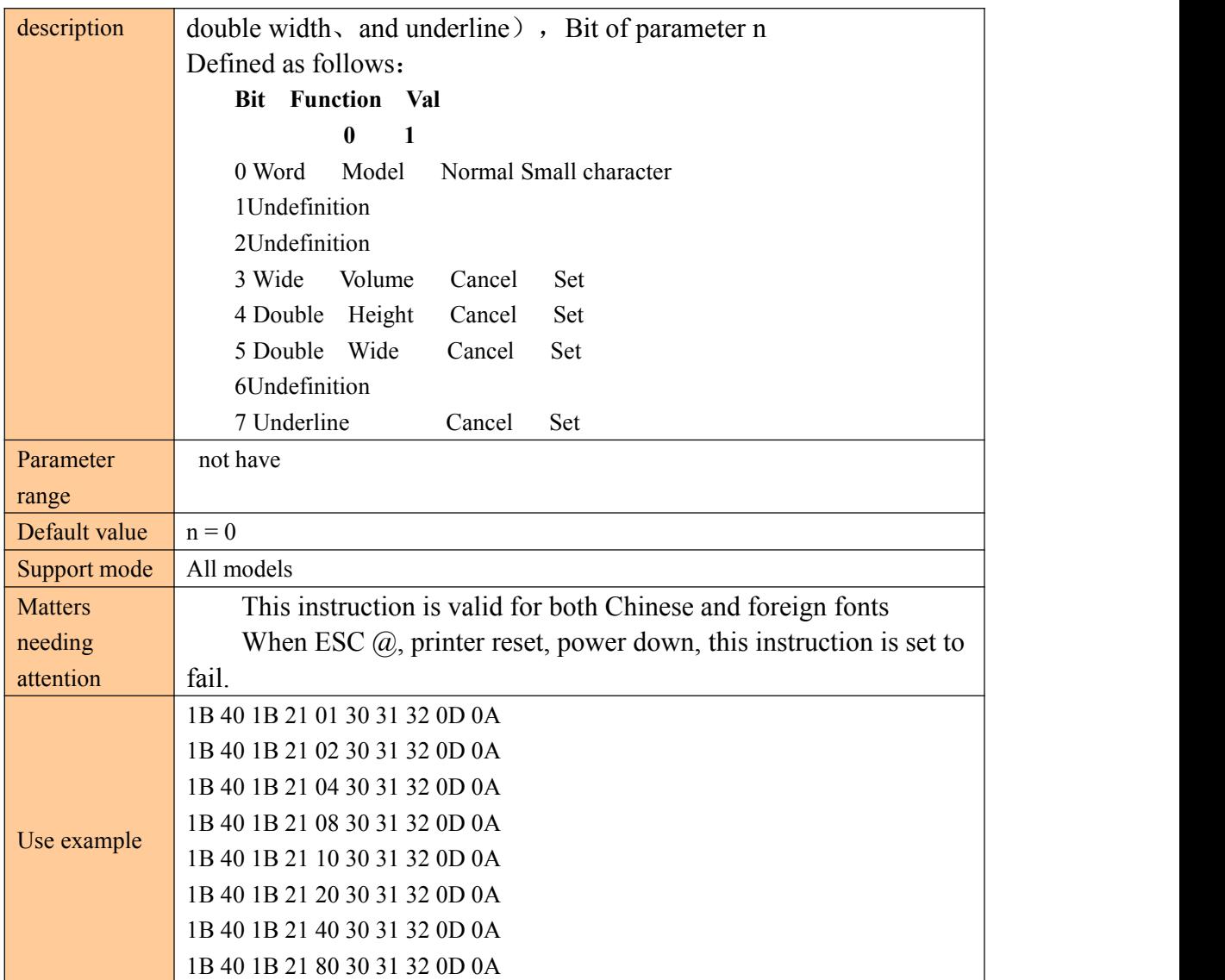

#### **Set character size**

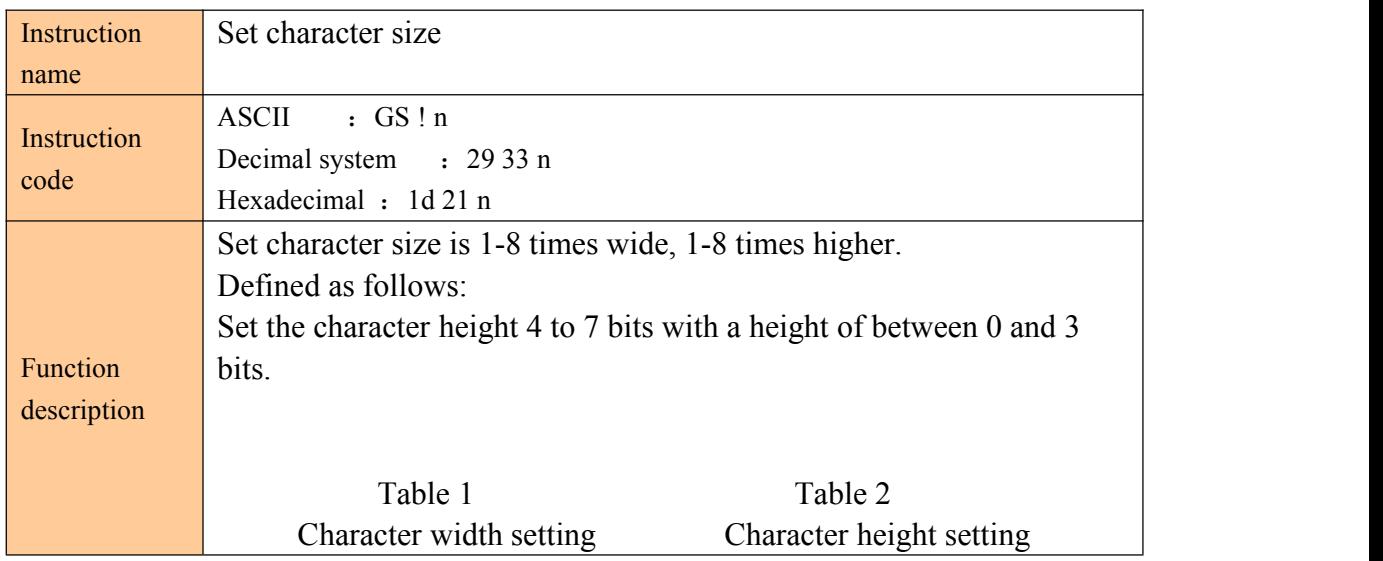

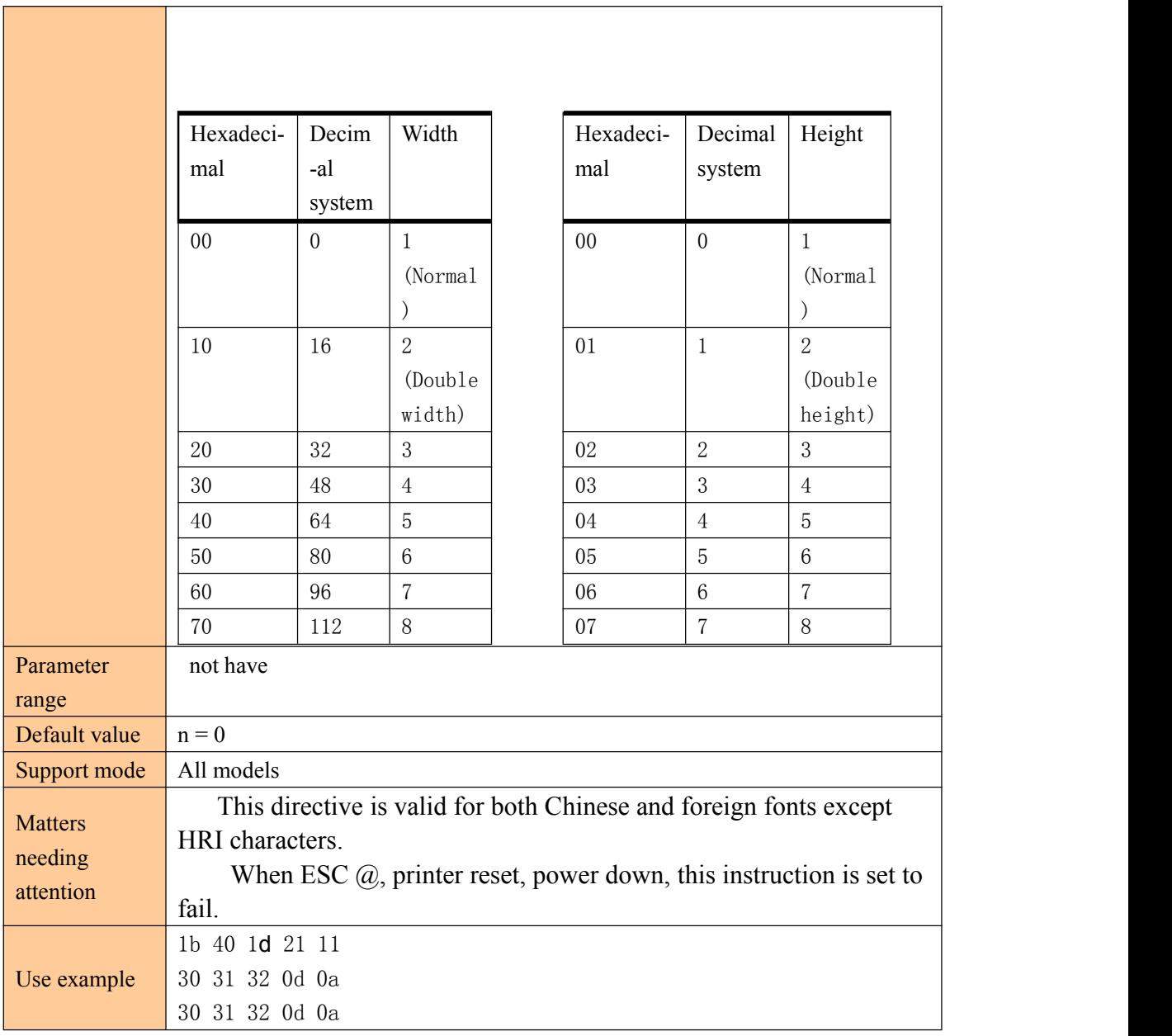

### **Set, remove white print**

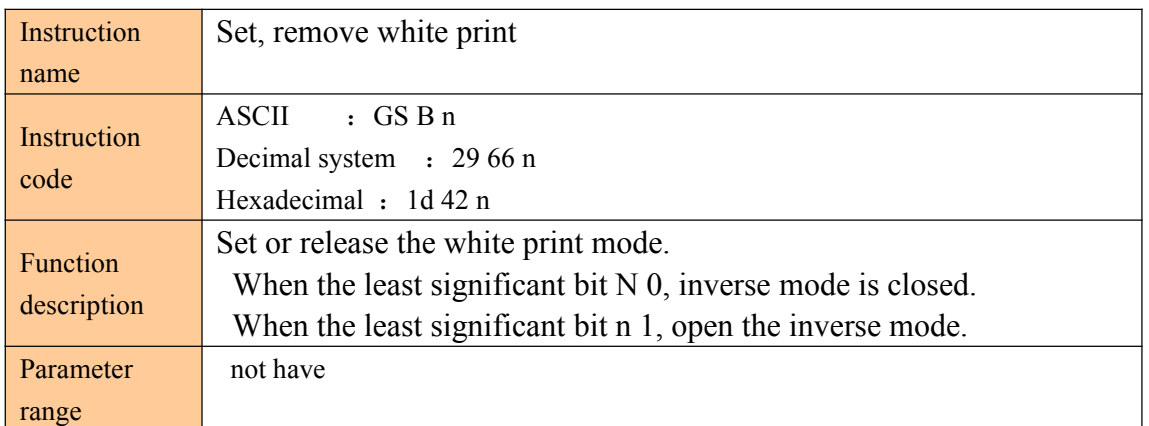

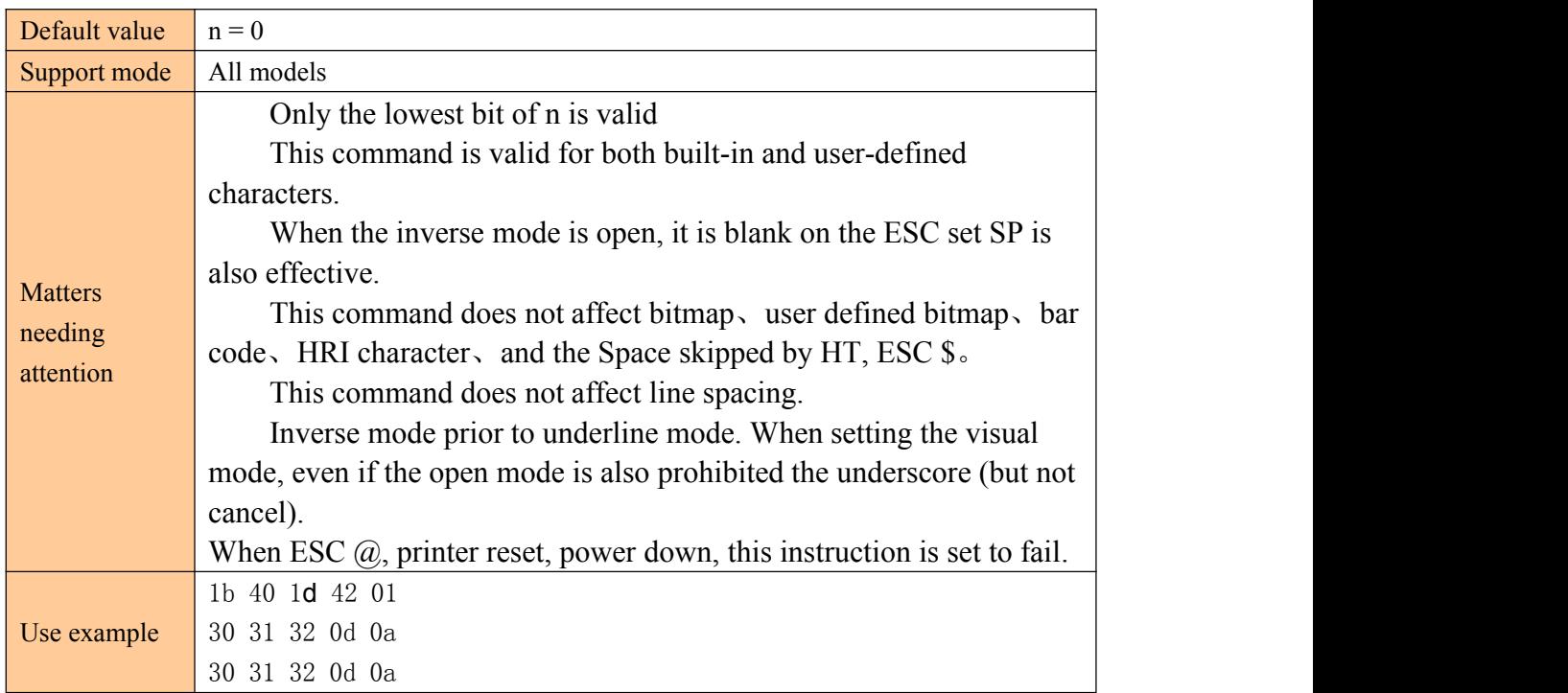

### **Set, remove underline**

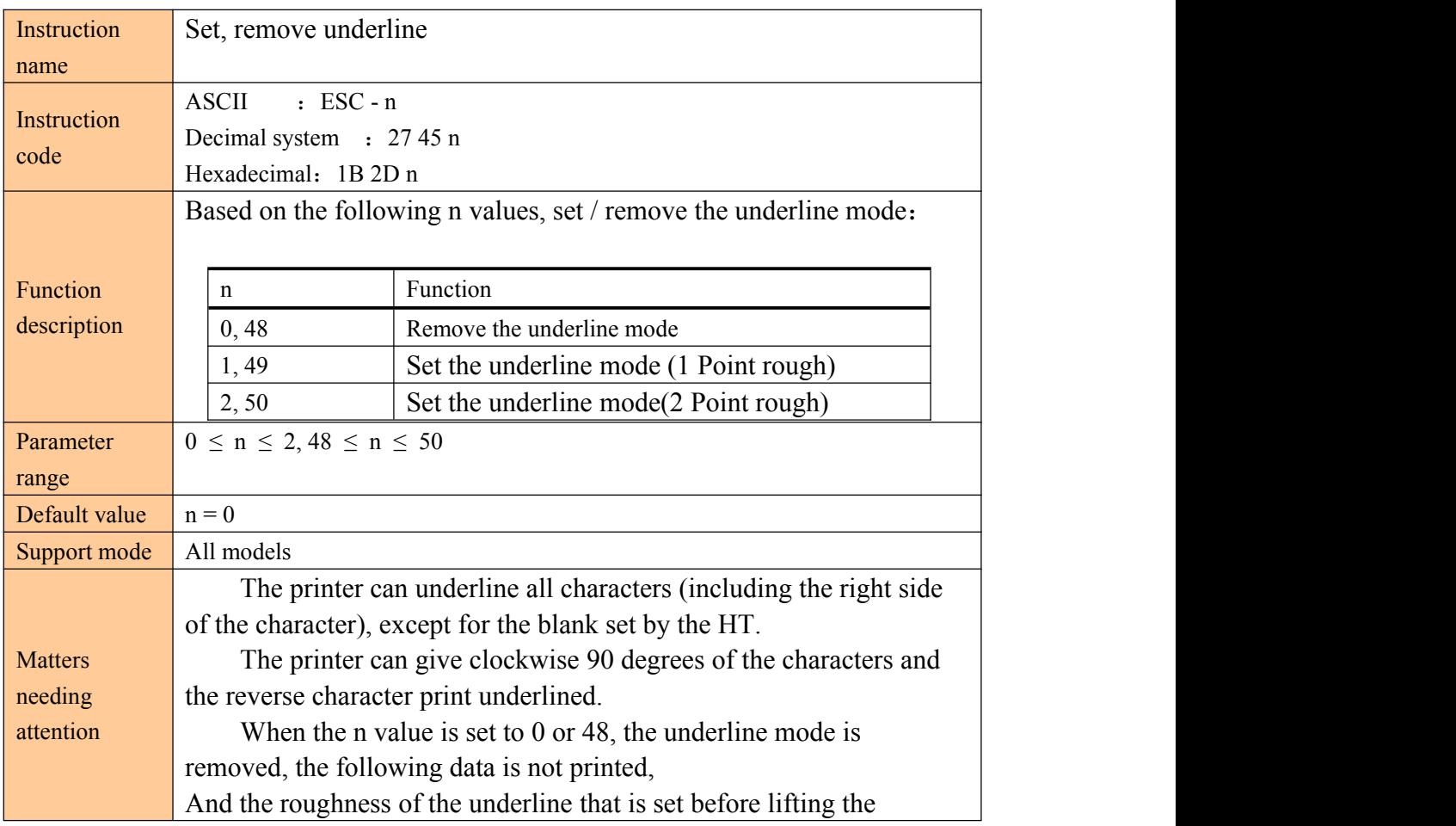

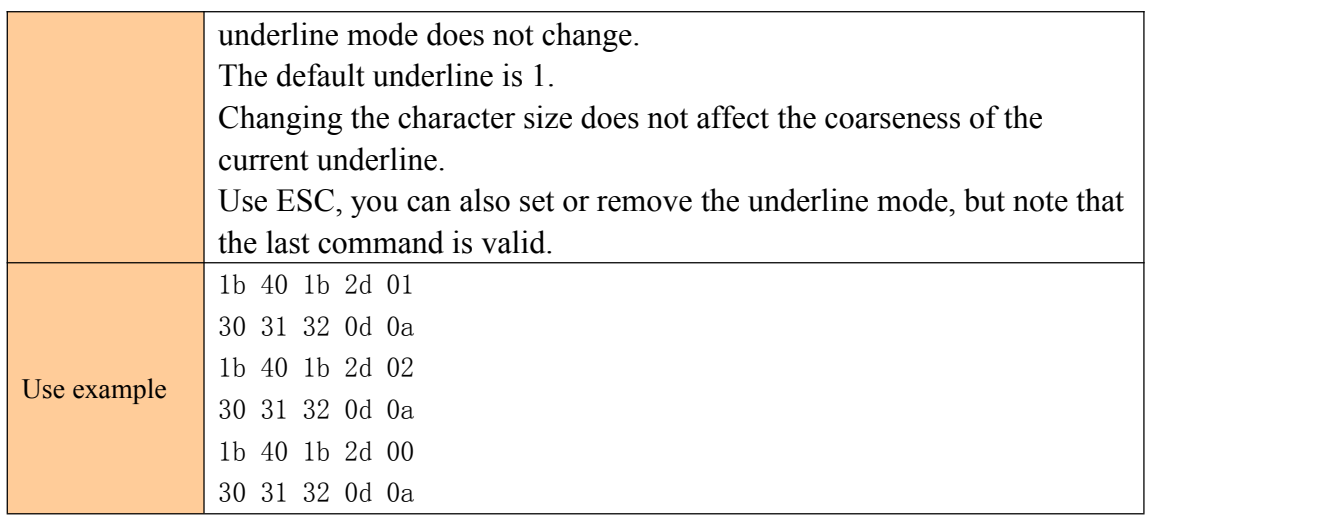

### **Set, release 90 degree rotary printing**

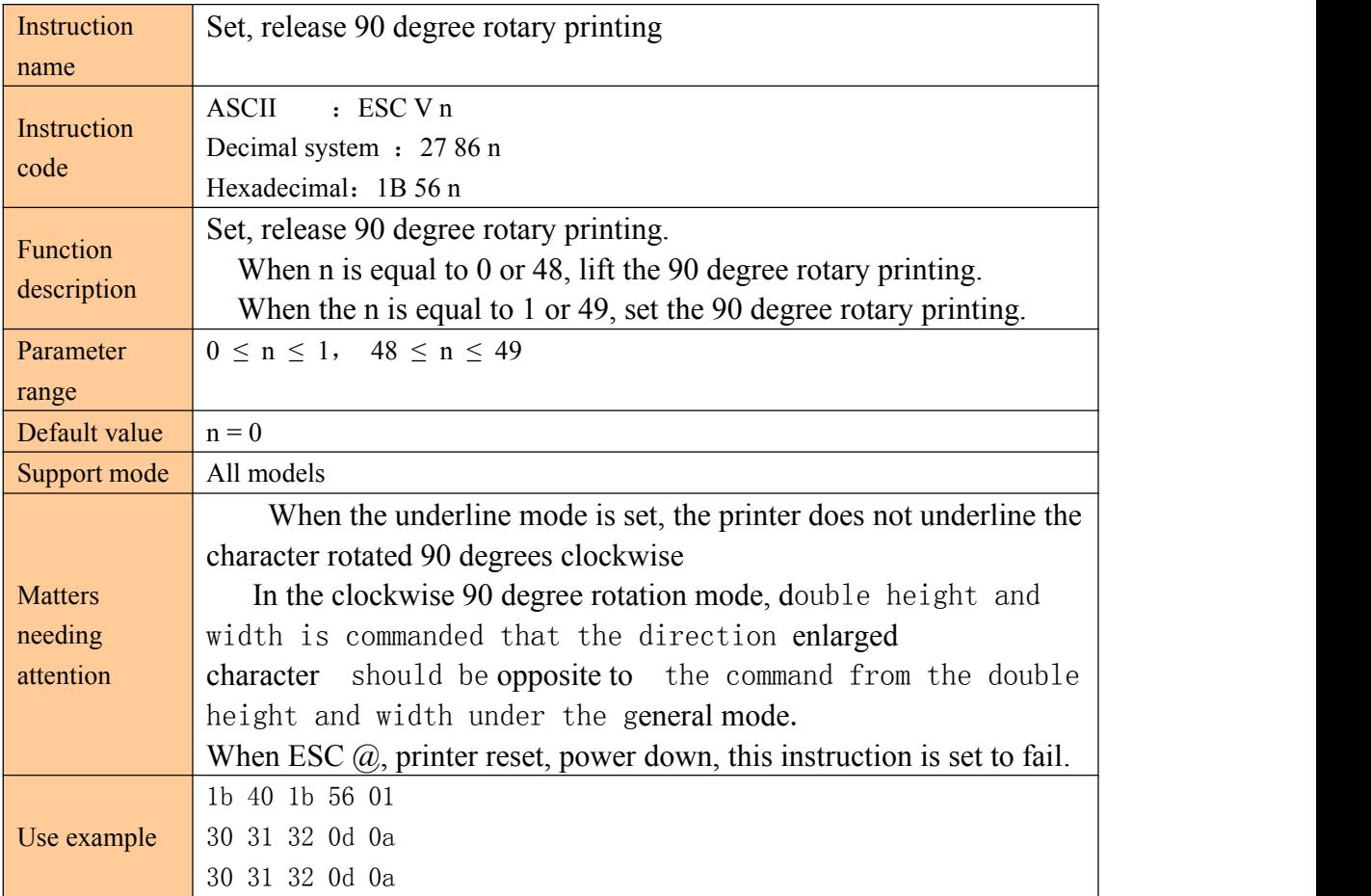

#### **Set print alignment mode**

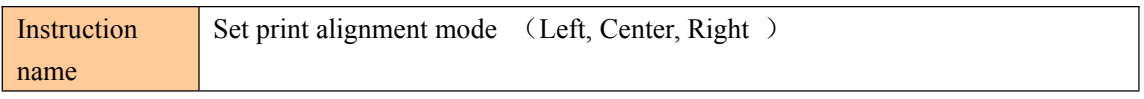

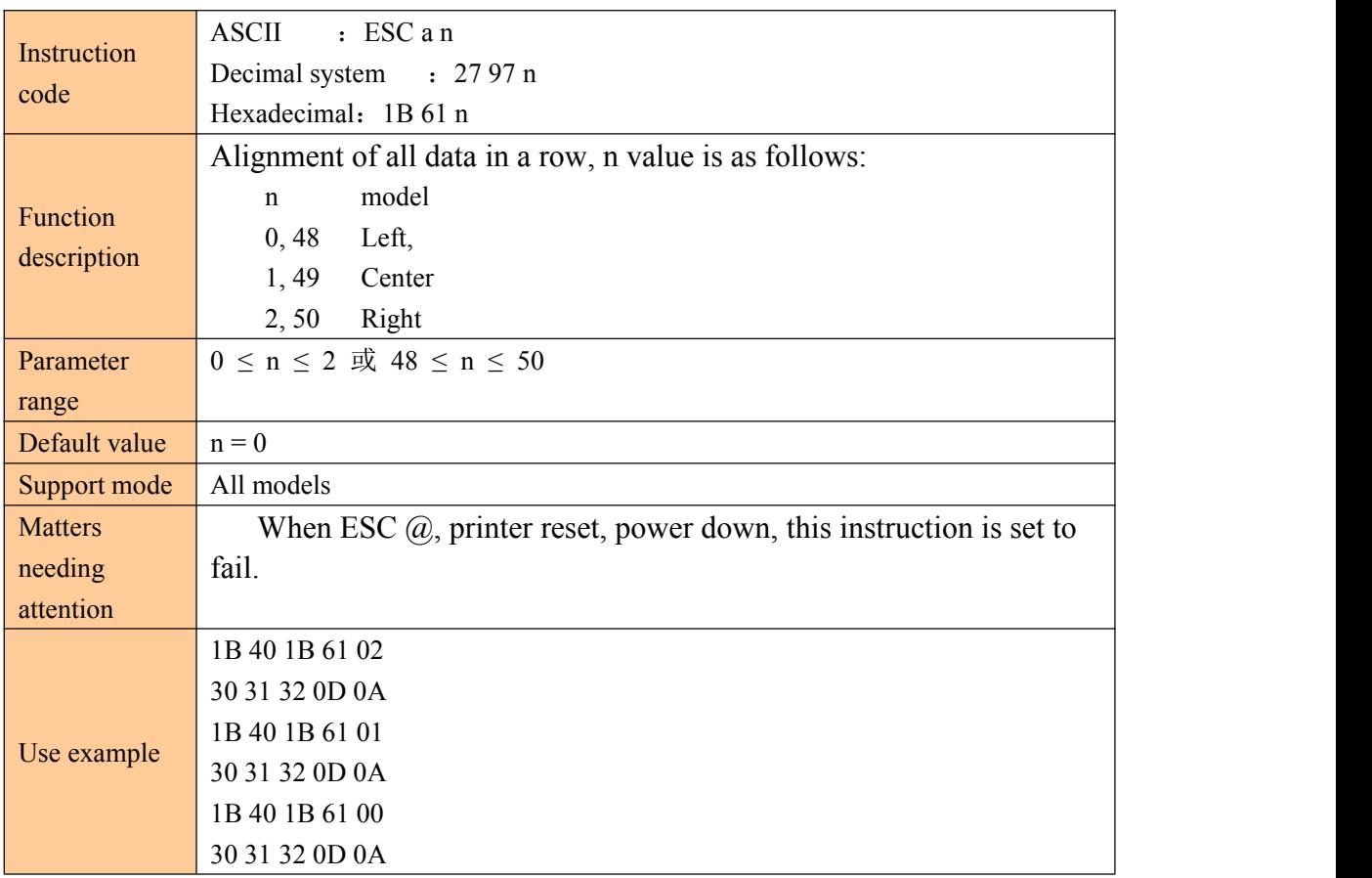

#### **Set Chinese mode**

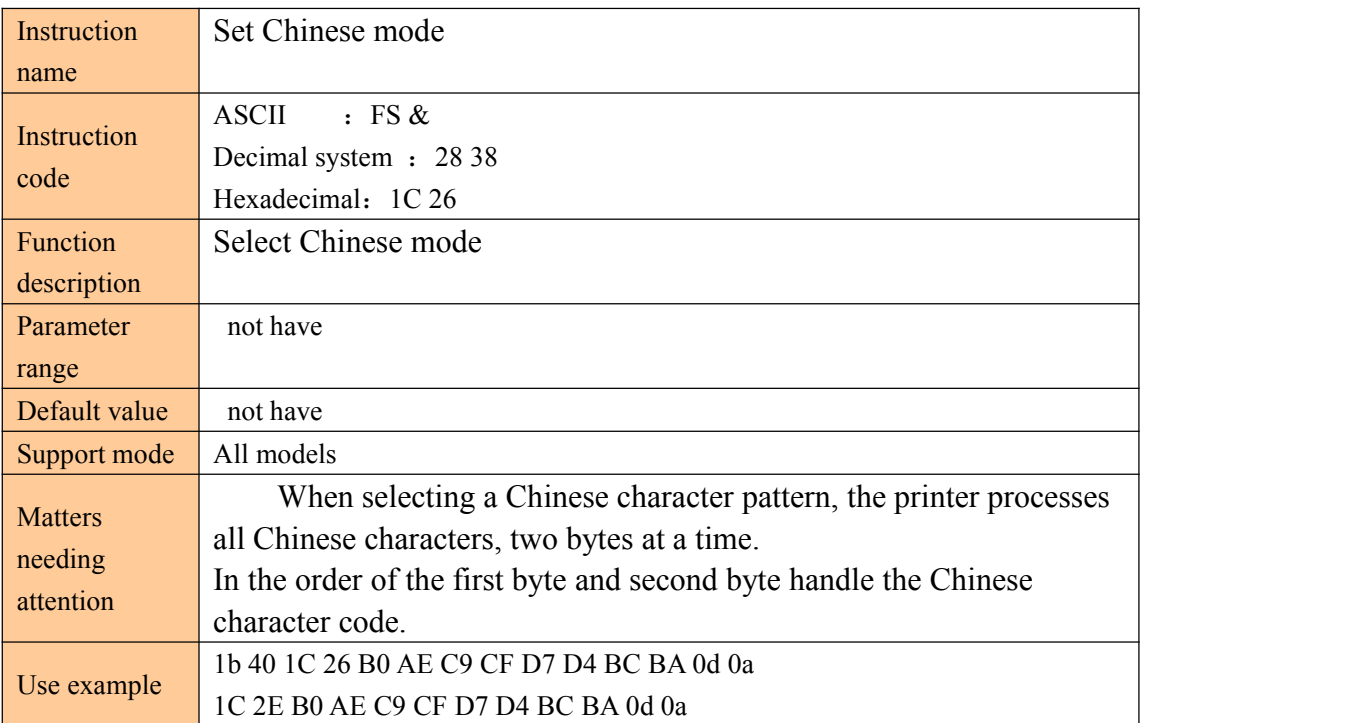

### **Cancel Chinese mod**

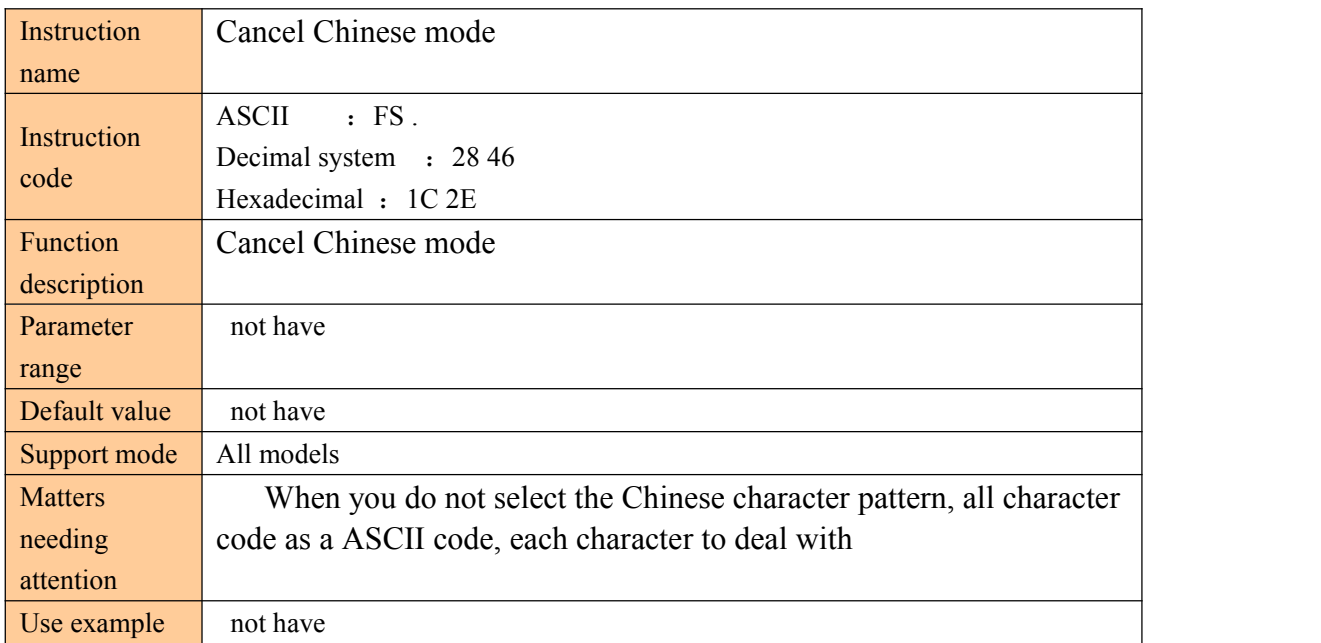

#### **Select cancel user defined character set**

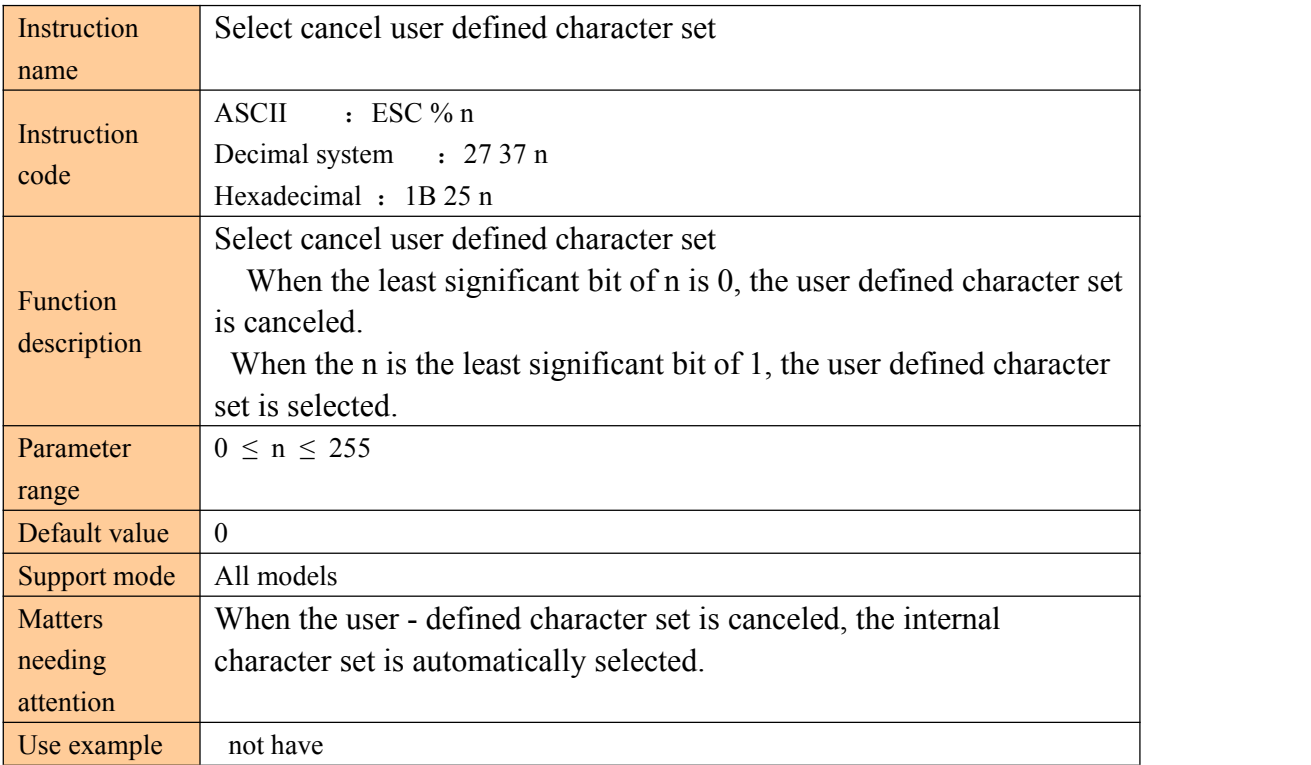

÷,

#### **Definition user defined character set**

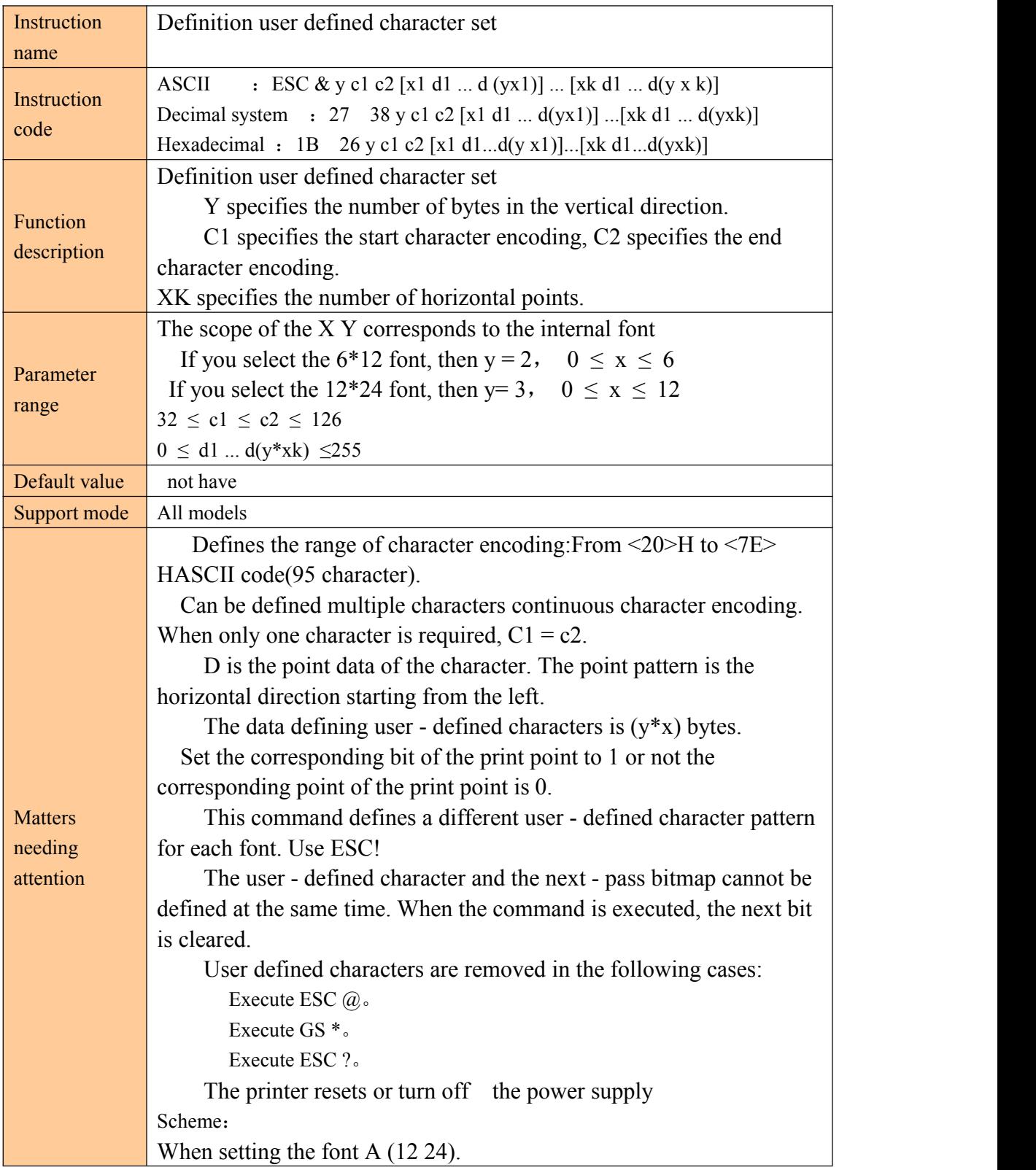

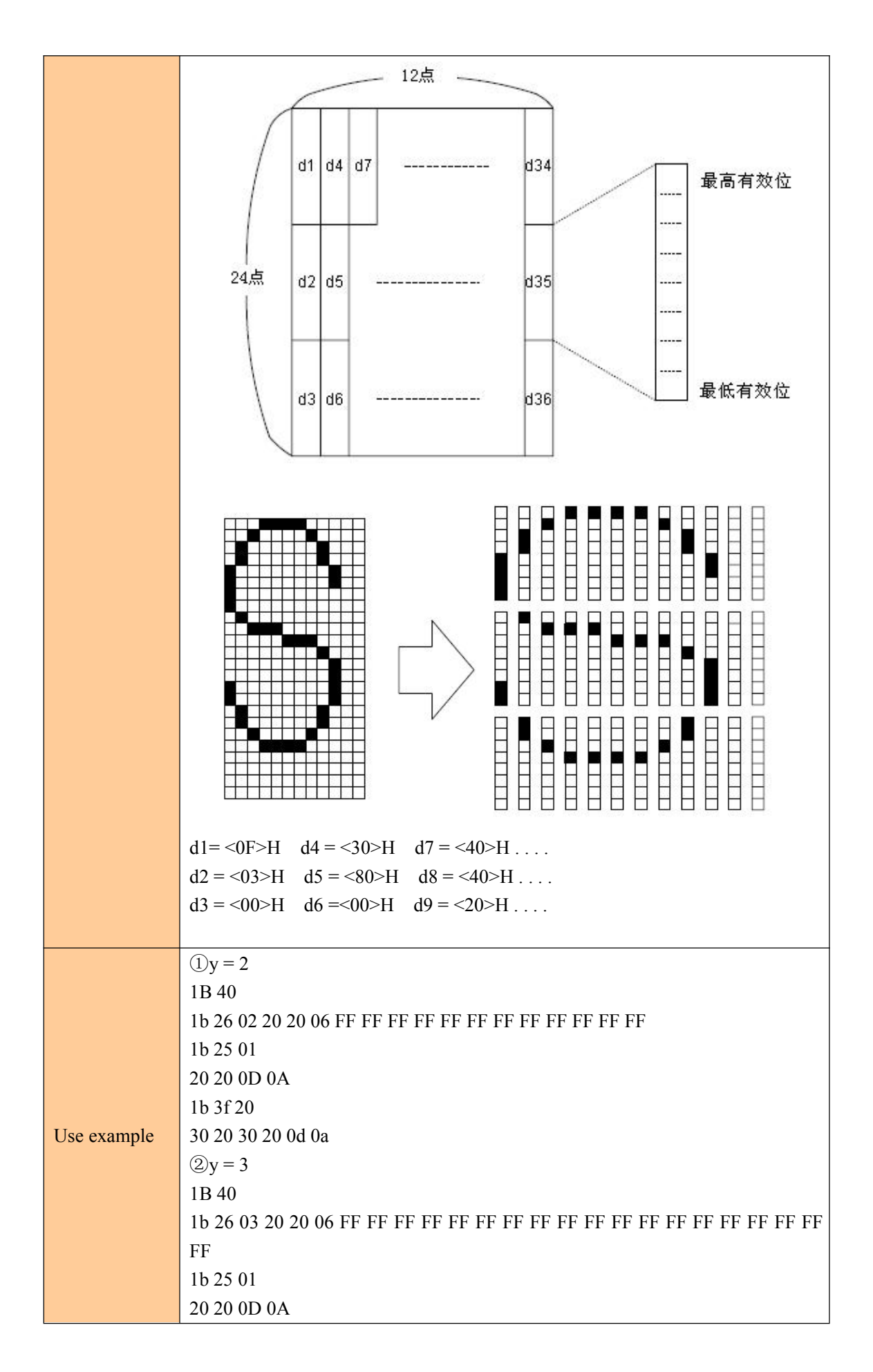

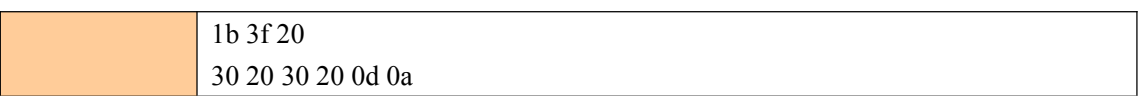

#### **Cancel user defined character**

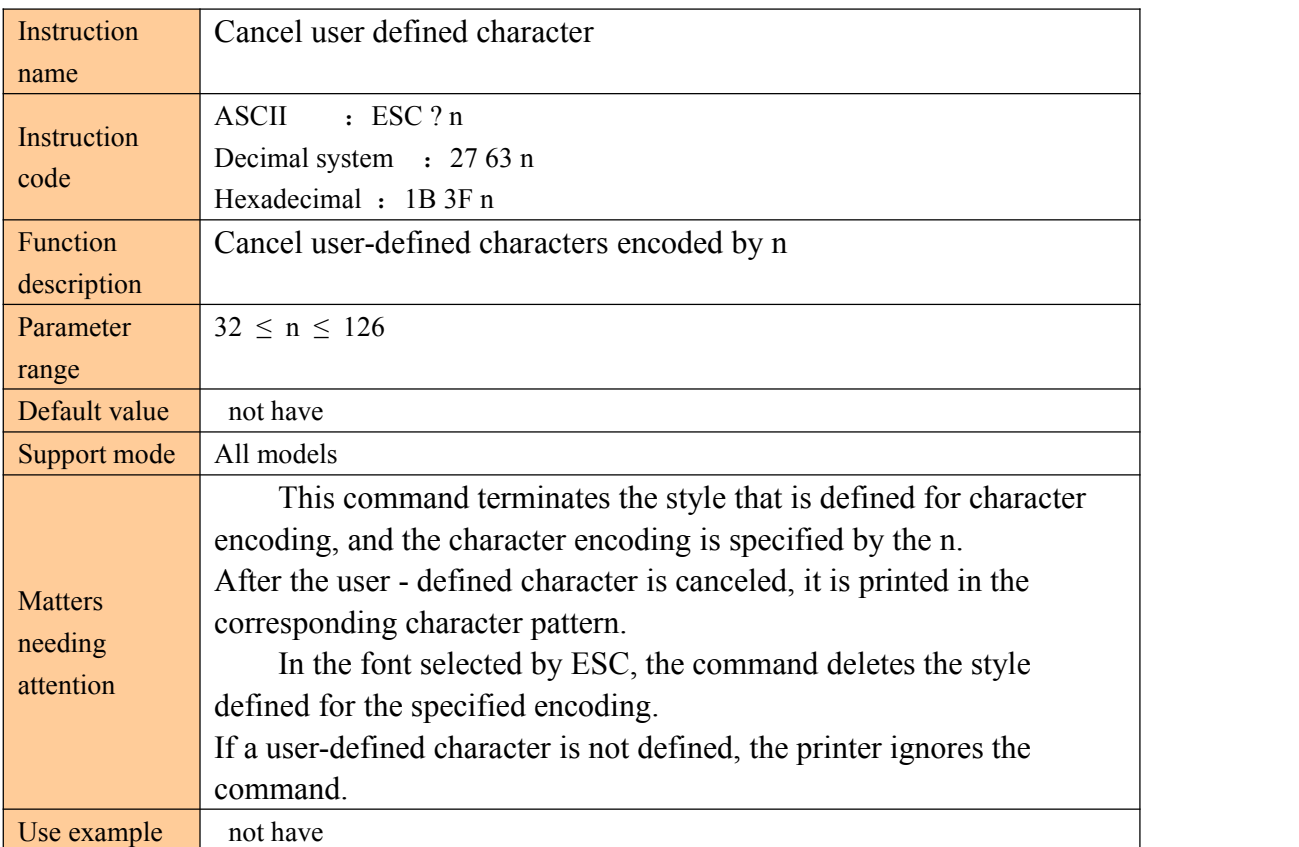

### **International character set**

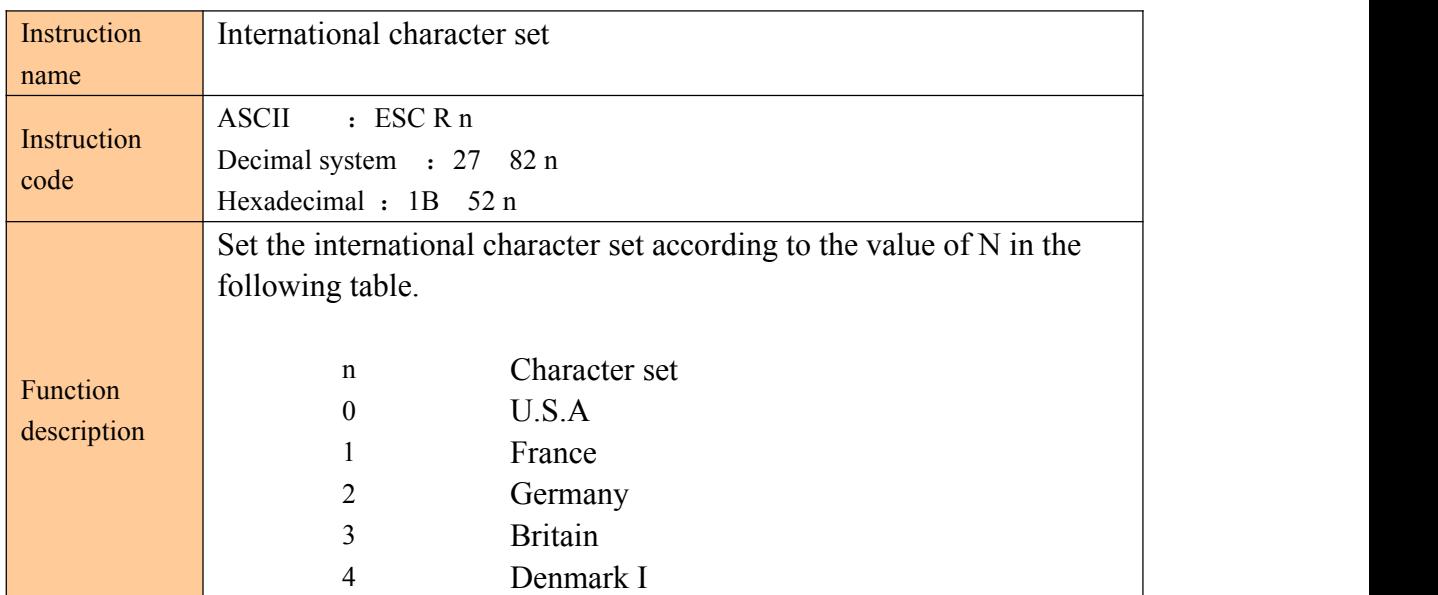

÷.

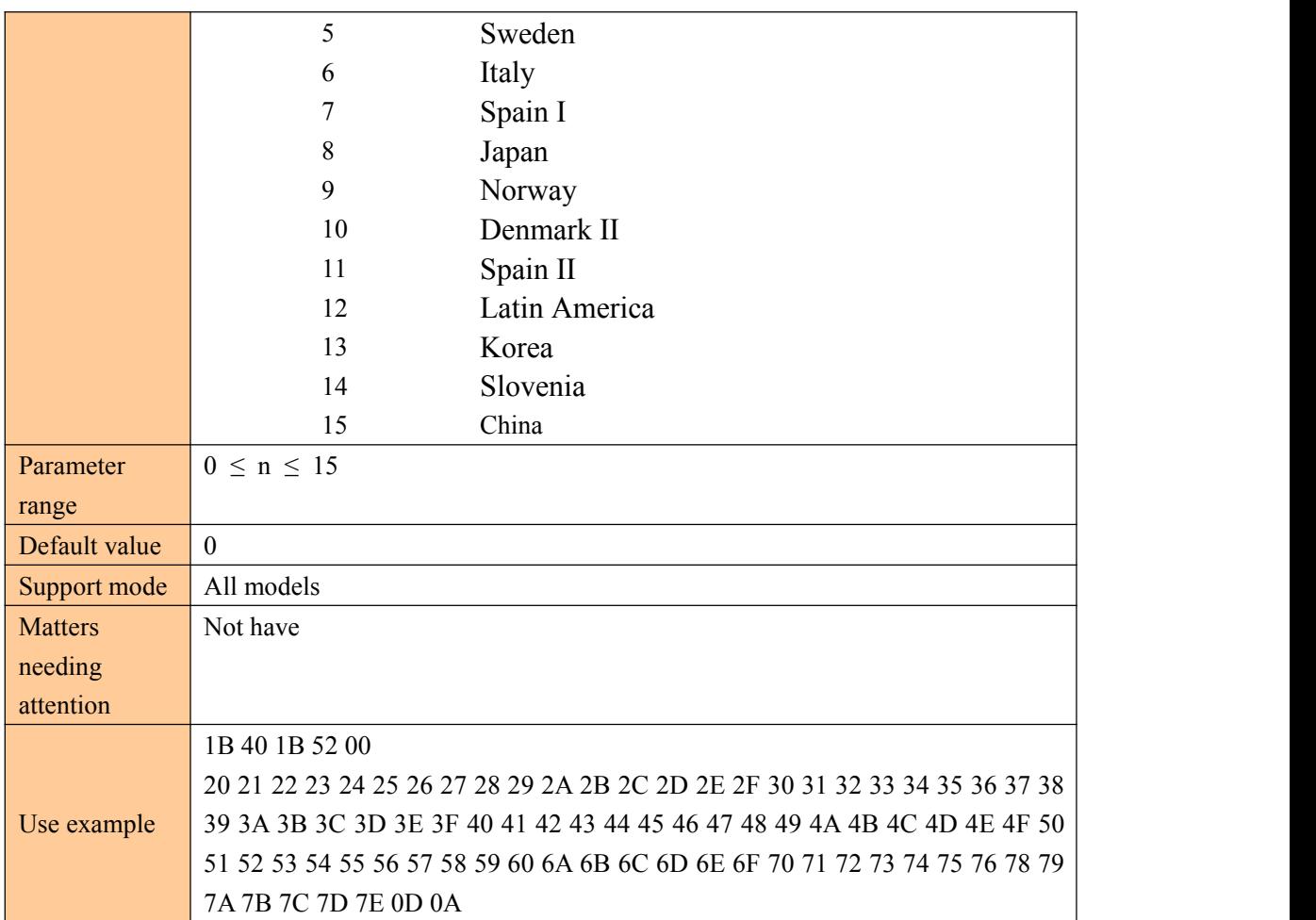

### **Select character code page**

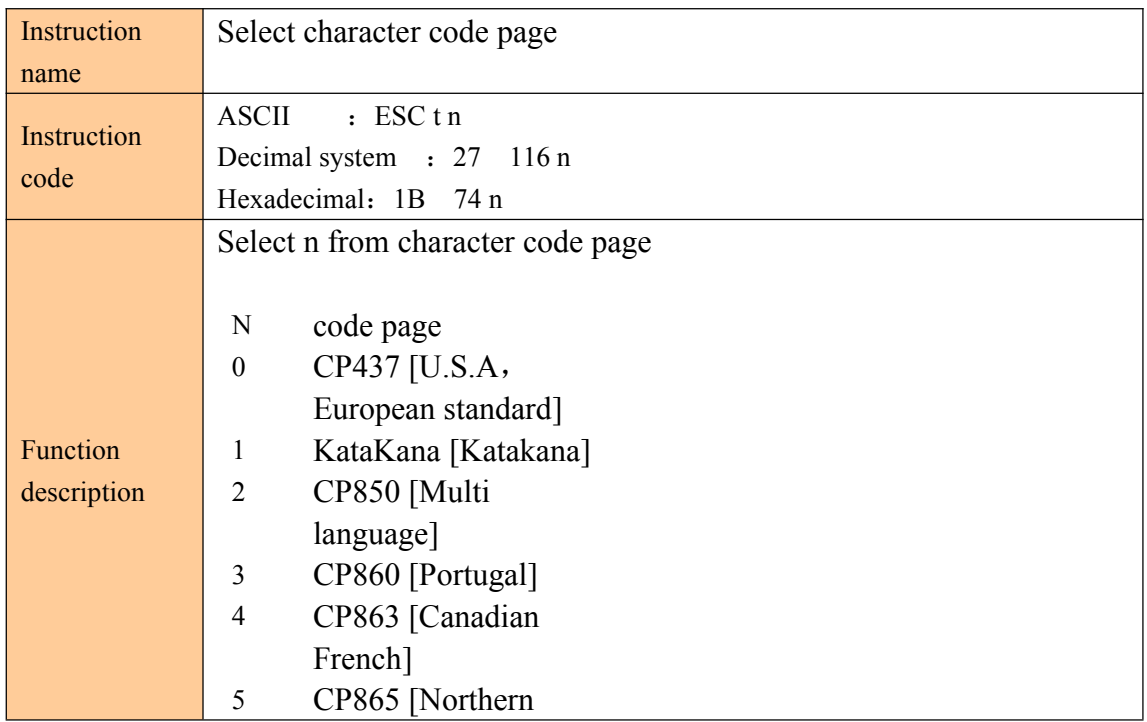

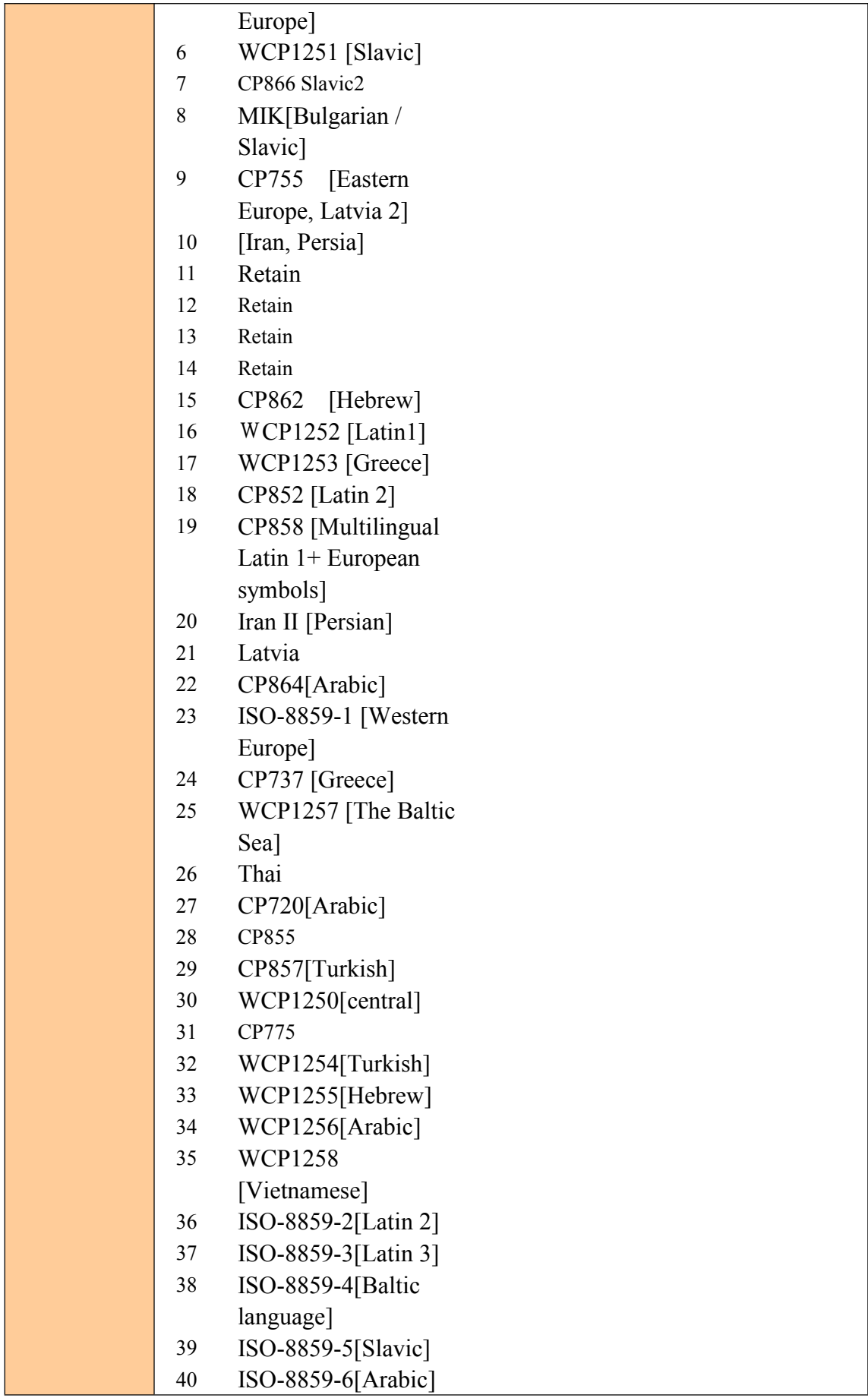

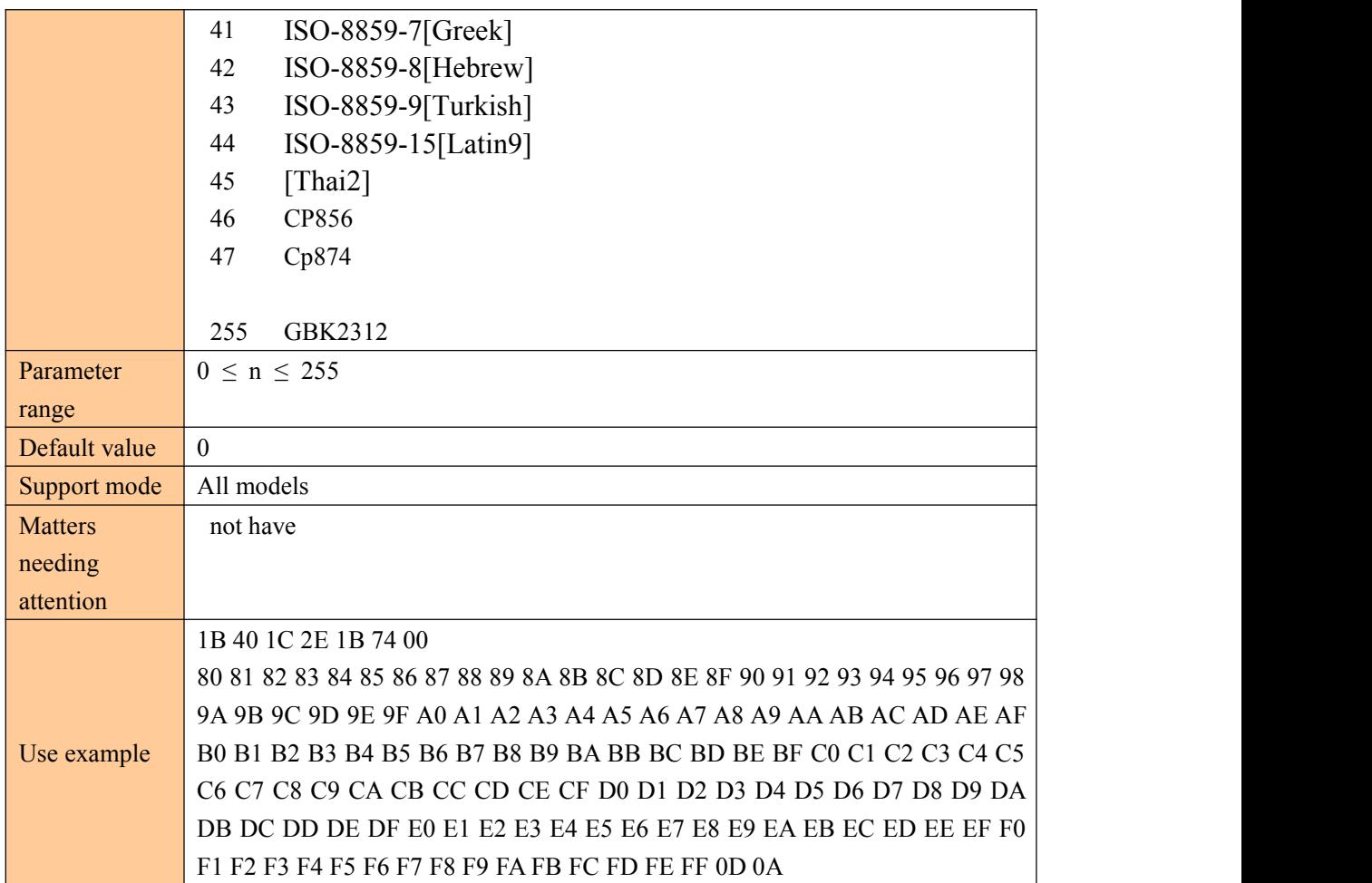

### ③Graphic print instruction

### **Graphical vertical mode selection data fill**

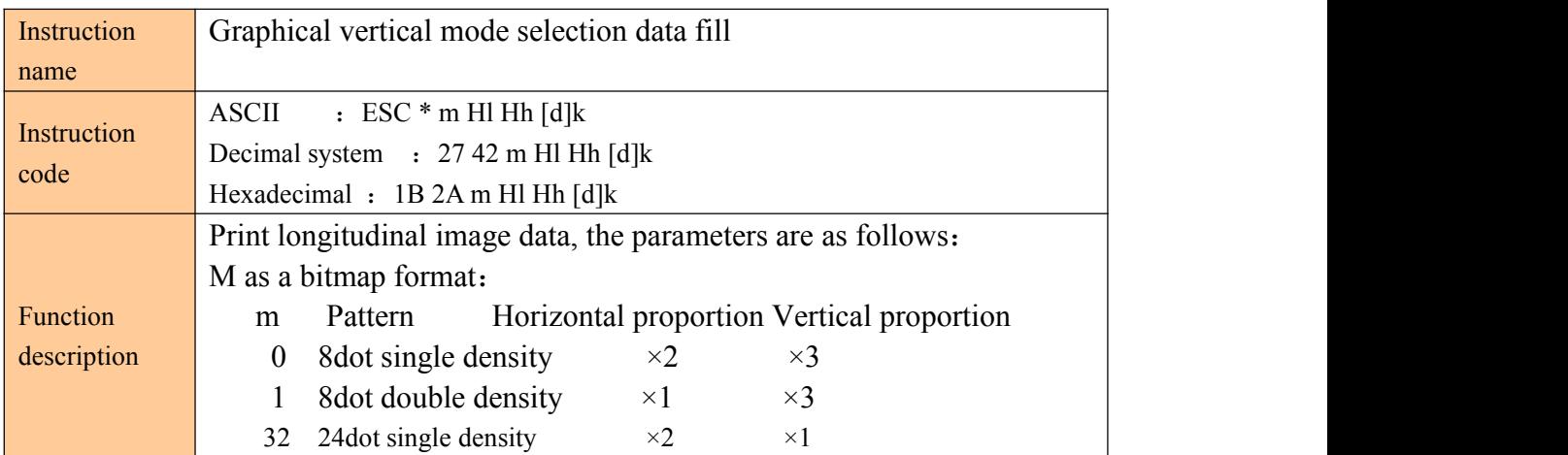

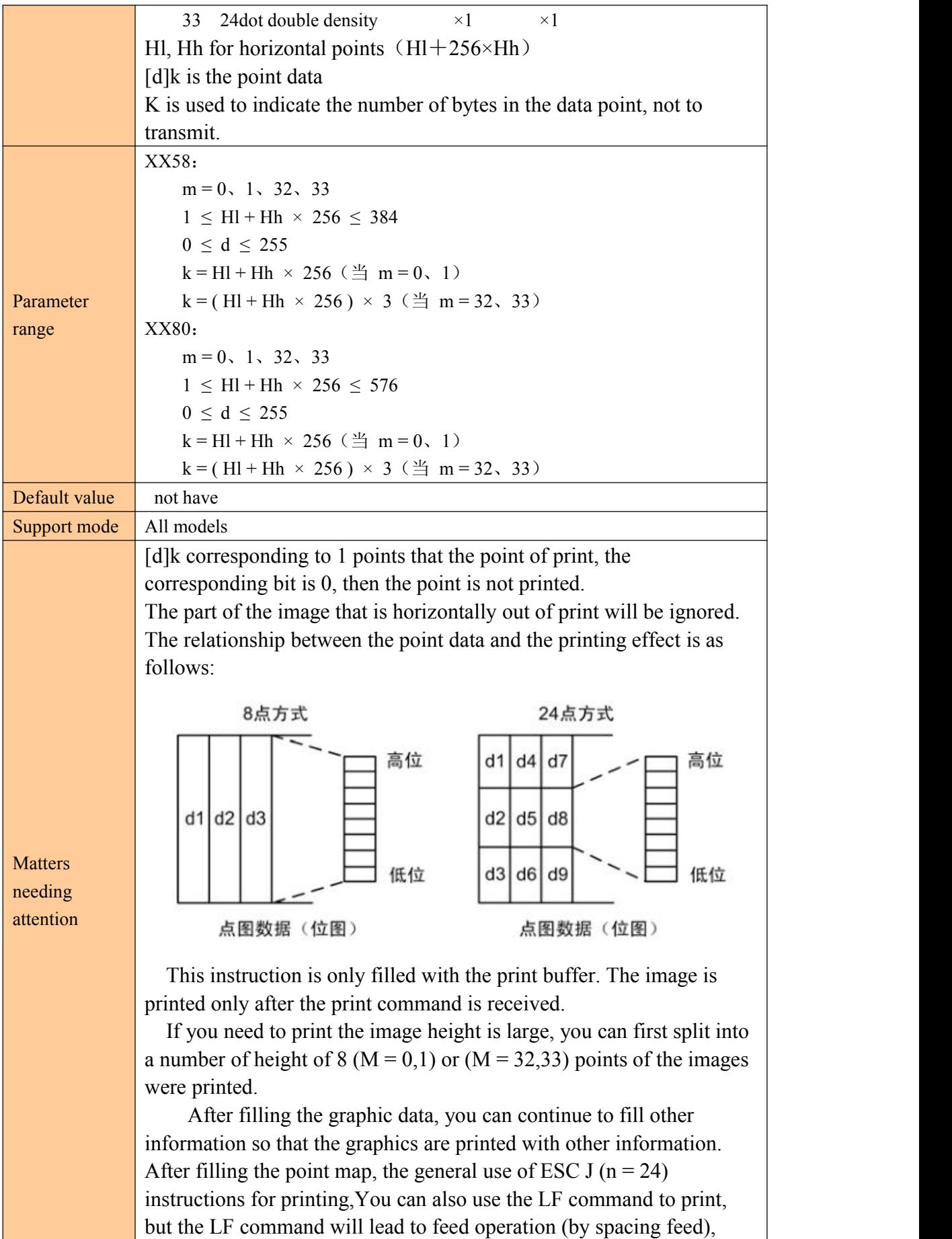

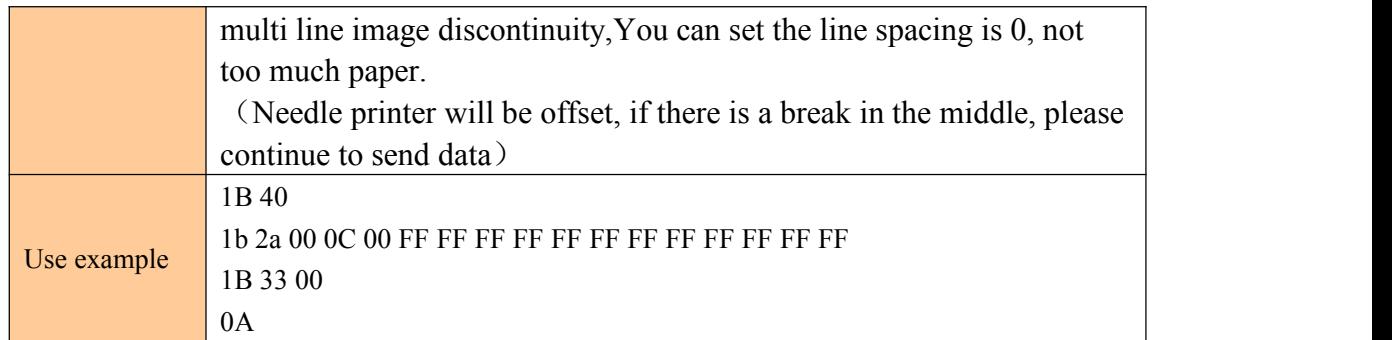

### **Picture level model data printing**

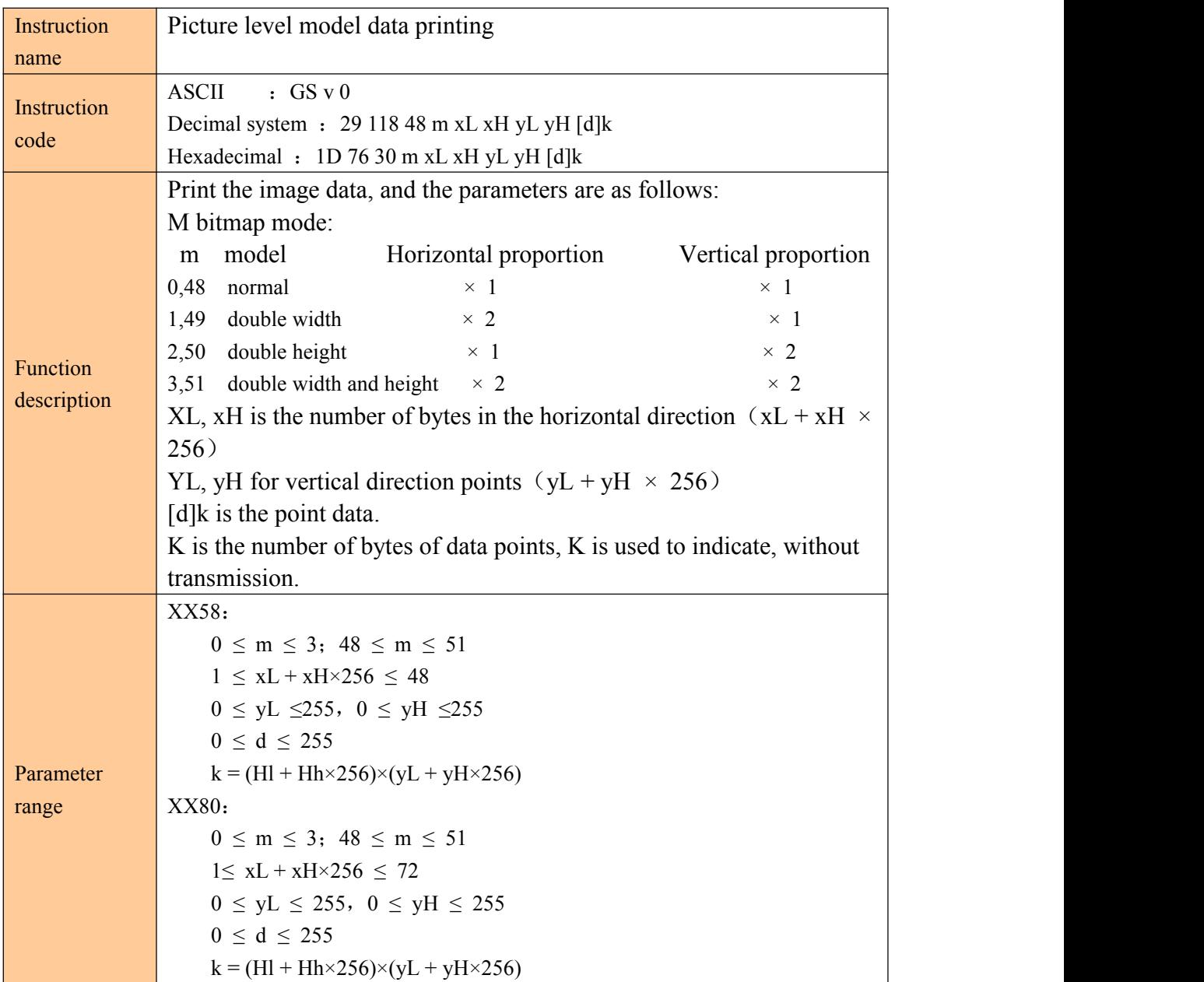

Ė

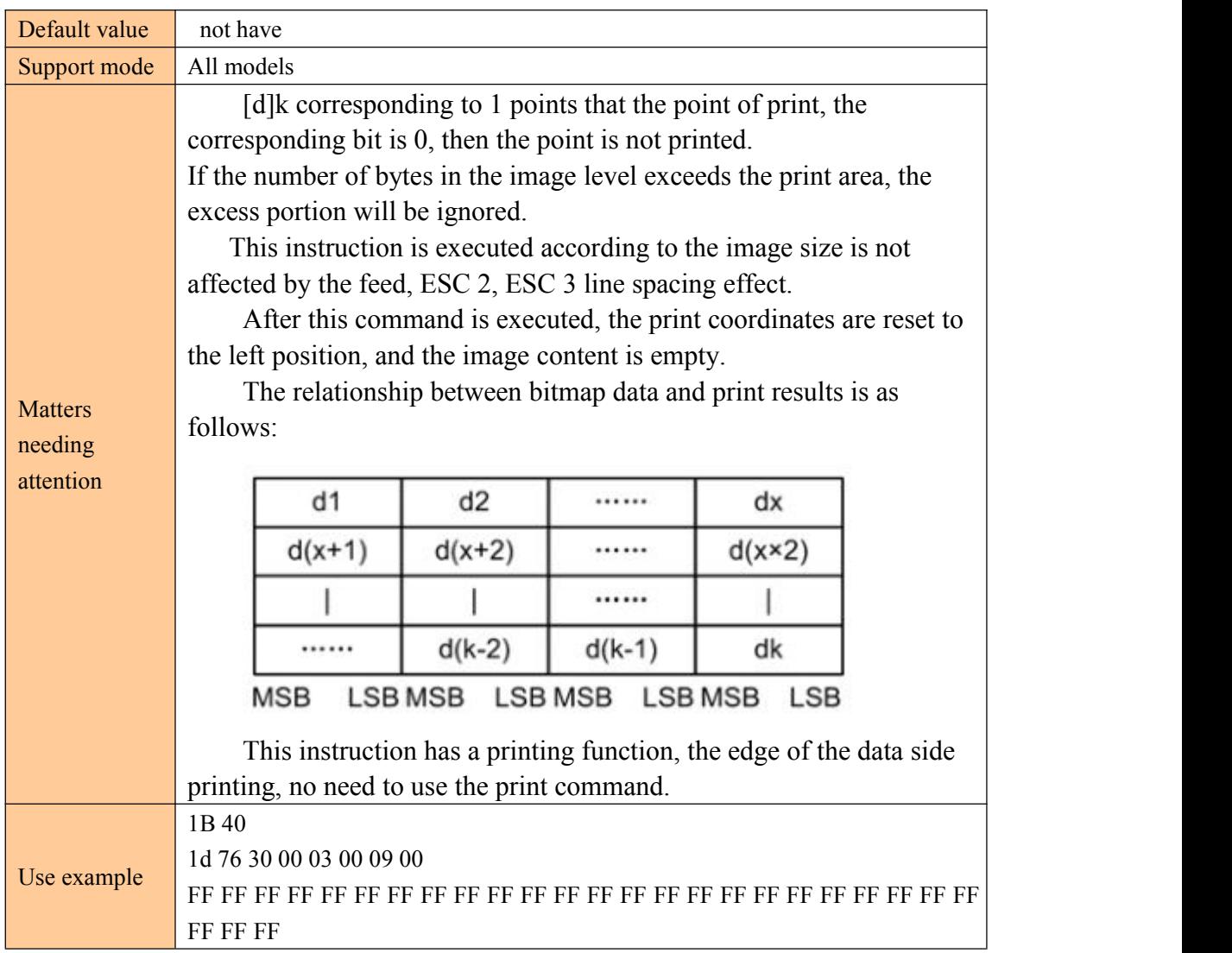

### **Definition down pass bitmap**

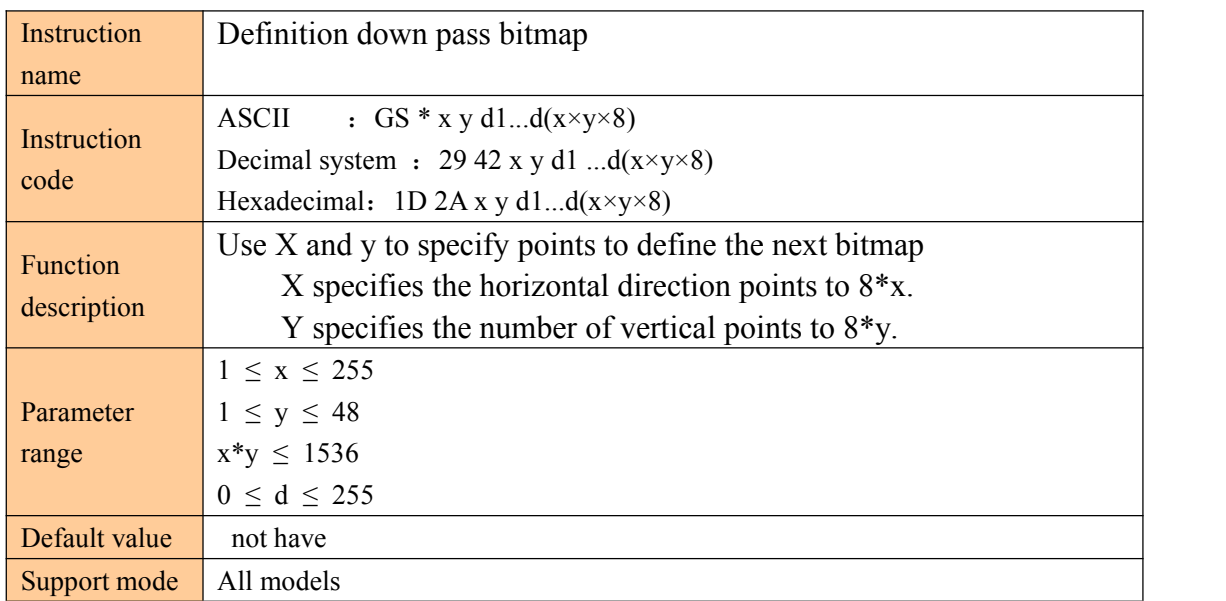

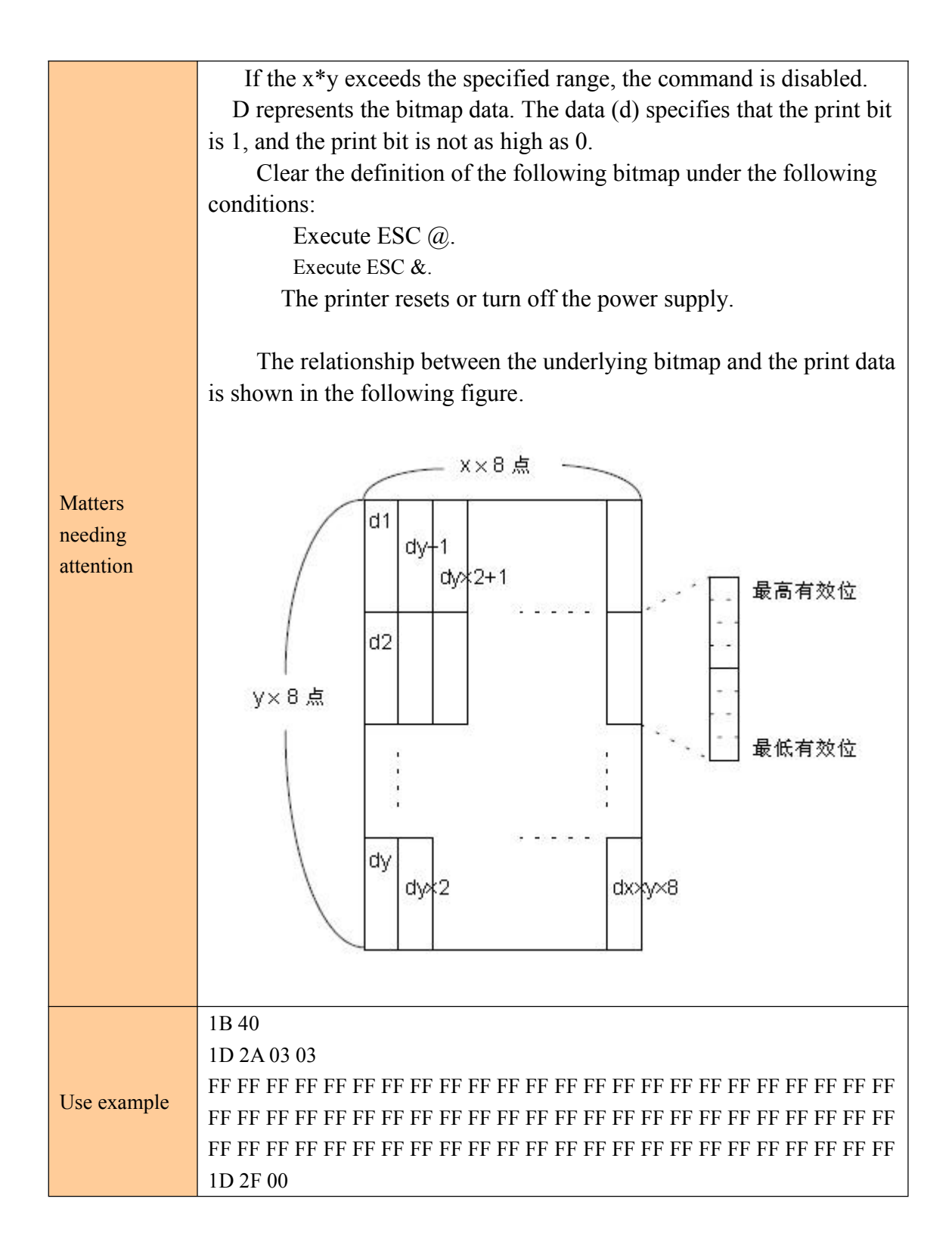

#### **Print down pass bitmap**

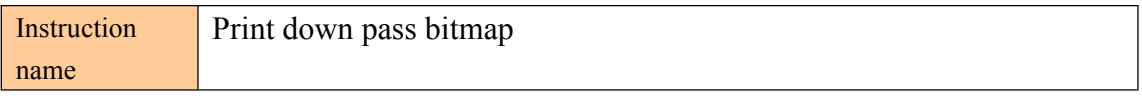

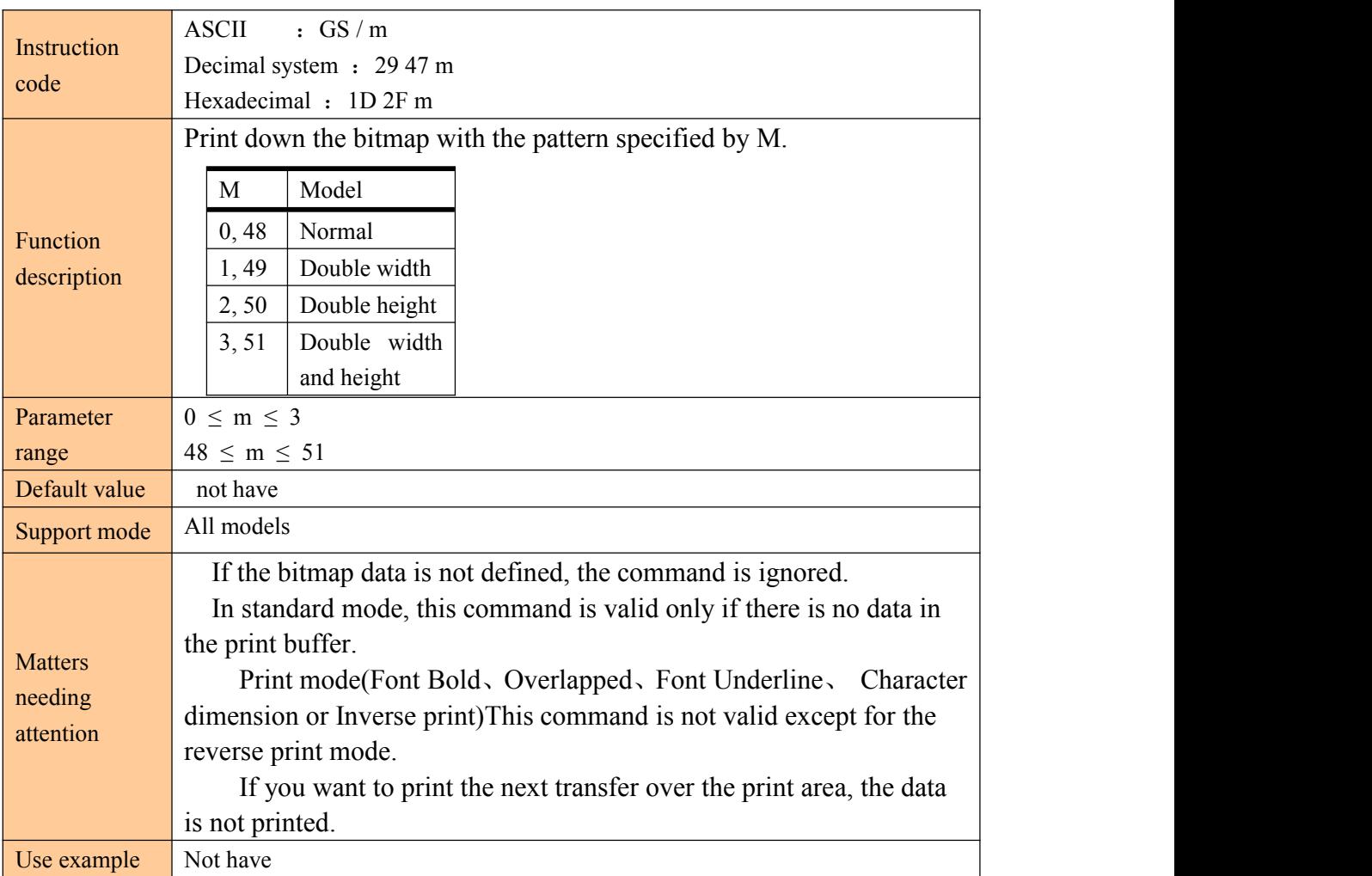

### **Define NV bitmap**

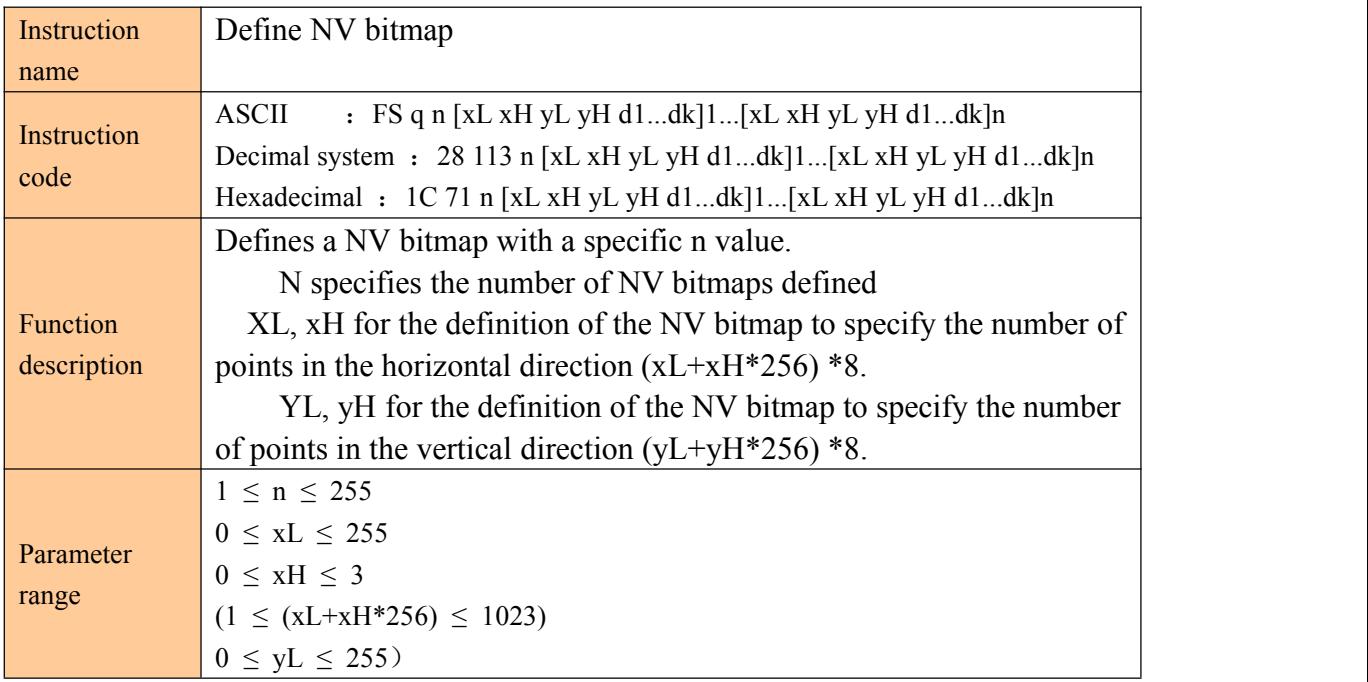

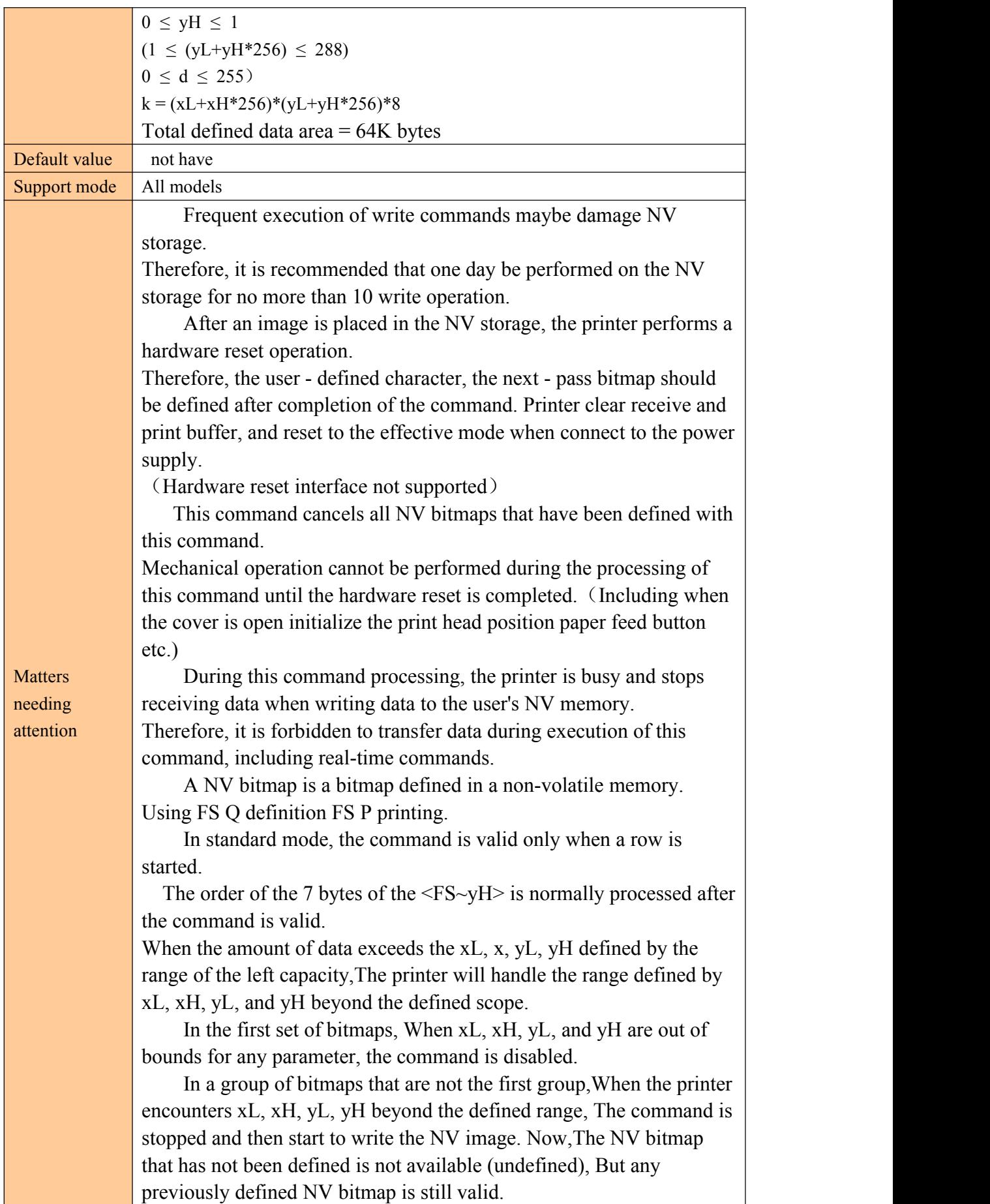

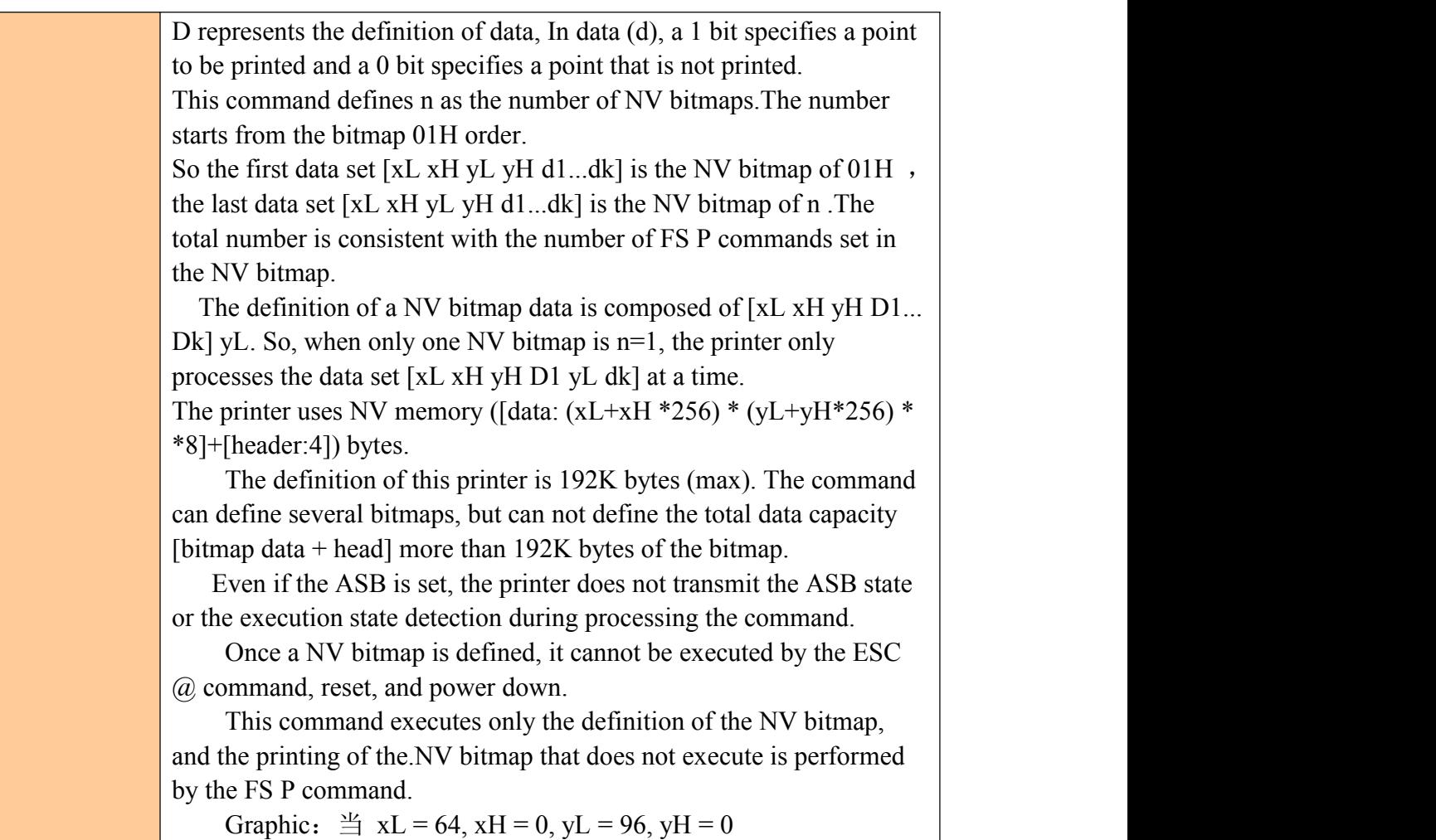

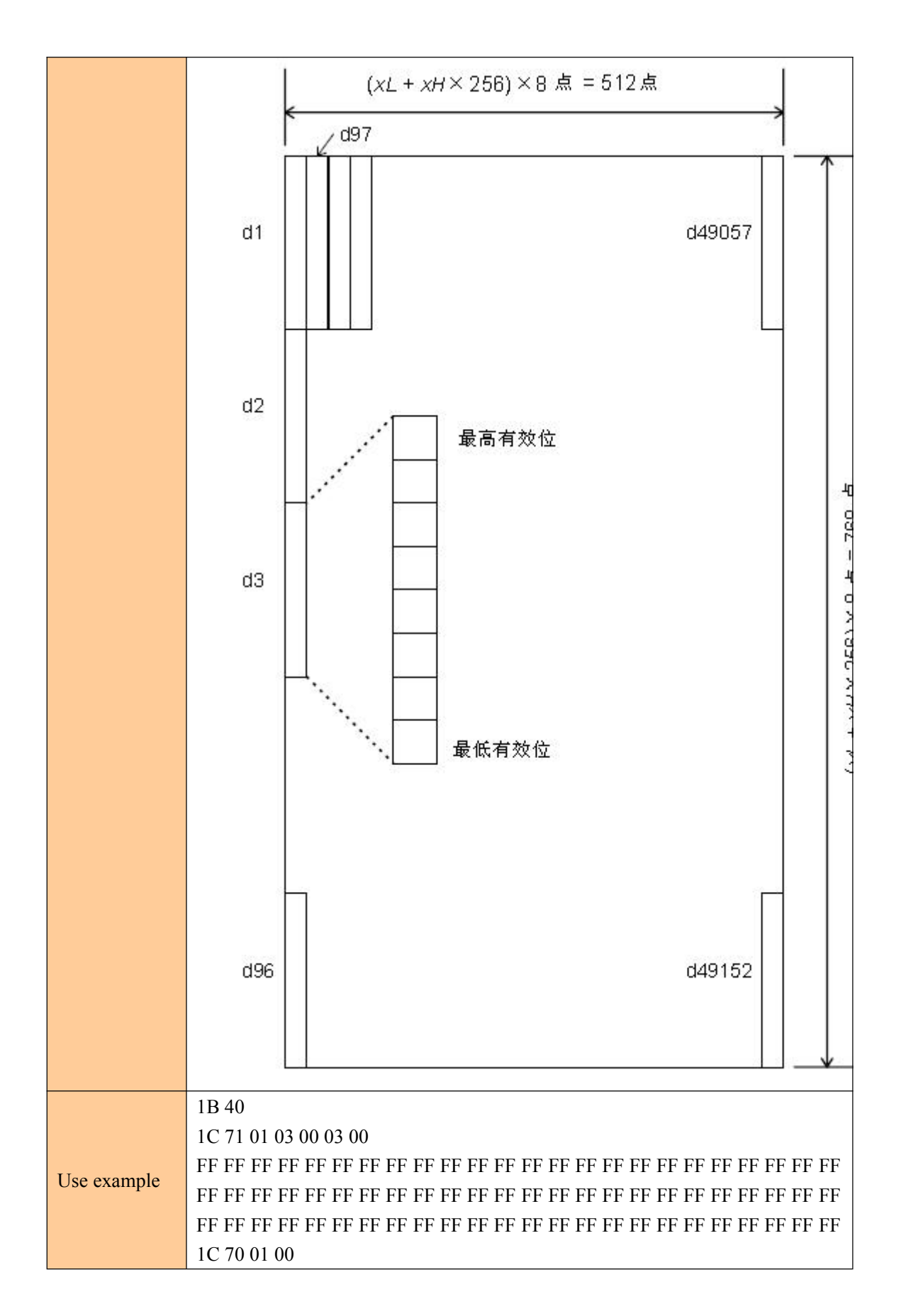

### **Print NV bitmap**

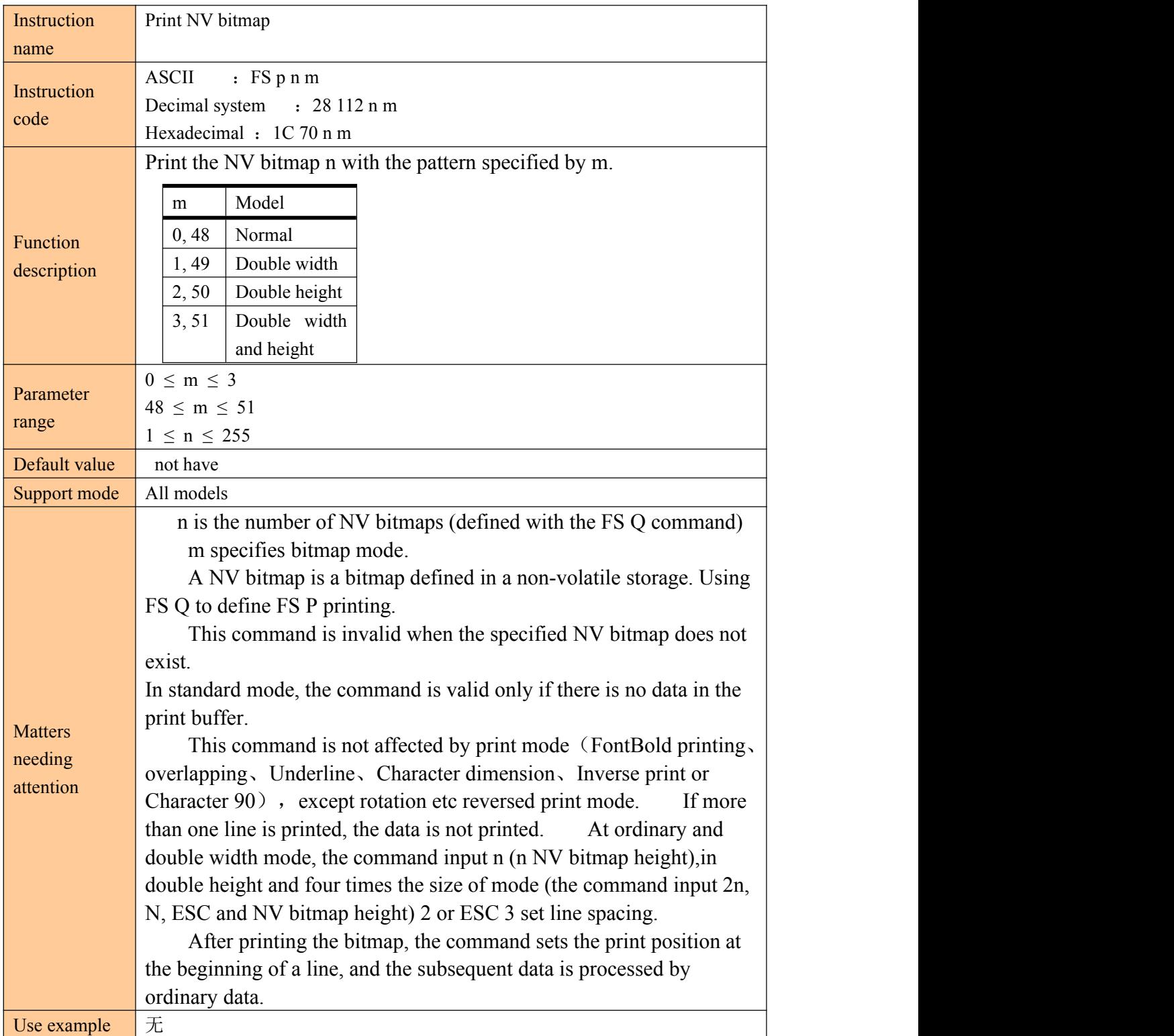

④Tab command

#### **Horizontal tabulation**

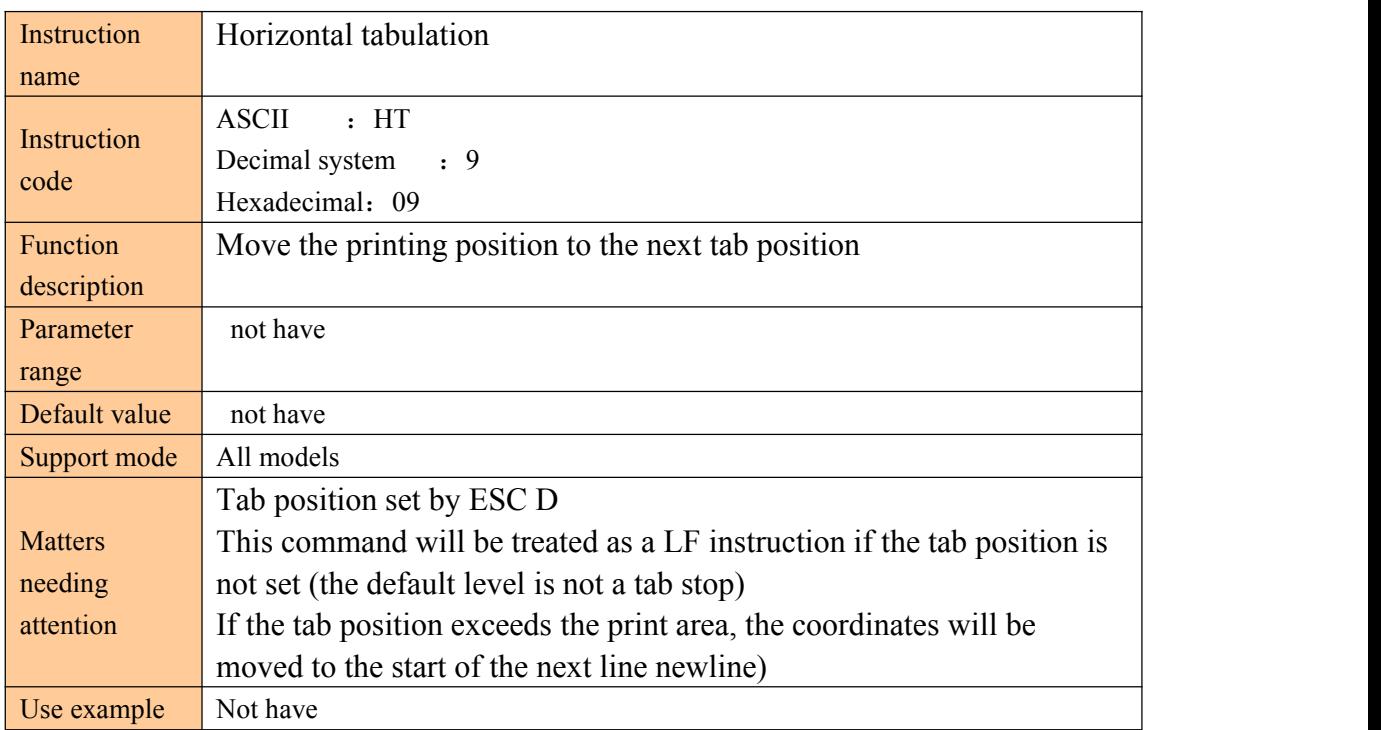

### **Setting level tab position**

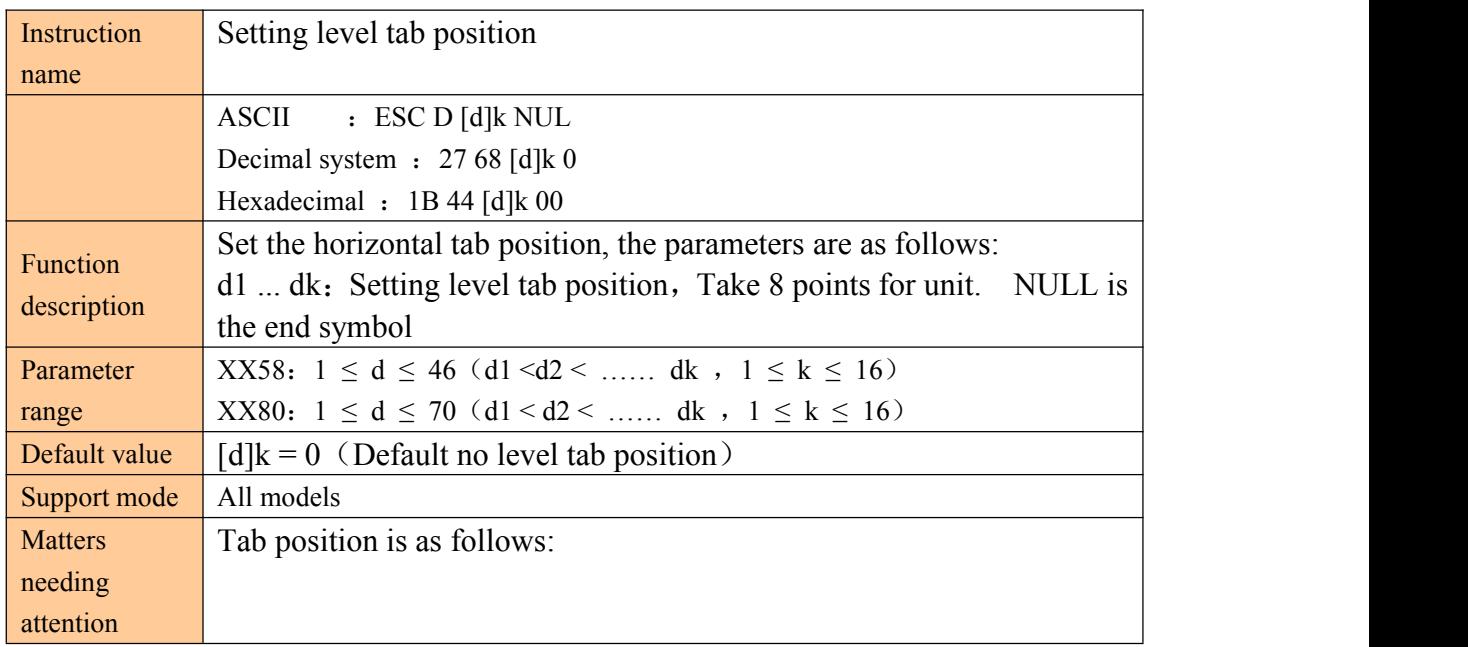

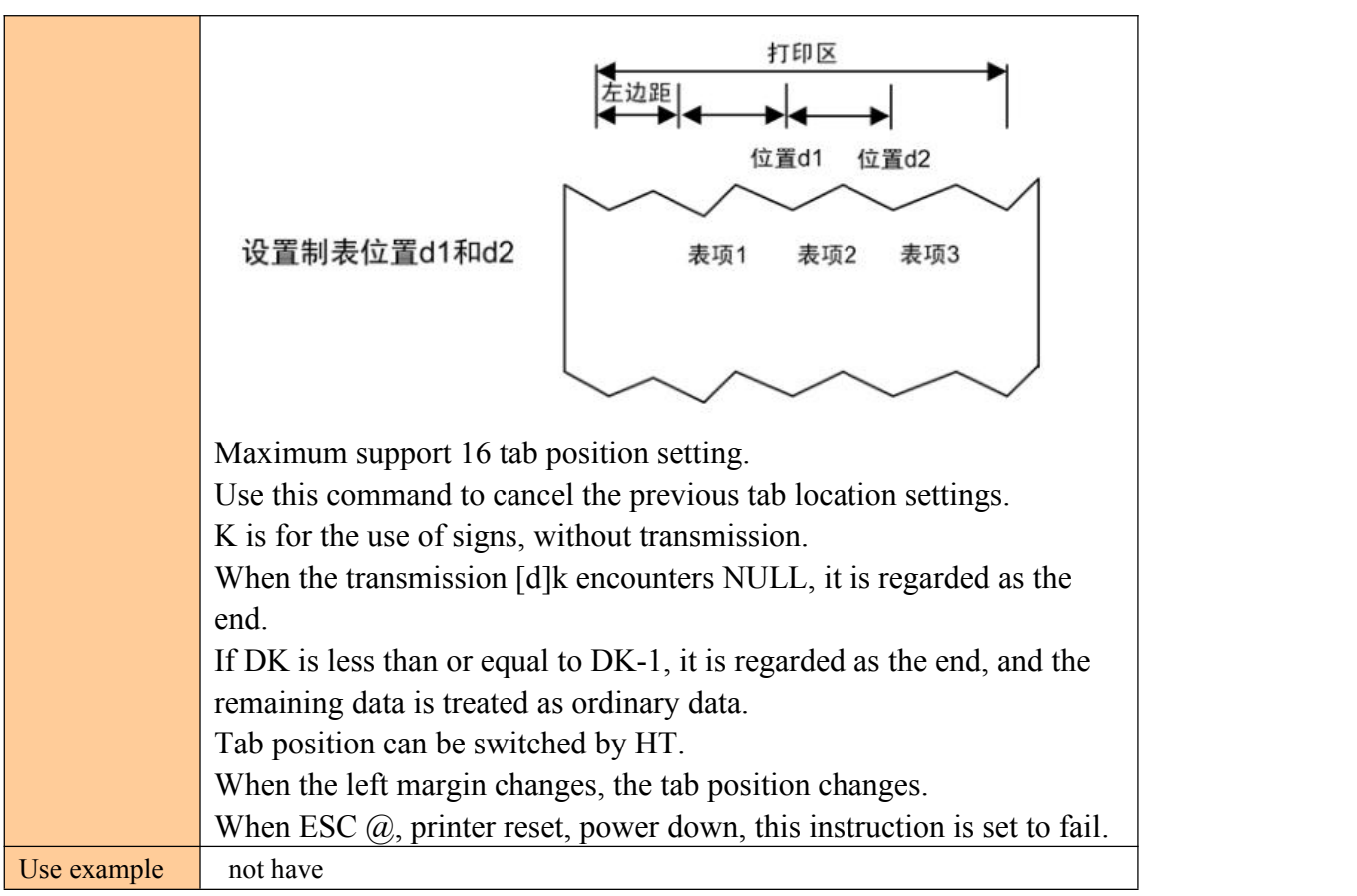

### ⑤Dimension bar code printing command

### **Select the print position HRT characters**

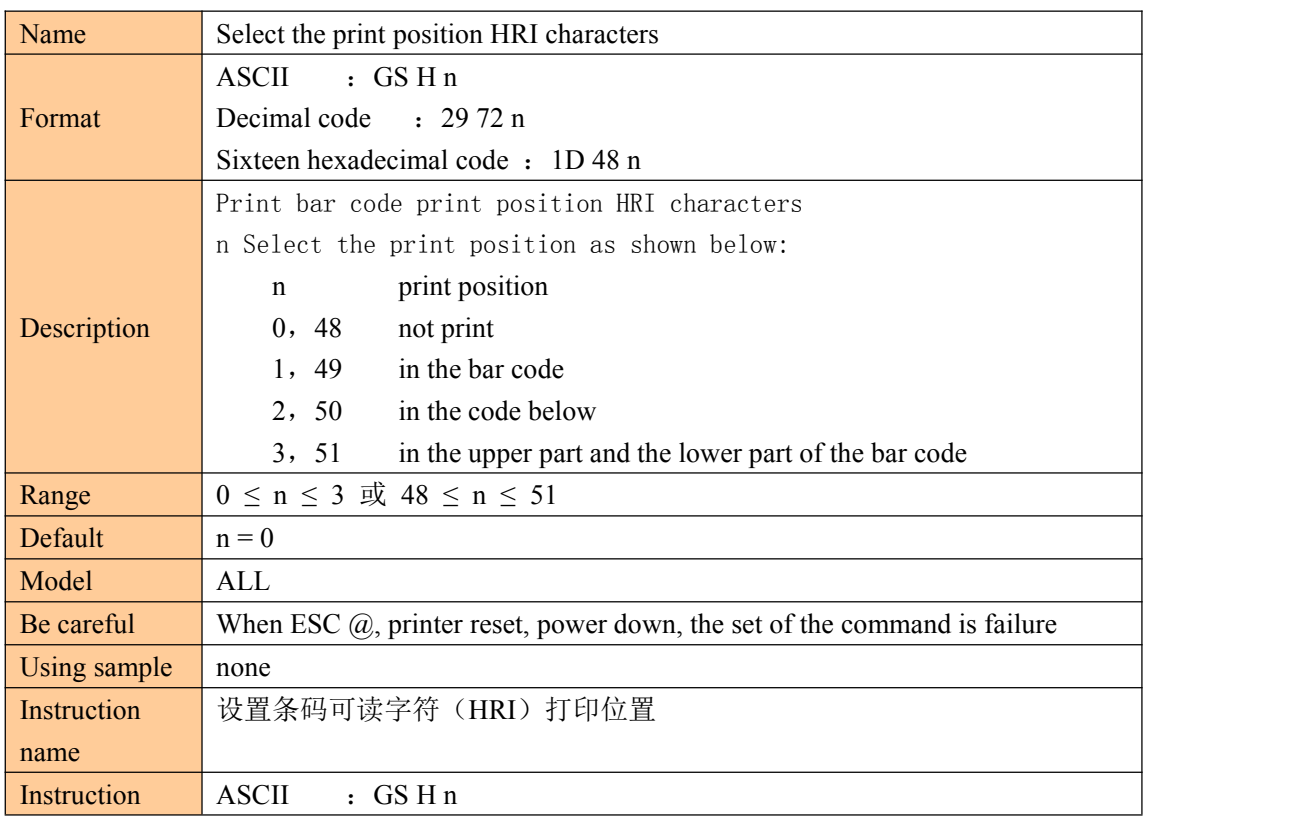

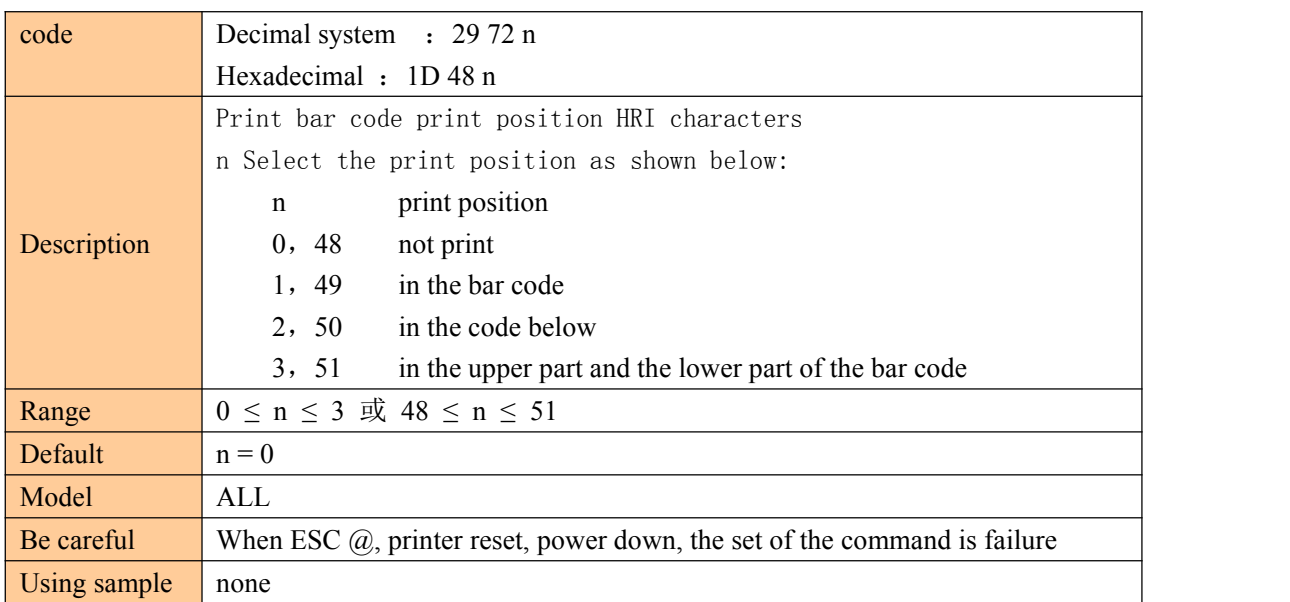

### **Set the height of bar code**

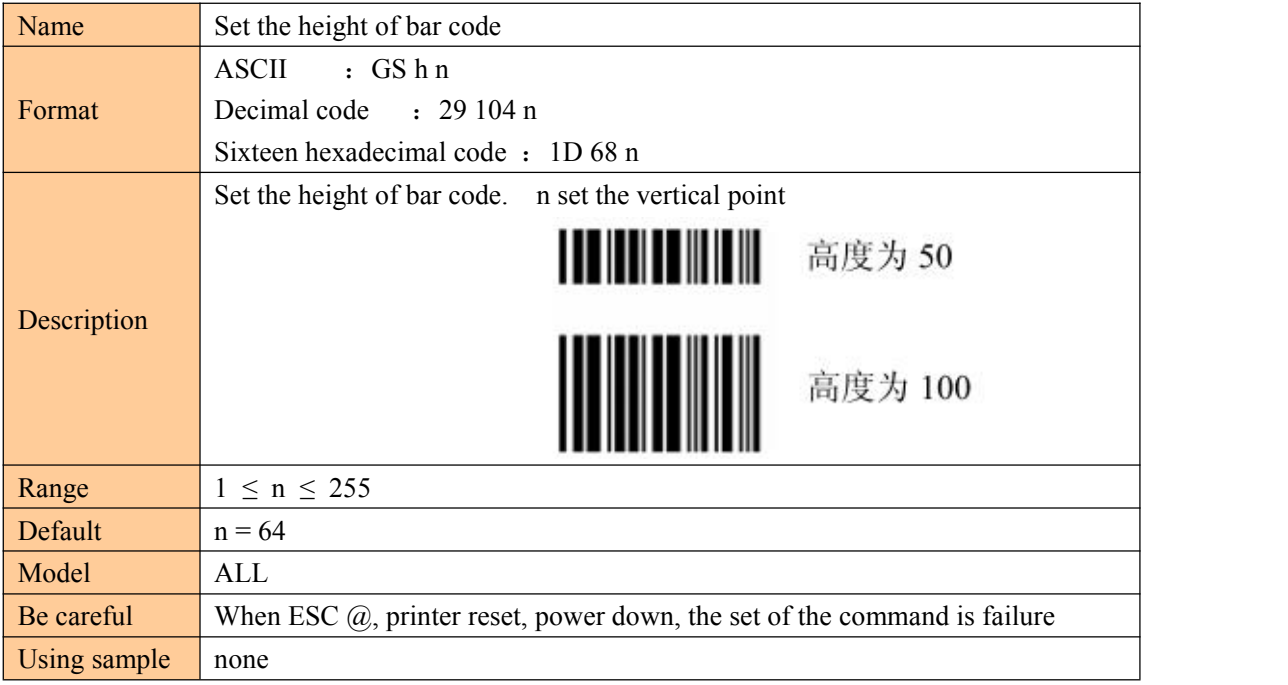

#### **Set the bar width**

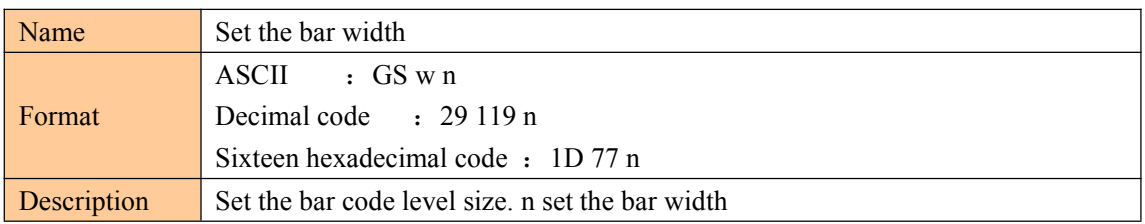

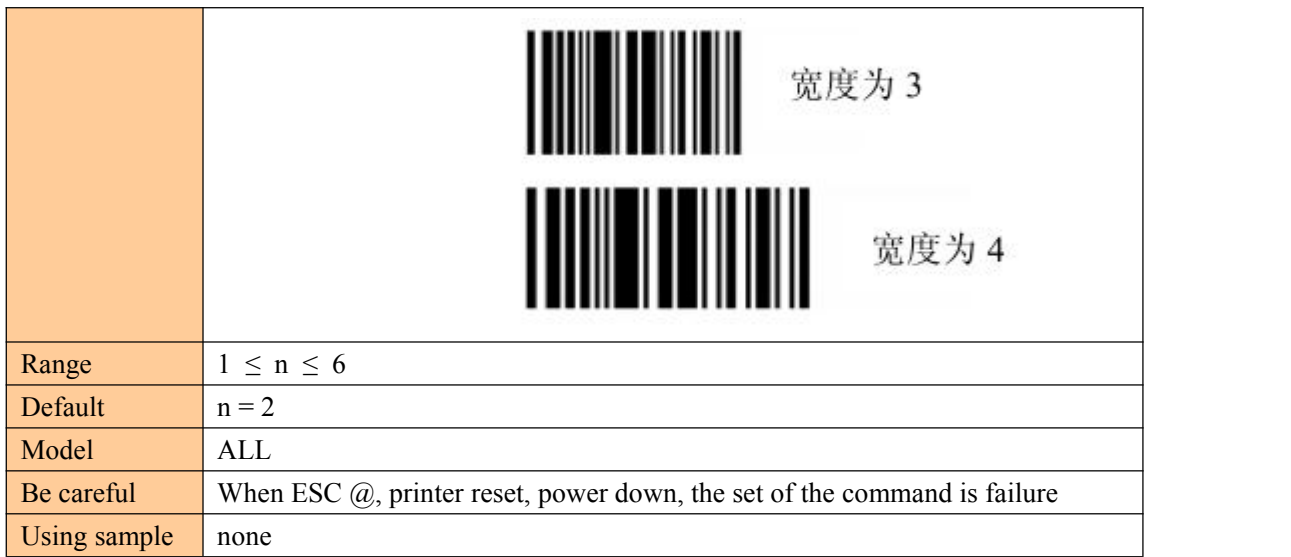

### **Barcode printing**

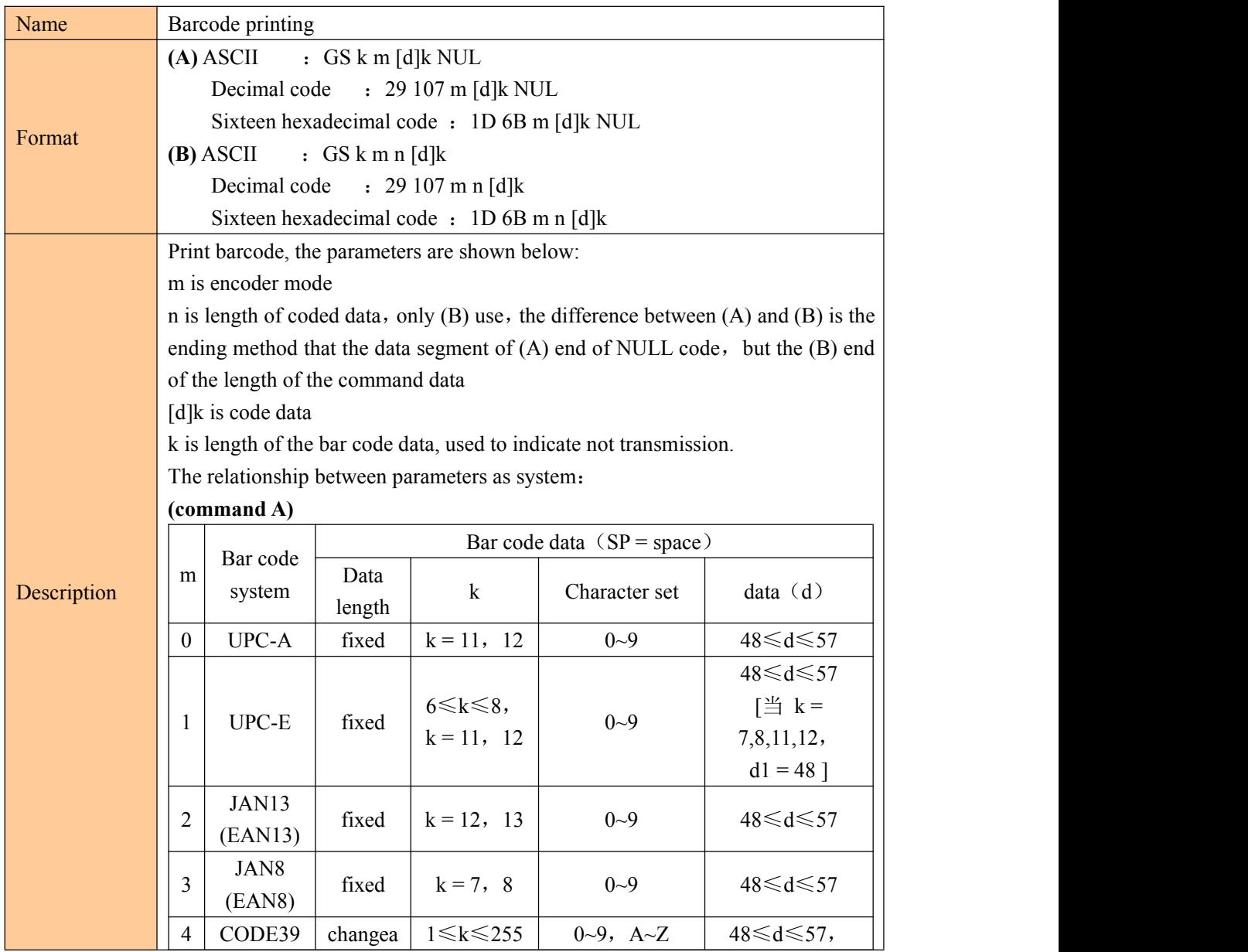

ī

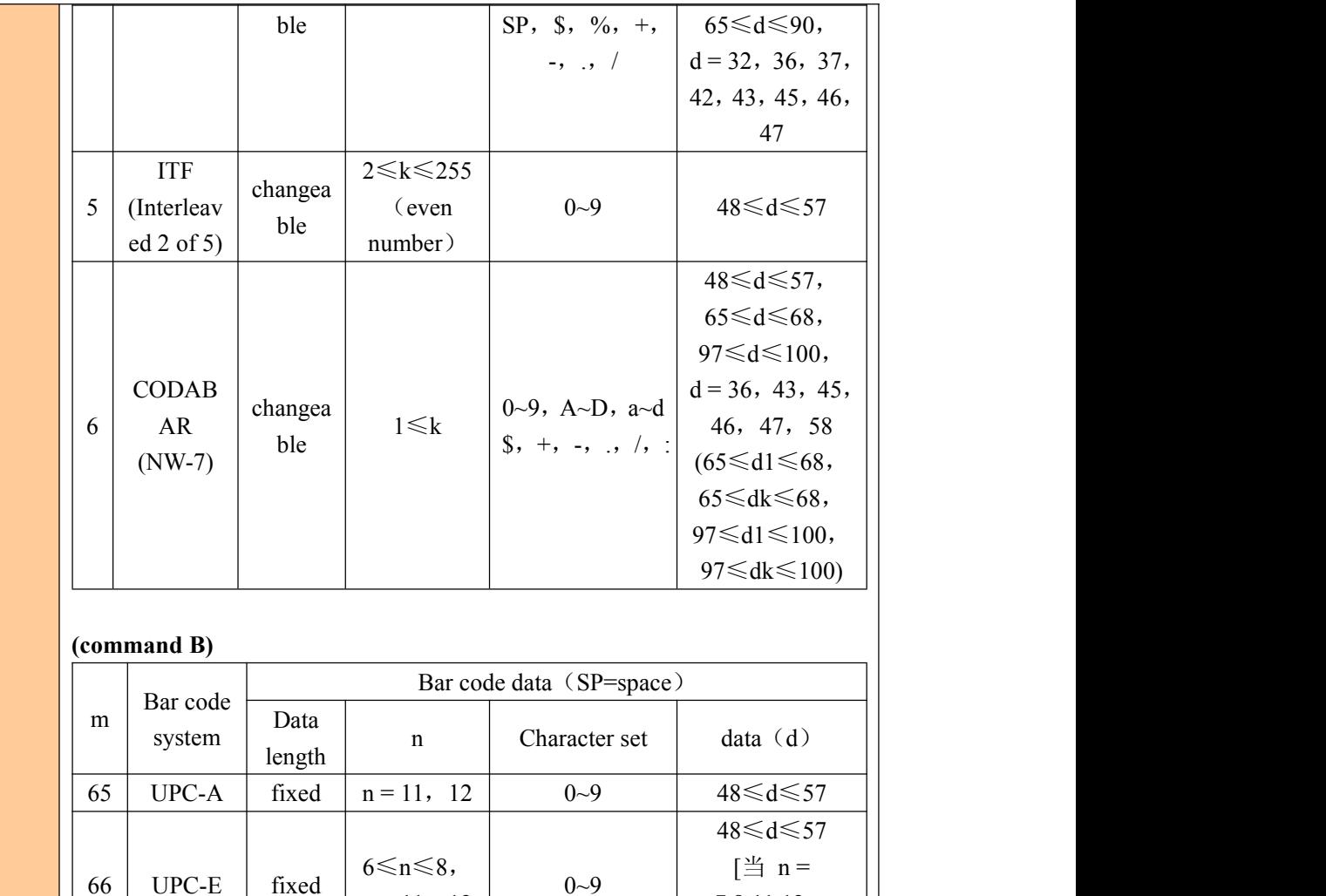

 $n = 11, 12$ 

change  $1 \le n \le 255$   $\begin{array}{c} 0.57712 \\ \text{cm} 0.0111 \end{array}$ able  $\left| \begin{array}{c} 1 \leq n \leq 233 \\ \text{B. } \end{array} \right|$  SP, \$, %, +, -, .,

 $(even \t 0~9$ 

0∼9, A~D, a~d  $\$\,$ , +, -, ., /, :

ITF  $|$   $|\leq n \leq 255$ 

number)

 $1 \le n \le 255$ 

 $0~9$   $7,8,11,12,$ 

0~9,A~Z 65≤d≤90,  $SP, \$, \%$ , +, -, .,  $\vert d = 32, 36, 37, \vert \vert$ 

 $\vert$  42, 43, 45, 46,  $\vert$ 

 $d1 = 48$ ]

48≤d≤57,

47

48≤d≤57

48≤d≤57, 65≤d≤68, 97≤d≤100,  $d = 36, 43, 45,$ 46,47,58

 $0 - 9$   $|$   $48 \le d \le 57$ 

 $0~9$   $48 \le d \le 57$ 

 $66$  UPC-E fixed

 $67$   $\begin{array}{|c|c|c|c|c|} \hline J & J & J \\ \hline \end{array}$  fixed

 $68$   $\frac{374188}{27228}$  fixed

 $69$  CODE39  $<sup>change</sup>$ 

(Interlea

5)

(NW-7)

 $70 \mid \text{ved 2 of} \mid \text{able} \mid \text{cov}$ 

 $\overline{CODAB}$  change

change able

71 AR

able

(EAN13)

(EAN8)

JAN13  $\int$  fixed  $n = 12, 13$ 

JAN8  $\begin{array}{|c|c|c|c|} \hline \text{JAN8} & \text{fixed} & n=7, 8 \end{array}$ 

#### 38

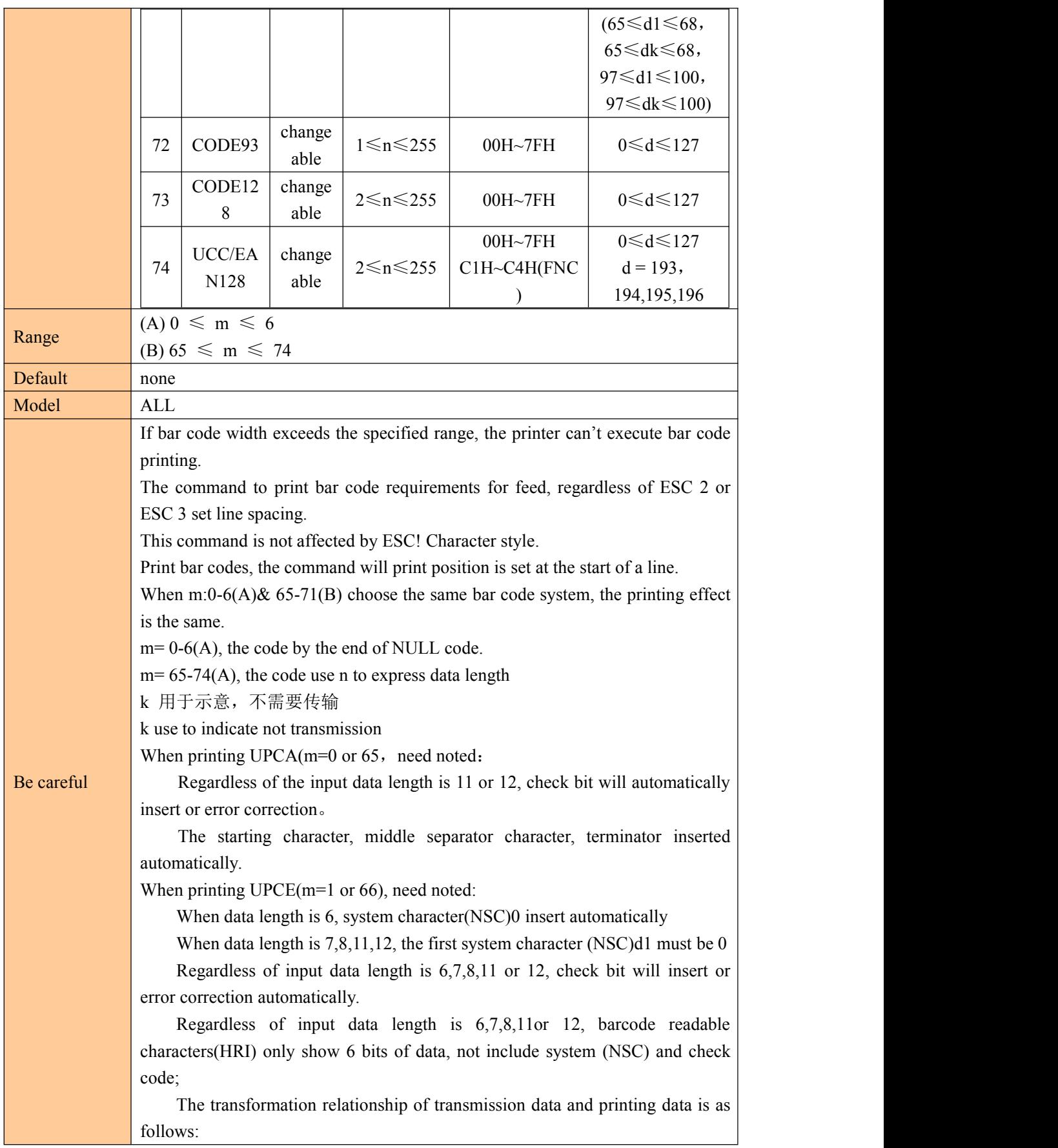

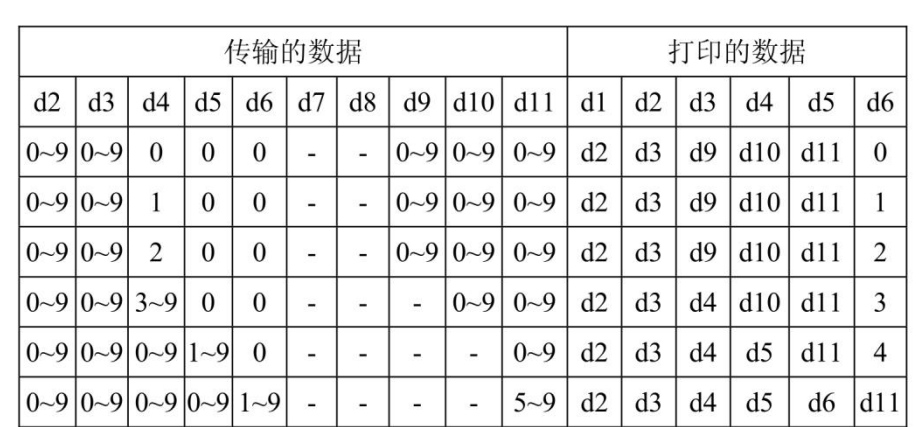

When d6 is 1-9, it should ensure d7,d8,d9,d10 is 0, d11 is 5-9.

The Start character and terminator insert automatically.

When print EAN13 ( $m = 2$  or 67), need noted:

Regardless of input data length is 12 or 13, check bits insert or error correction automatically.

The starting character, middle separator character, terminator inserted automatically.

When print EAN8 ( $m = 3$  or 68), need noted:

Regardless of input data length is 7 or 8, check bits insert or error correction automatically.

The starting character, middle separator character, terminator inserted automatically.

When print CODE39 ( $m = 4$  or 69)  $H_1$ , need noted:

When d1 or dn is not starting character/terminator  $"$ \*", coder insert "\*" automatically.

When data meet "\*", coder see it as the terminator, the other data as a common data to process;

Check code do not calculate and add automatically

When print ITF25 ( $m = 5$  or 70), need noted:

The Start character and terminator insert automatically.

Check code do not calculate and add automatically.

When print CODABAR (NW-7) ( $m = 6$  or 71), need noted:

The Start character and terminator do not insert automatically, need user add manually, the range is "A"  $\sim$  "D" or "a"  $\sim$  "d"

Check code do not calculate and add automatically.

Print CODE93 ( $m = 72$ ), need noted:

The Start character and terminator insert automatically.

Two check code calculate and add automatically.

When setting code readable character (HRI) to print, not setting any HRI code to show begin/end.

When setting code readable character ( $HRI$ ) to print, control code is replaced by space.

When using the CODE128 ( $M = 73$ ):

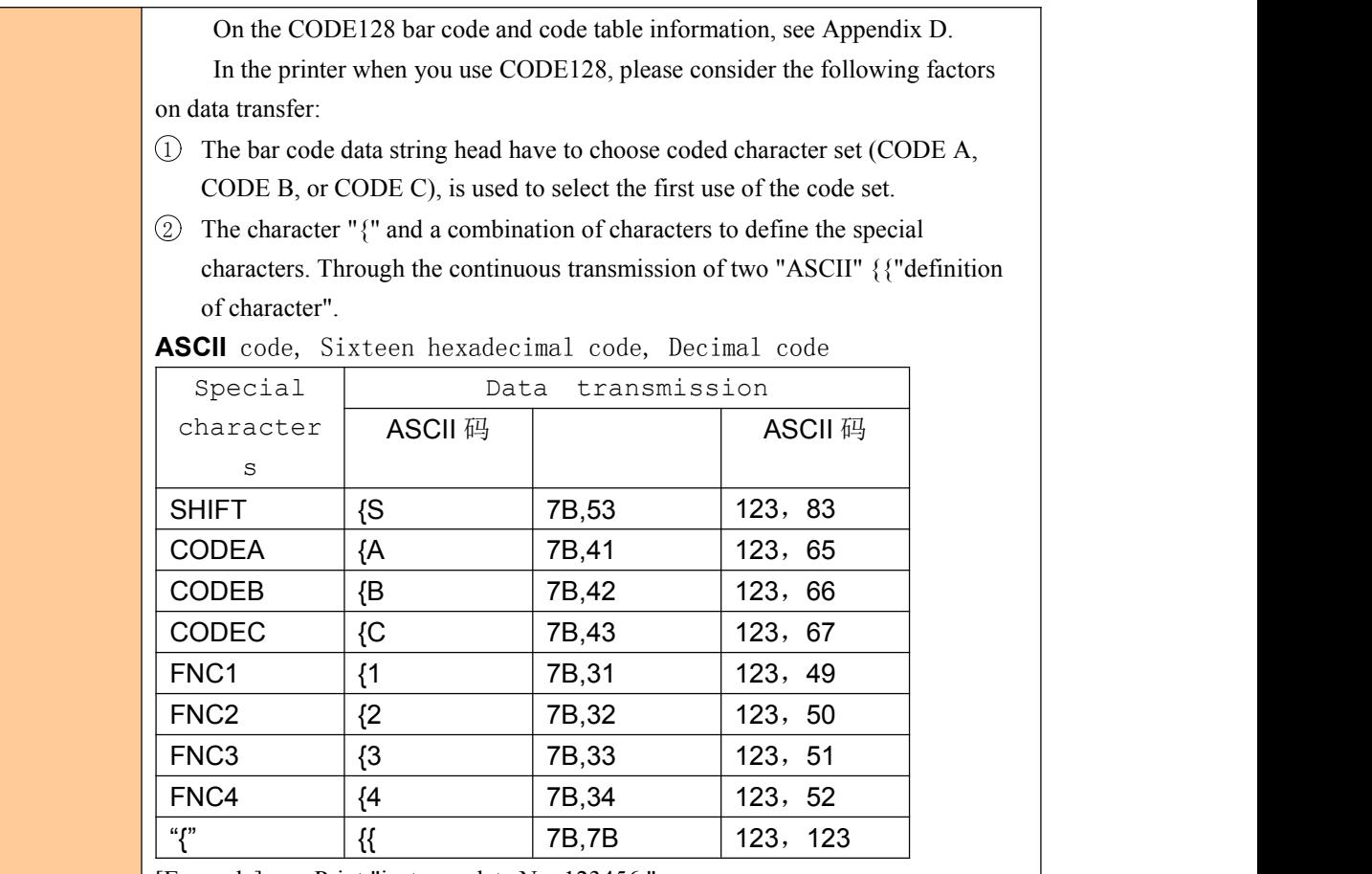

[Example] Print "instance data No. 123456."

In this case, the printer first by using the CODE B print "No.", and then use the CODE C to print the following numbers.

**GS k** 73 10 123 66 78 111 46 123 67 12 34 56

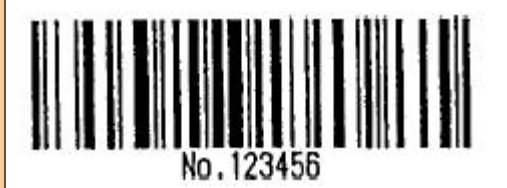

CODE  $128$ 

1b 40 1d 48 02 1d 68 64 1d 77 03

1d 6b 49 0A 7B 42 4E 6F 2E 7B 43 0C 22 38

 If the bar code data string head not code set select the character, the printer stop command processing, and the subsequent data processing as general data.

 If "{" and subsequent characters are not applicable to any special characters, the printer stop command processing, and the subsequent data processing as general data.

 If the printer received cannot be used for special code set of characters, the printer stop command processing, and the subsequent data processing as general data.

• Select the HRI character corresponding character printer does not print and shift character or code set.

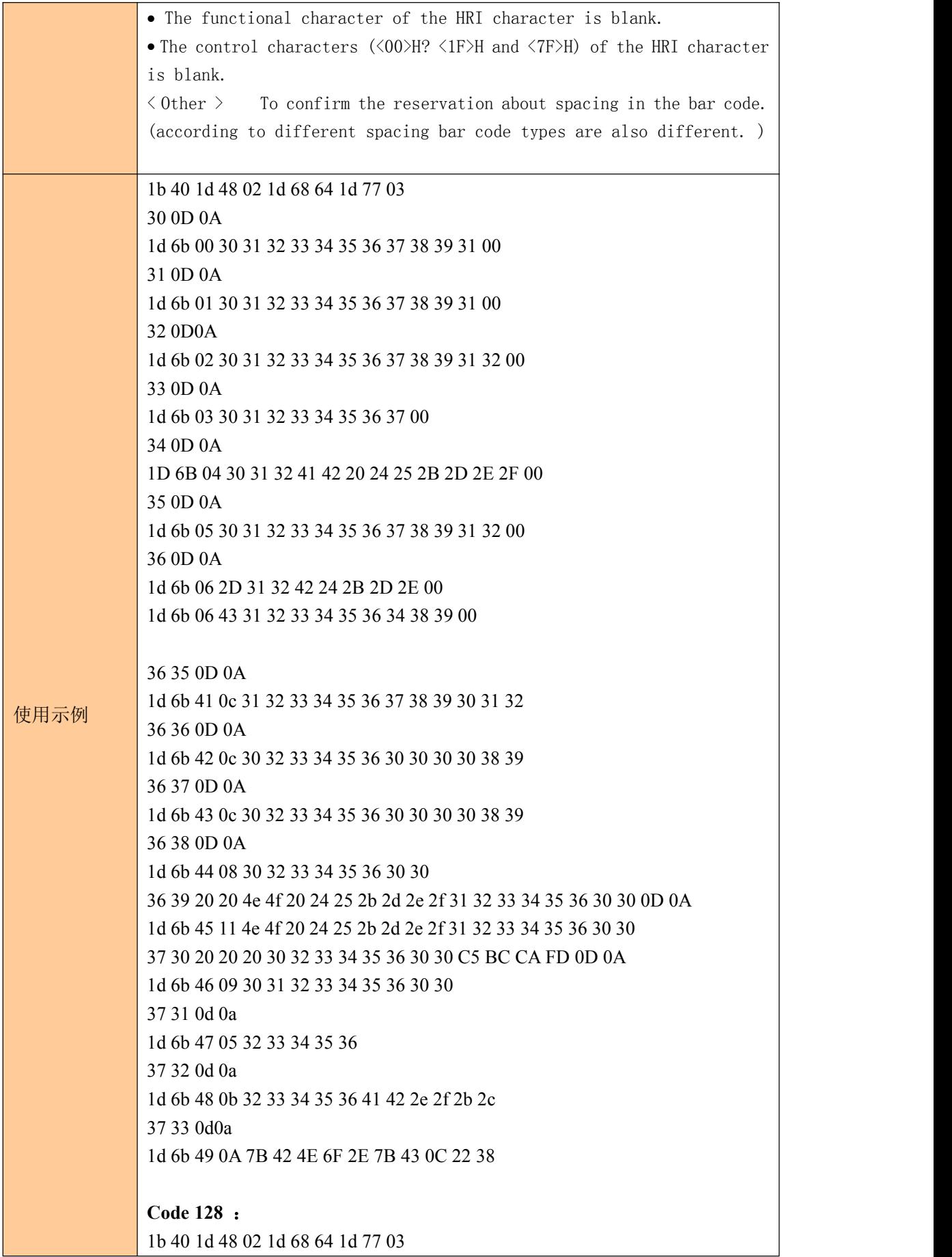

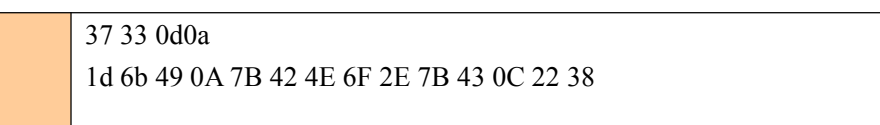

### ⑥QR code printing command

#### **Set the QR code model type**

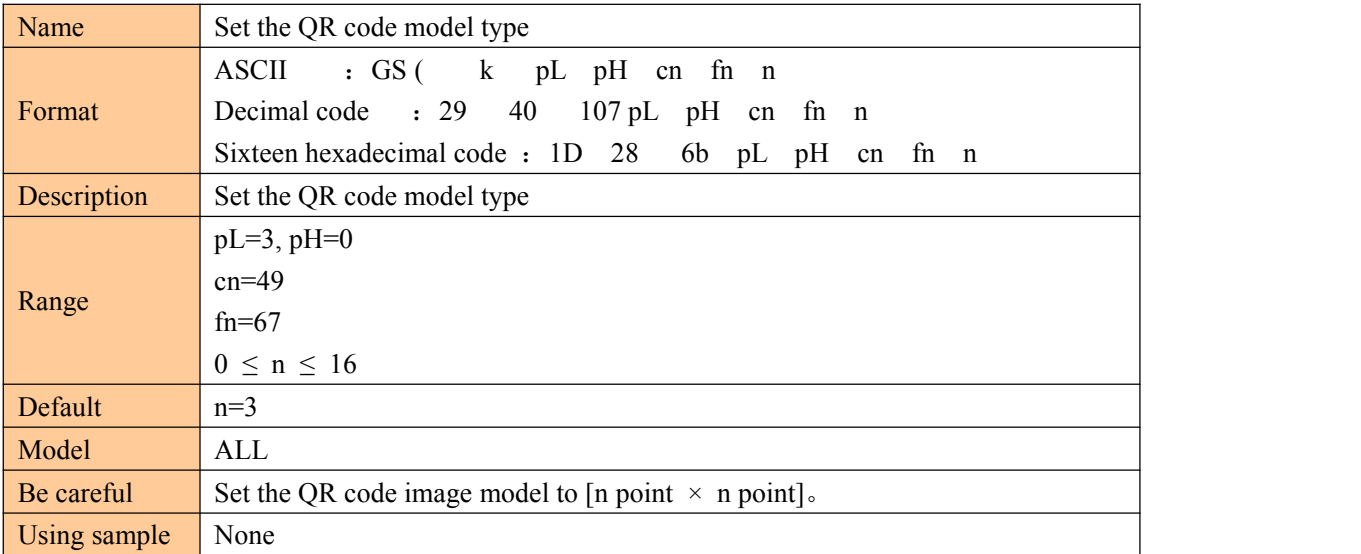

#### **Set QR code error correction level**

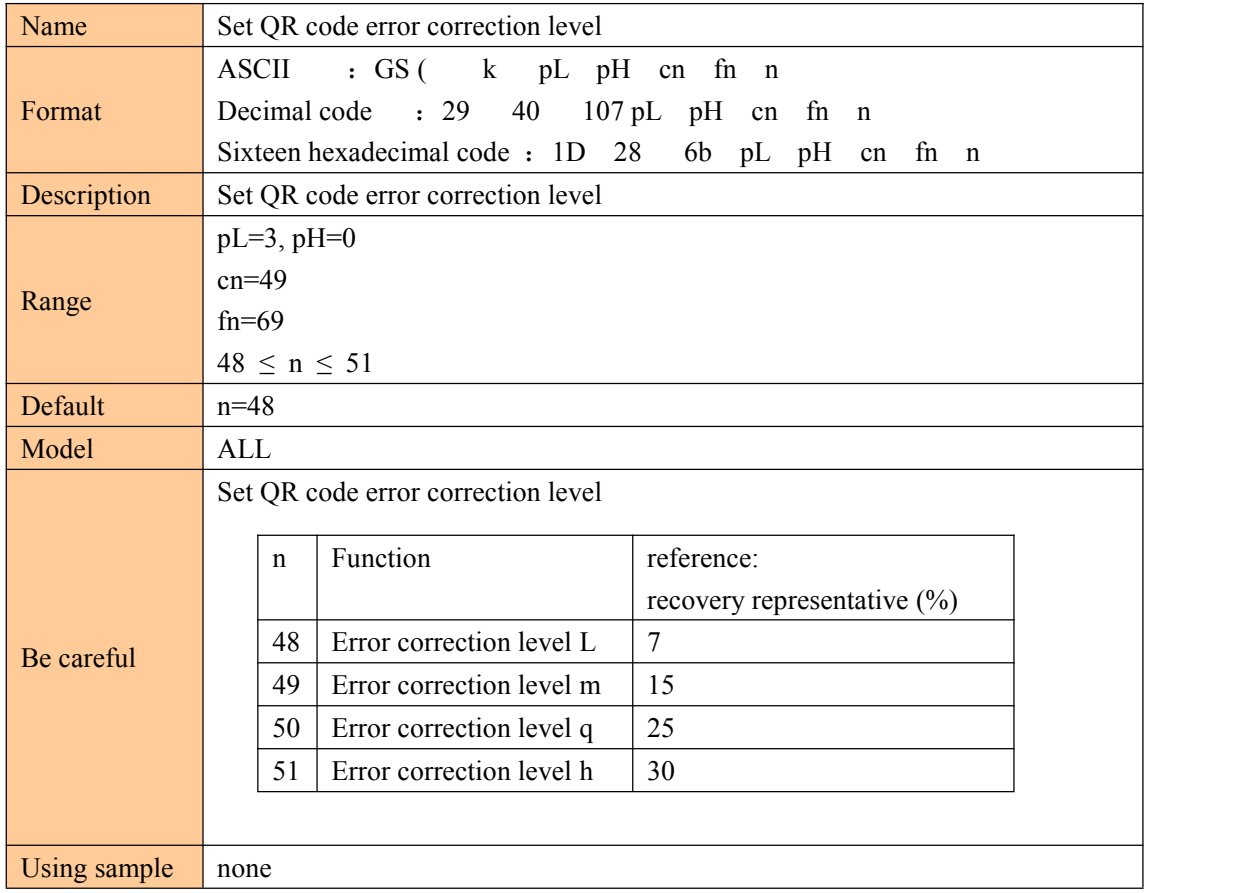

### **Store QR code data to QR code buffer**

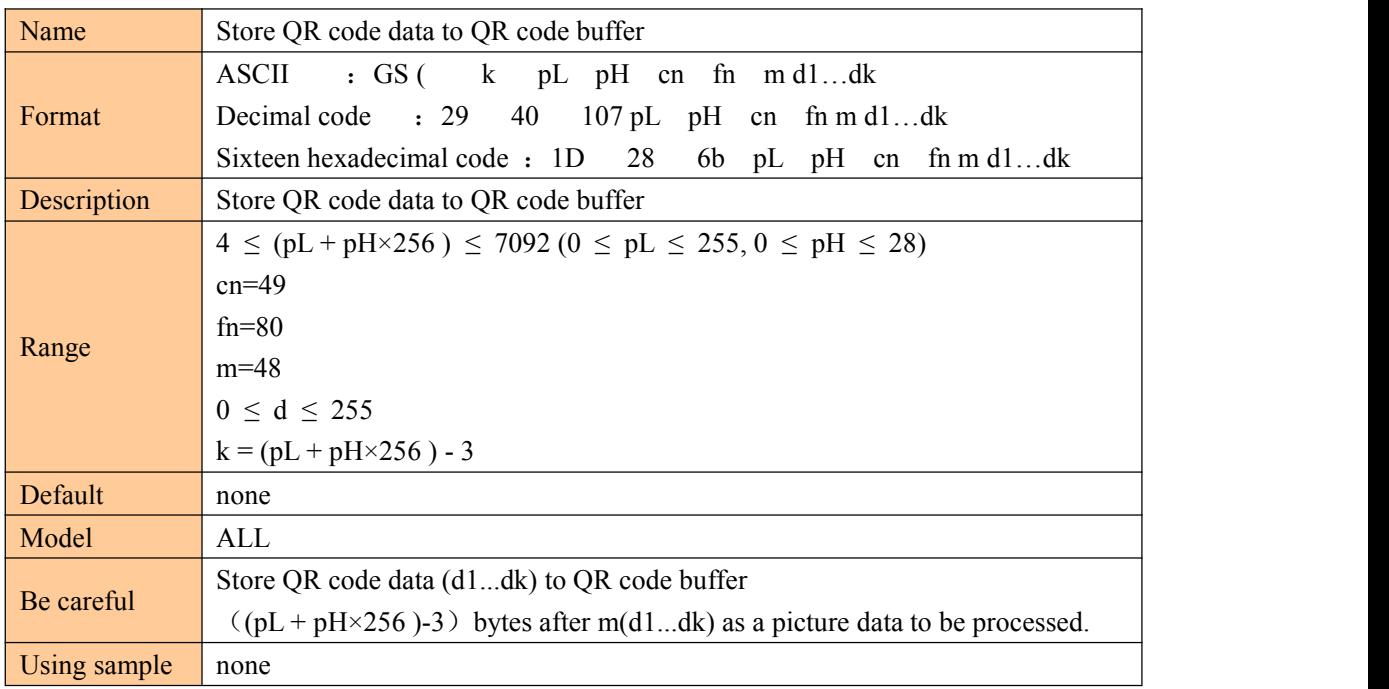

### **QR code printing**

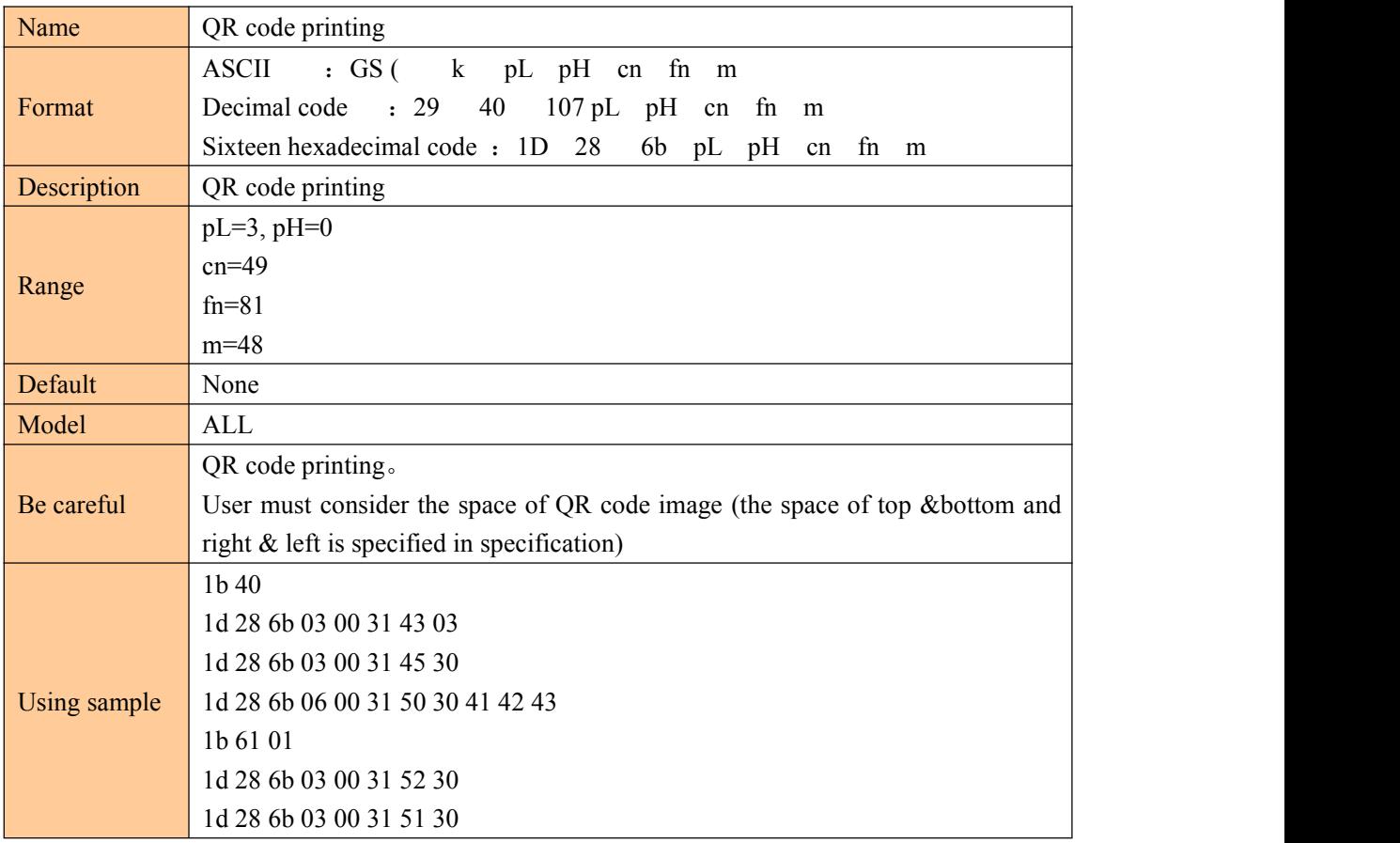

#### **Set QR code graphics information**

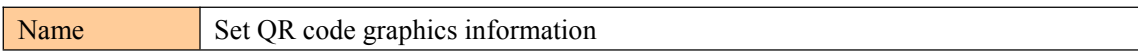

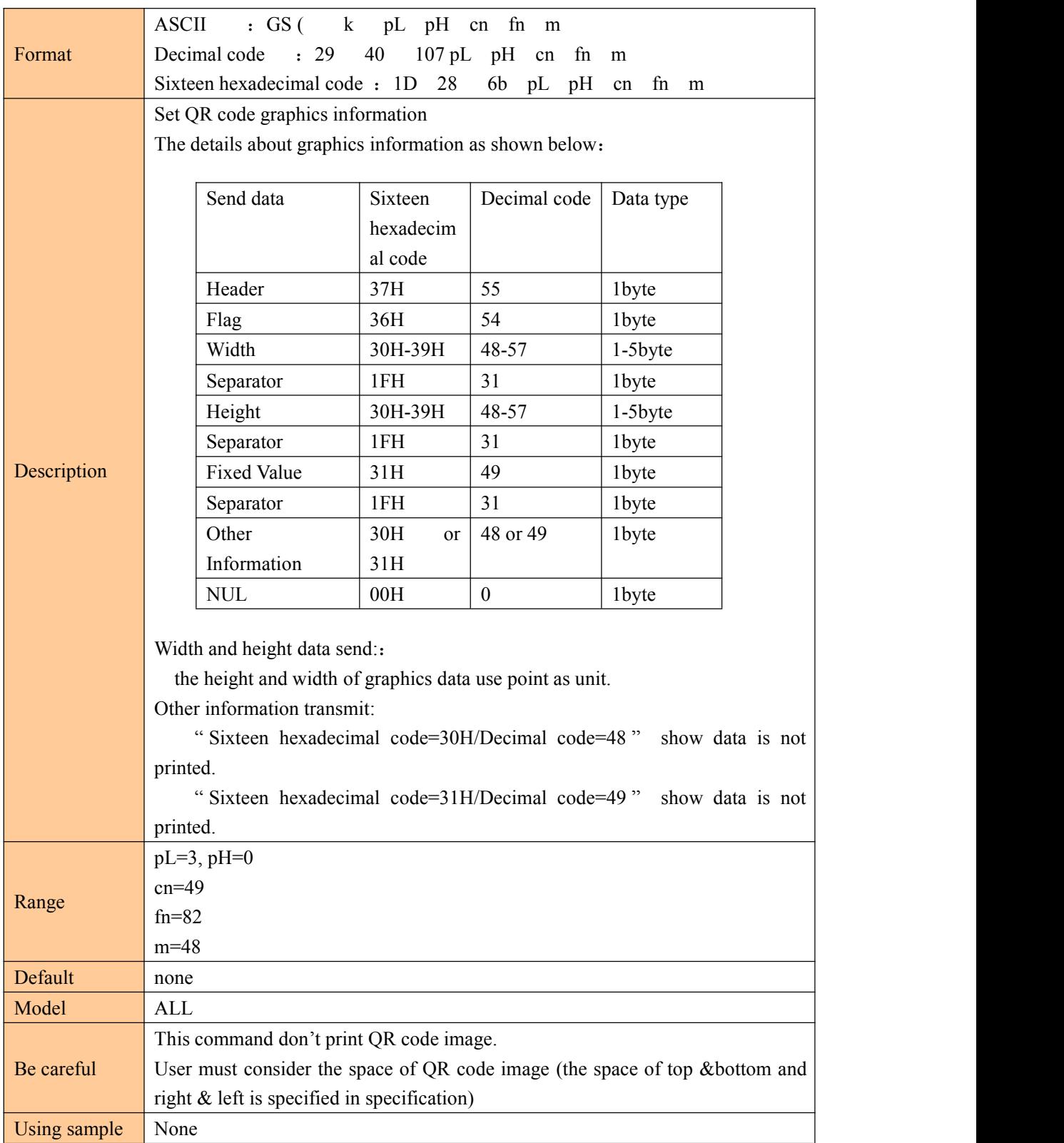

### **QR code printing**

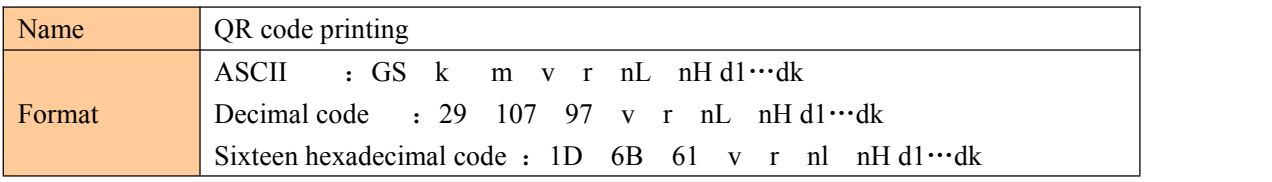

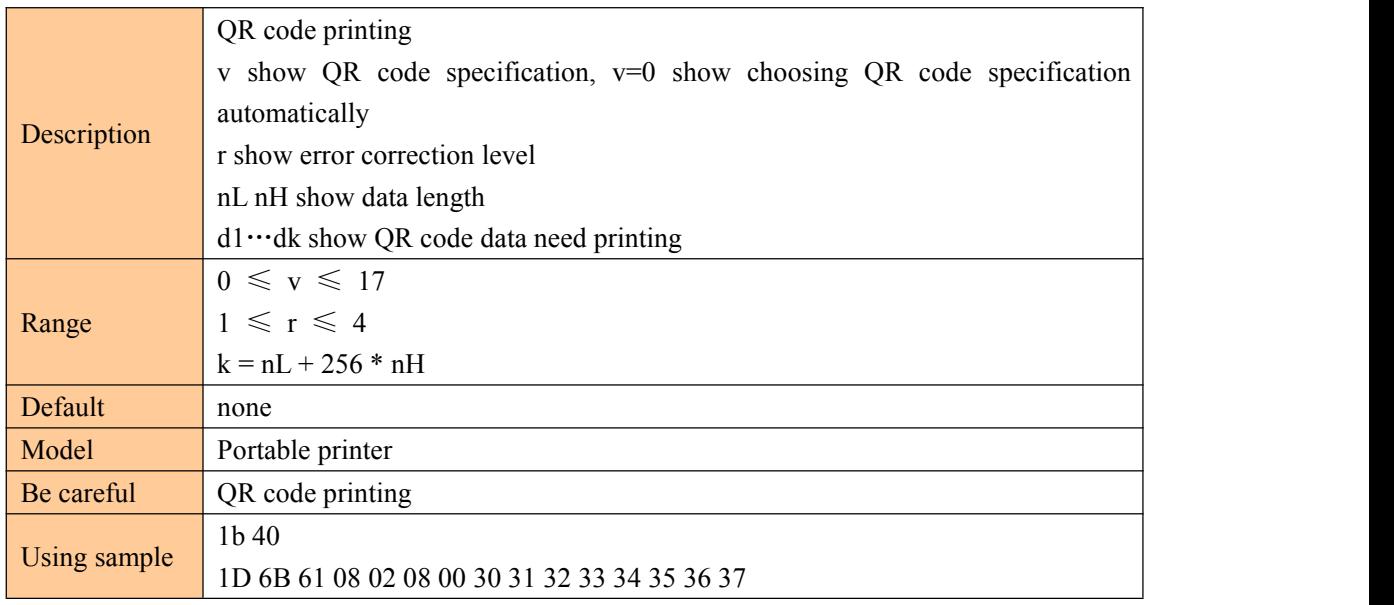

### ⑦State command

#### **Transfer state**

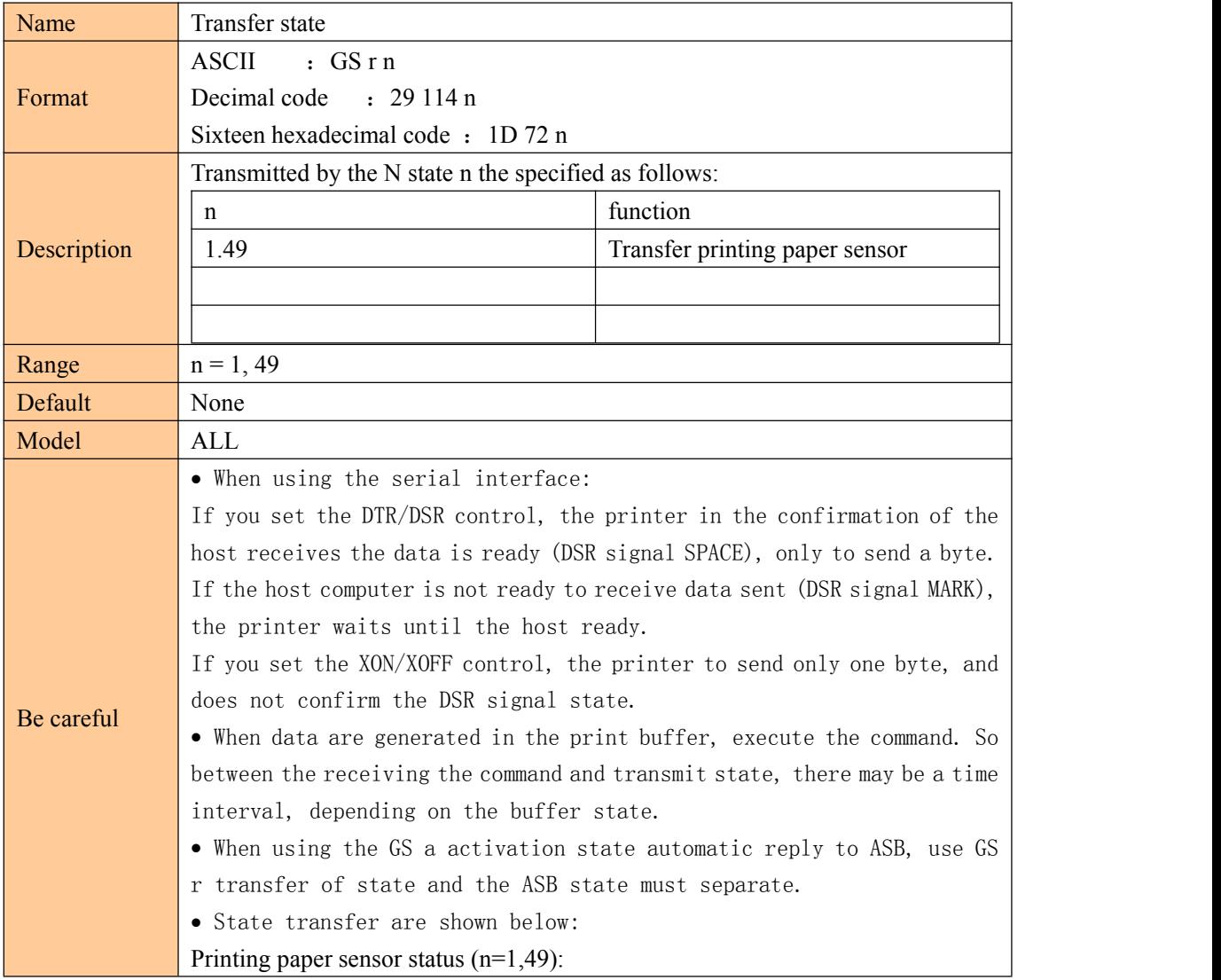

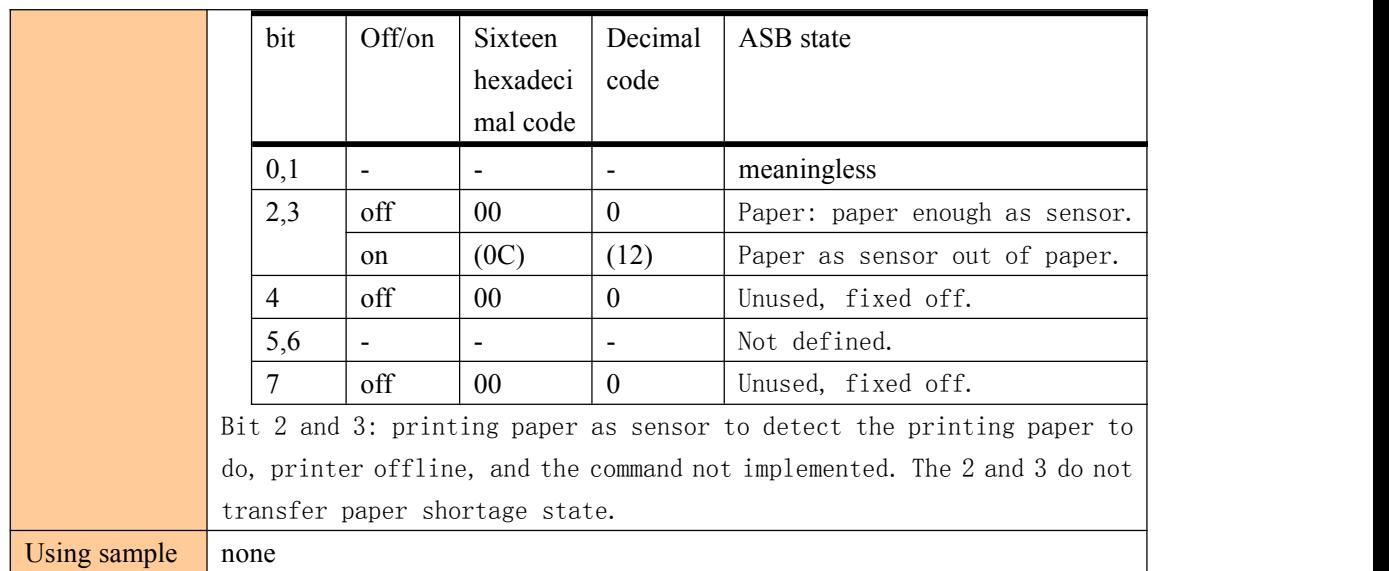

#### **Real-time transmission condition**

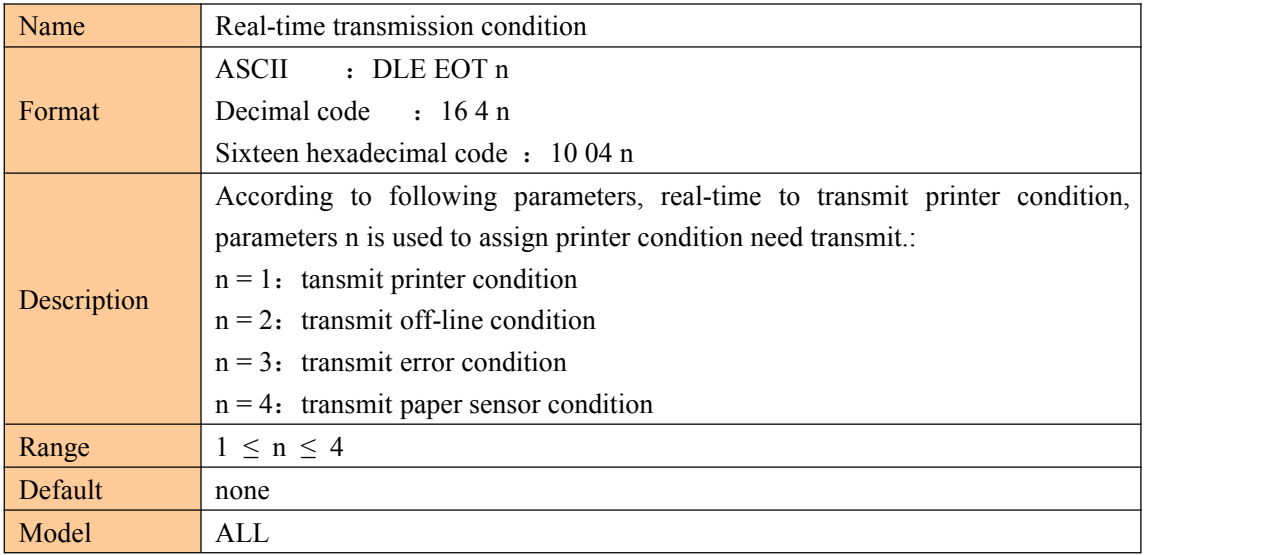

÷.

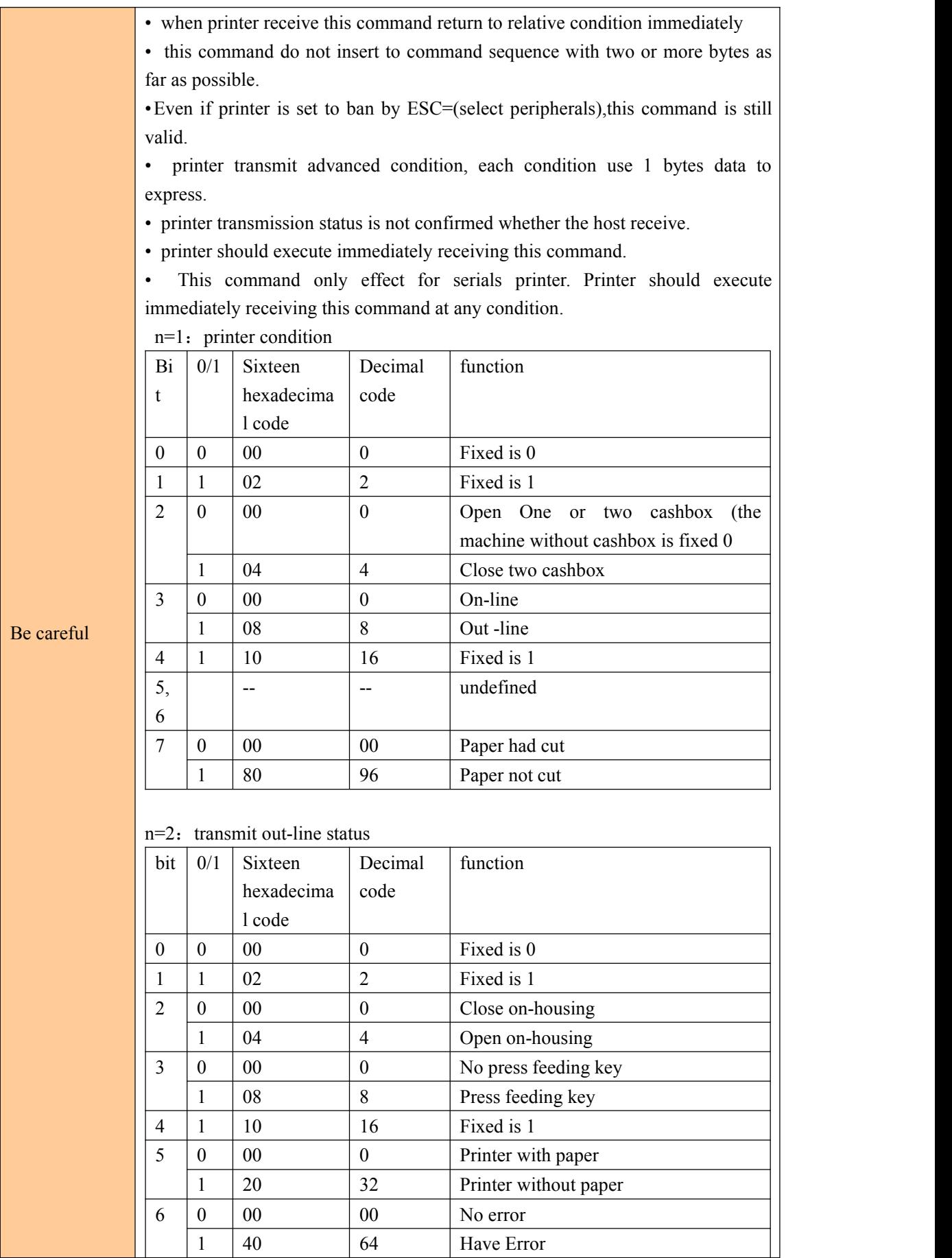

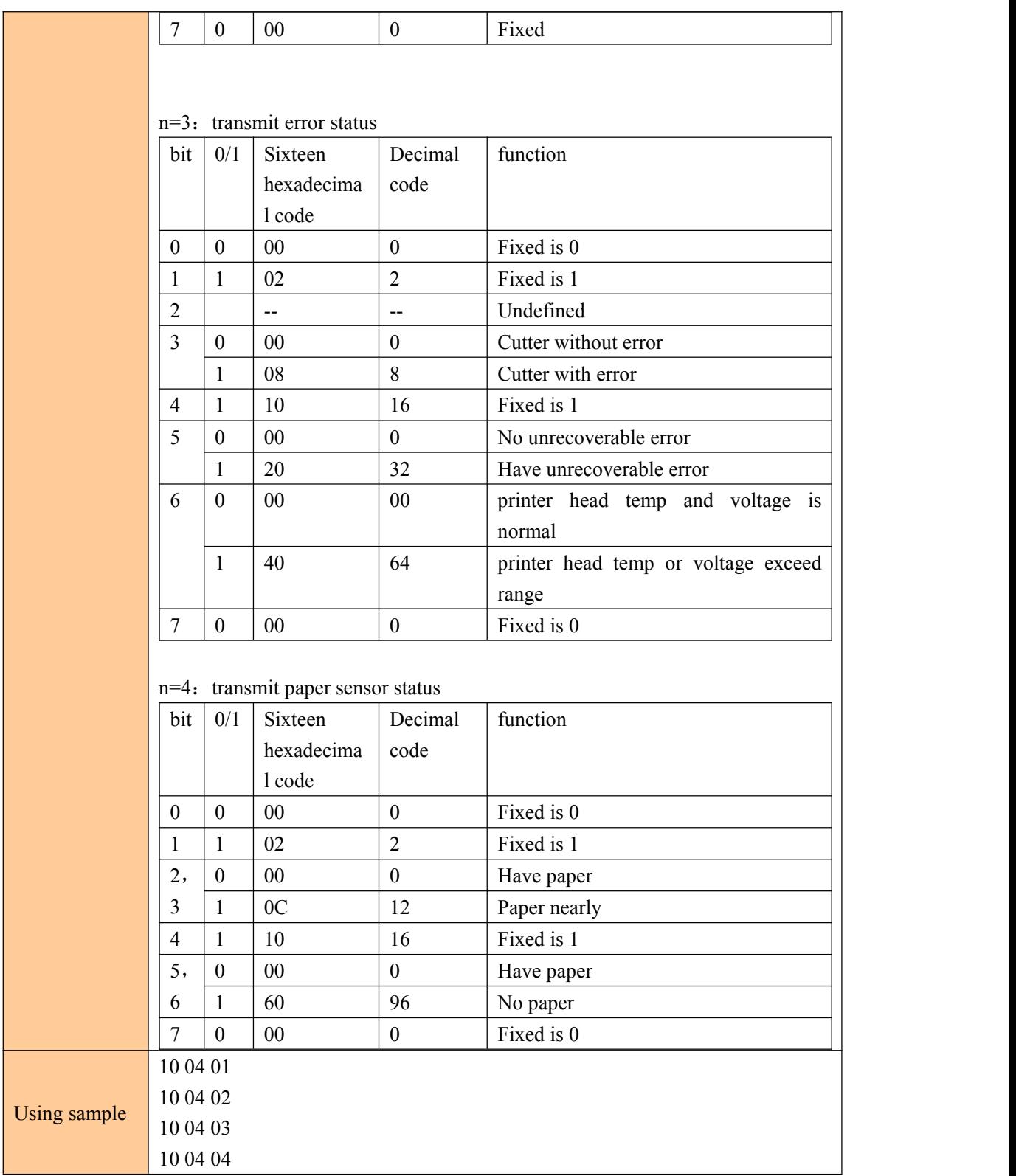

#### **Real-time printer command**

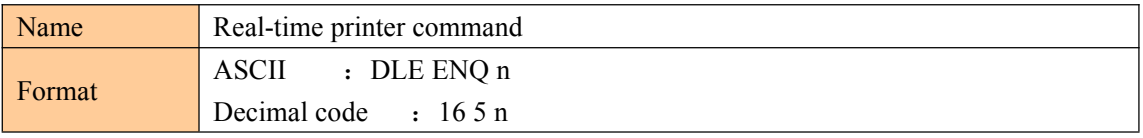

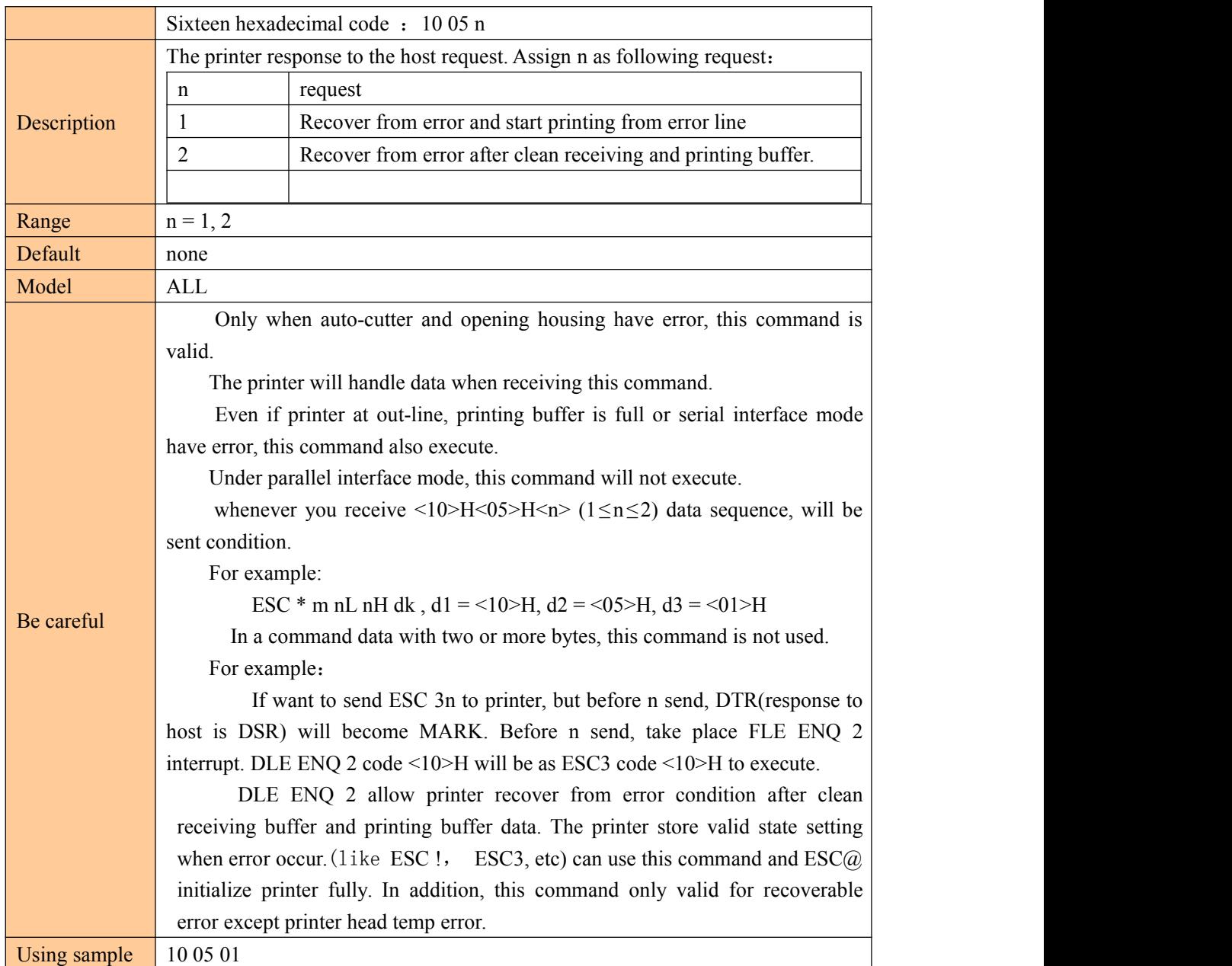

### **Enable/disable automatic upload status**(**ASB**)

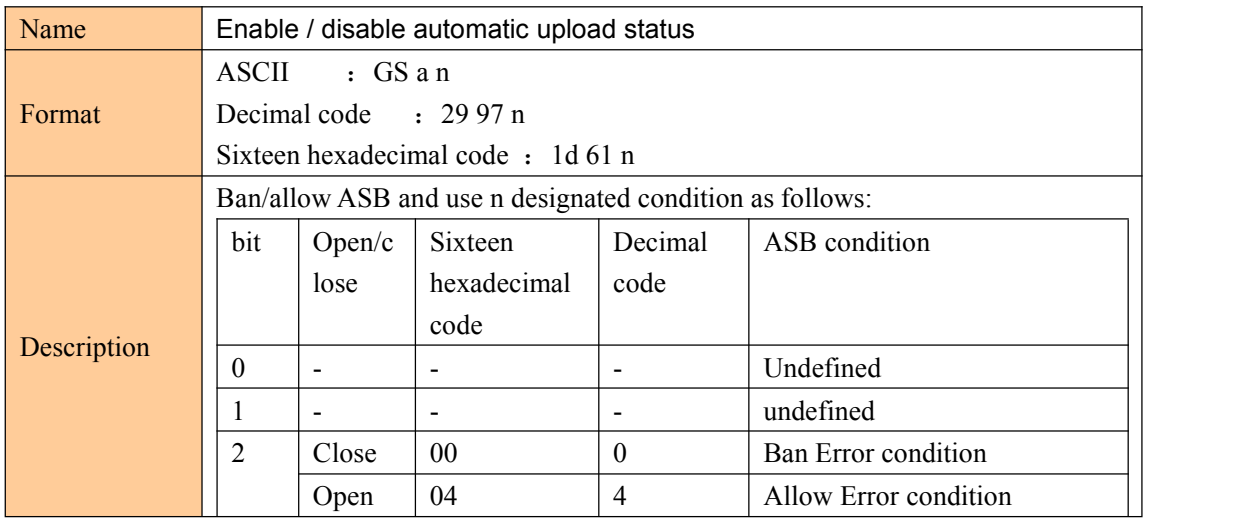

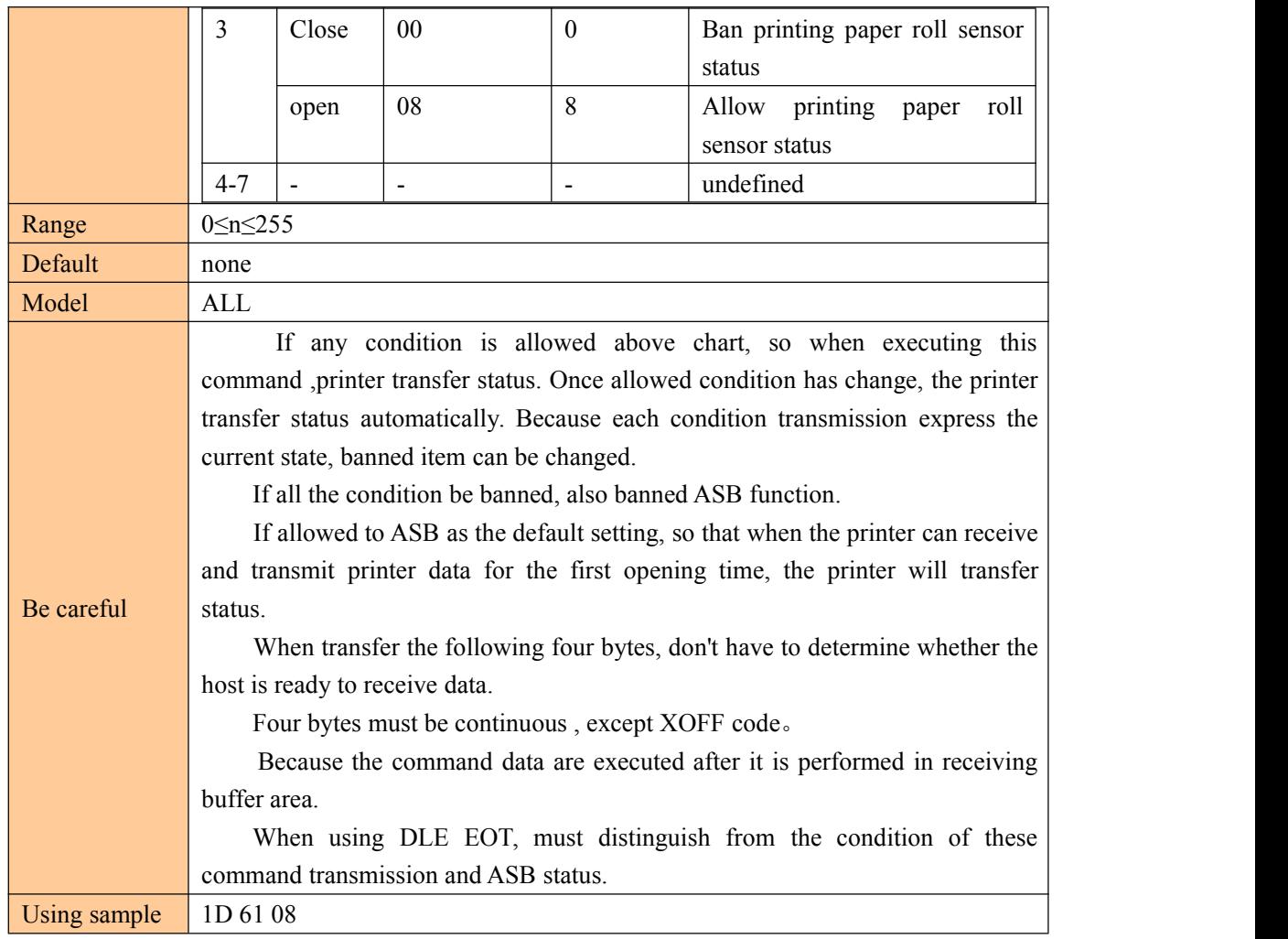

### ⑧Other command

#### **Initialize printer**

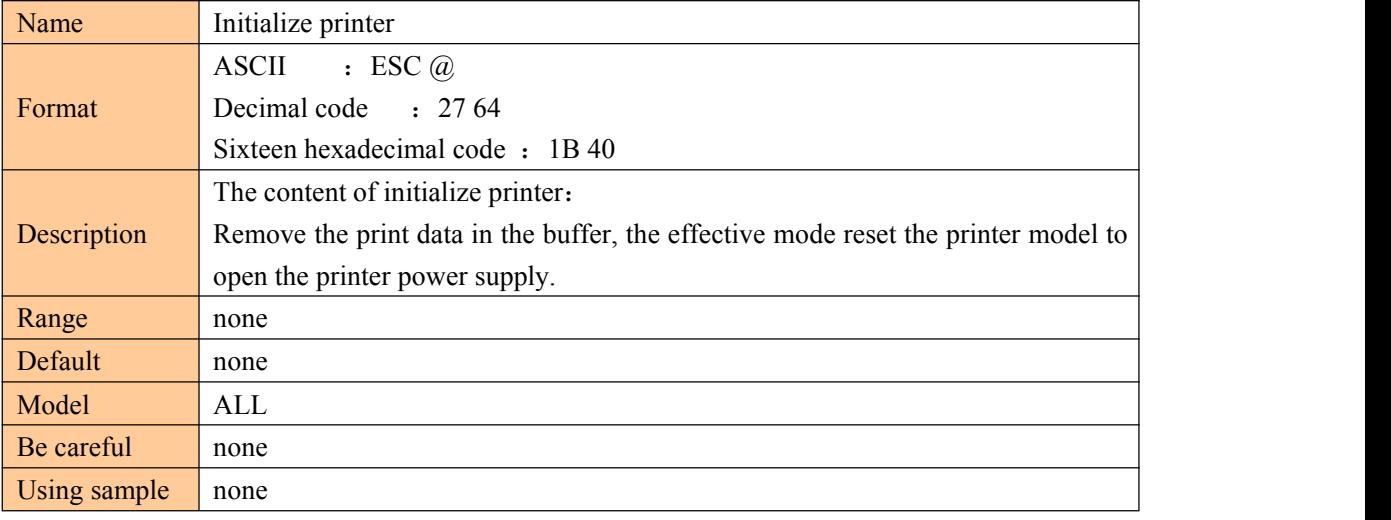

#### **Self testing page print**

Name Self testing page print

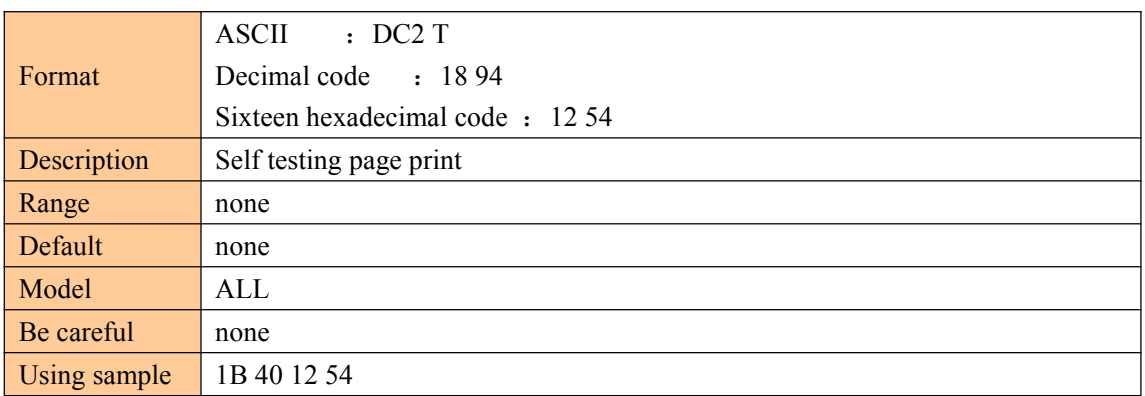

#### **Set print parameters**

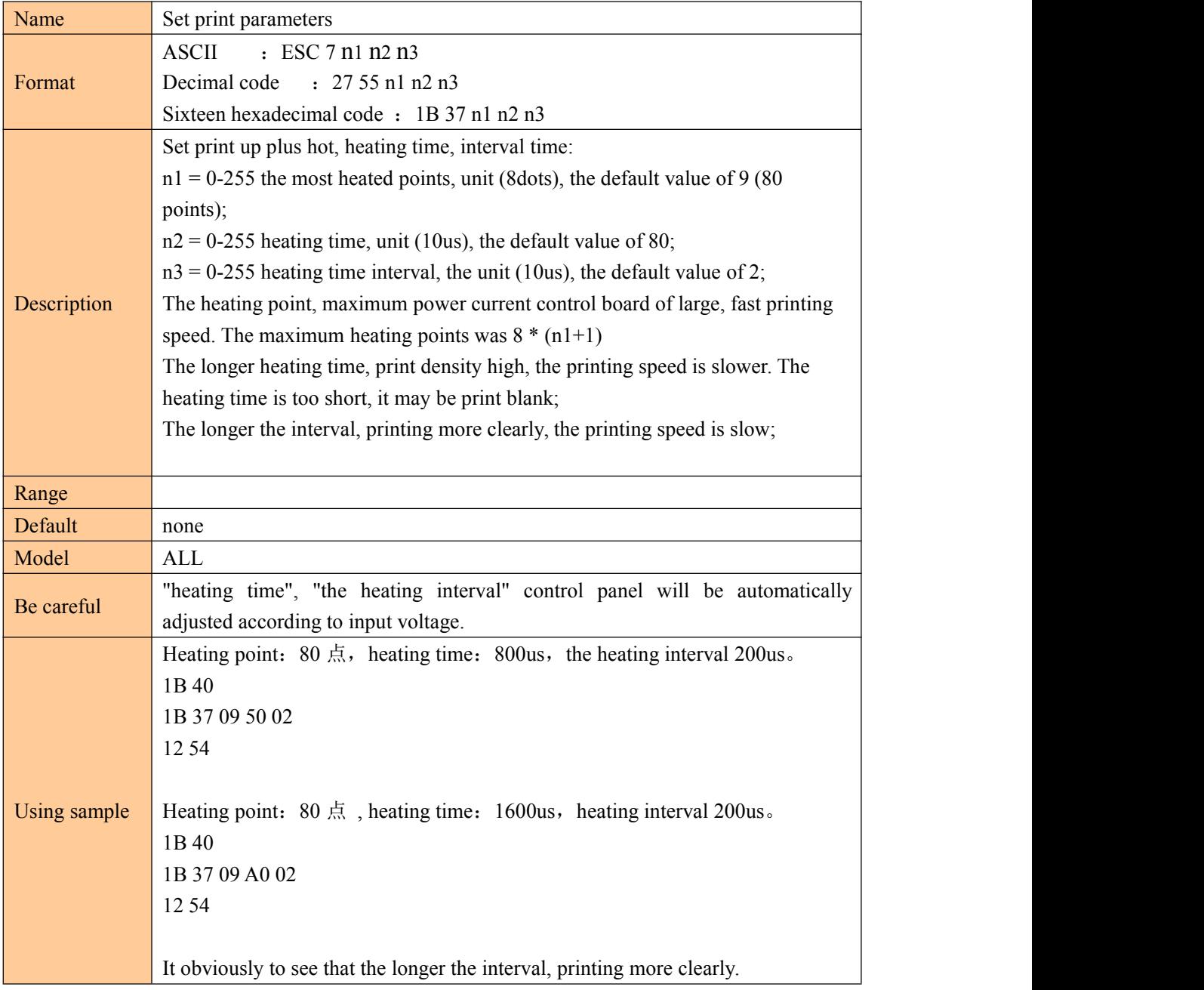

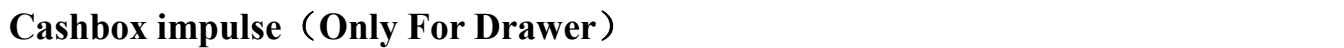

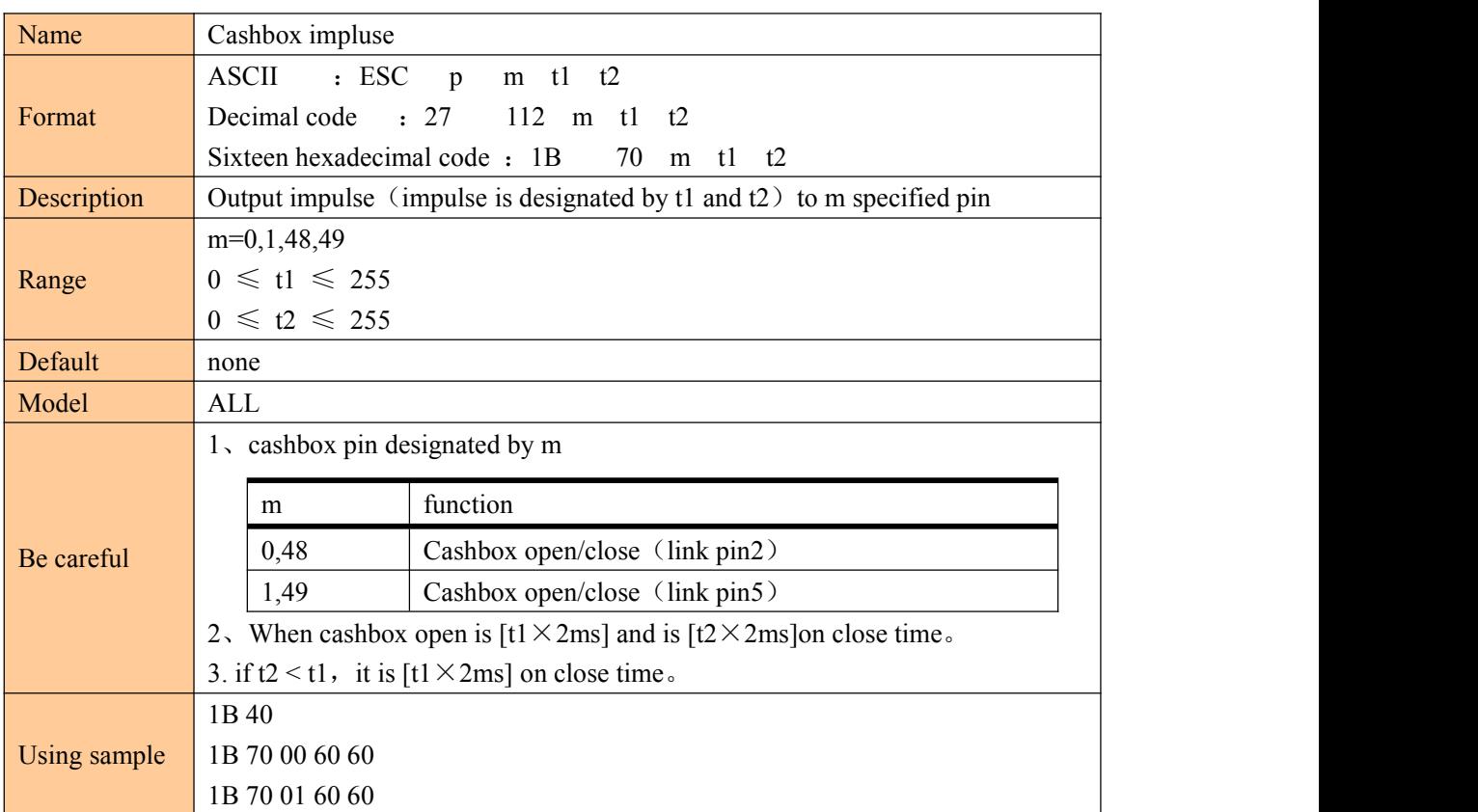

÷